### **Где скачать BASIC-256: Для дистрибутивов ALT Linux**

- ветка 4.0 [basic256-0.9.6-alt0.M40.1.i586.rpm](http://ftp.altlinux.org/pub/distributions/ALTLinux/4.0/branch/files/i586/RPMS/basic256-0.9.6-alt0.M40.1.i586.rpm)
- ветка 4.1 [basic256-0.9.5-alt0.M41.1.i586.rpm](http://ftp.altlinux.org/pub/distributions/ALTLinux/4.1/branch/files/i586/RPMS/basic256-0.9.5-alt0.M41.1.i586.rpm)
- ветка p5 [basic256-0.9.6-alt0.M50P.1.i586.rpm](http://ftp.altlinux.org/pub/distributions/ALTLinux/p5/branch/files/i586/RPMS/basic256-0.9.6-alt0.M50P.1.i586.rpm)  $\bullet$
- ветка 5.1 [basic256-0.9.5-alt0.M51.1.i586.rpm](http://ftp.altlinux.org/pub/distributions/ALTLinux/5.1/branch/files/i586/RPMS/basic256-0.9.5-alt0.M51.1.i586.rpm)

### **Windows версия**

## [http://basic256.org](http://basic256.org/) [\(http://www.sourceforge.net/projects/kidbasic\)](http://www.sourceforge.net/projects/kidbasic)

### **Как установить BASIC-256 в Linux**

**Для Альт Линукс:** настроить репозиторий и обновить/установить пакет через synaptic или apt **Для rpm-based дистрибутивов:** rpm -Uvh <имя\_пакета>.rpm

# [BASIC-256 Глава](http://freeschool.altlinux.ru/?p=3401) 1

Posted: 11 Nov 2010 04:00 PM PST

Предлагаем вашему вниманию перевод книги по BASIC-256. Недавно в репозиториях появилась новая версия с новыми возможностями. Поддержку пакета в репозитории ALT Linux ведет Сергей Ирюпин. Он же переводчик книги. Перевод планируется печатать по главам. Это первая.

### **От переводчика**

BASIC-256 – это версия классического языка BASIC, созданная для обучения детей основам программирования. Использует традиционные управляющие структуры, такие как gosub, for/next и if и т.п., что помогает детям легче понять, как происходит управление выполнением программы. Имеет встроенный редактор текста программ, пошаговый отладчик, специальные окна для текстового и графического вывода.

Начал разрабатываться в 2006 году как свободная кроссплатформенная альтернатива коммерческим реализациям BASIC. Долгое время развивался слабо. В ПСПО была включена версия 0.9.2 с весьма ограниченными возможностями. C 2008 года новый разработчик, Джеймс Рено (James М. Reneau), преподаватель и программист, стал активно развивать BASIC-256. В 2010 году к разработке и переводу подключился российский программист Сергей Ирюпин (lamp@), одновременно став майнтейнером пакета BASIC-256 в ALT Linux. В мае 2010 года среди пакетов ALT Linux стала доступна версия 0.9.5. Весной 2010 года Джеймс начал писать книгу — руководство по BASIC-256, которую фактически закончил к концу июля. Затем он начал активно добавлять новые возможности — работу с базами данных, портами ввода-вывода, сетевые функции, одновременно создавая соответствующие новые главы в книге.

Вашему вниманию представляется перевод [книги Джеймса Рено,](http://basicbook.org/download) описывающий работу в BASIC-256 версии 0.9.6w. Именно такая версия доступна сейчас в пакетной базе ALT Linux. Она имеет некоторые отличия от текущей версии, 0.9.6.48 (после буквы z, автор перешел на цифровое обозначение релизов), бинарную версию которой можно загрузить только для Windows. В частности, версия 0.9.6w для ALT Linux снабжена оффлайновой справкой на русском языке (начиная с 0.9.6g автор сделал справку онлайновой — в окне открывается вики раздел сайта basicbook.org). В книге много примеров, которые у автора собраны [на одной странице](http://basicbook.org/Book)

# <span id="page-1-0"></span>**Глава 1: Знакомство с BASIC-256 – cкажи «Привет»[1](#page-6-0) .**

В этой главе вы познакомитесь со средой BASIC-256, на примере операторов print и say. Вы увидите разницу между командами, которые вы отдаете компьютеру, а также разницу между текстовыми строками и числами, которые будут использованы программой. Мы также исследуем простую математику для того, чтобы показать, насколько умен ваш компьютер. Наконец, вы узнаете, что такое синтаксическая ошибка и как ее можно исправить.

### **Окно BASIC-256**

Окно BASIC-256 разделено на 5 секций: строка меню, панель инструментов, область текста программы, окно ввода-вывода текста, окно вывода графики (см. рис. 1).

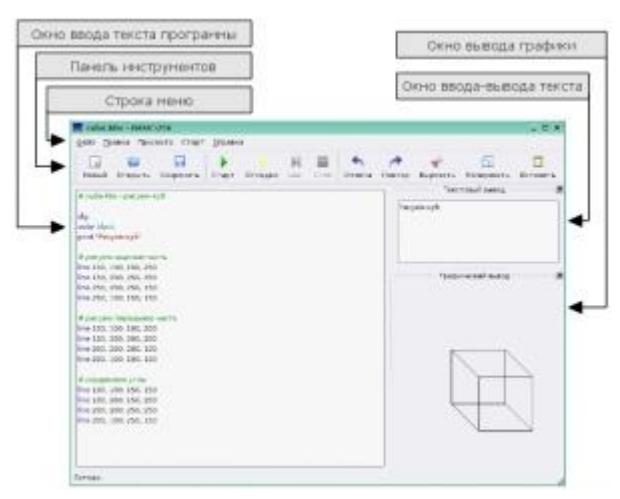

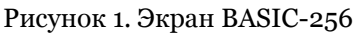

### **Верхнее меню**

Верхнее меню содержит несколько различных раскрывающихся меню. Она включает в себя: «Файл», «Правка», «Просмотр», «Старт», «Справка». Меню «Файл» позволит вам сохранять и загружать сохраненные ранее программы, печатать и выходить из BASIC-256. Меню «Правка» позволяет вырезать, копировать, вставлять текст и изображения из программы, текстового и графического окна. Меню «Просмотр» позволит просмотреть или скрыть различные окна BASIC-256. Меню «Старт» позволит выполнять и отлаживать вашу программу. Меню «Справка» покажет окно с информацией о BASIC-256, также какую версию вы сейчас используете.

### **Панель инструментов**

Большинство пунктов меню, которые вы будете использовать, доступны на панели инструментов.

- Новый начать новую программу.
- Открыть загрузить сохраненную программу.
- Сохранить сохраняет программу на диск или USB устройство.
- Старт выполняет текущую программу.
- Отладка начинает построчное выполнение программы.
- Шаг при отладке перейти на новую строку.
- Стоп прекращает выполнение текущую программу.
- Отмена отменяет последнее изменение в программе.
- Повтор возвращает последнее отмененное изменение.
- Вырезать переносит выделенный текст в буфер обмена.
- Копировать помещает копию выделенного текста в буфер обмена.
- Вставить вставляет текст из буфера обмена в необходимое место.

### Окно текста программы

Текст программы состоит из инструкций, которые указывают компьютеру, что и как нужно делать. Вы будете набирать текст программ, изменять и исправлять их код именно в этом окне, а также загружать сюда сохраненные ранее программы.

### Окно ввода-вывода текста

Эта окно будет отображать вывод текста из ваших программ. Это могут быть и слова и числа. Если программа захочет задать вам вопрос, то вопрос (а также и то, что вы напечатаете в ответ) тоже появится здесь.

### Окно вывода графики

BASIC-256 - это язык, умеющий управлять графикой (в дальнейшем вы это увидите). Картинки, формы и образы, созданные вами, будут отображаться в этом окне.

### Ваша первая программа - оператор say

Давайте создадим компьютерную программу и посмотрим, поприветствует ли нас BASIC-256. В окне текста программы напечатайте следующую команду в одну строку:

say "Hello! Привет!"

Программа 1: Скажи привет

После того, как вы наберете эту команду, щелкните мышью по кнопке «Старт» на панели инструментов. BASIC-256 поздоровался с вами через динамики компьютера?<sup>2</sup>

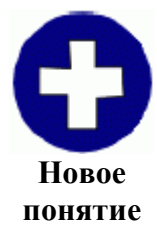

<span id="page-2-0"></span>say выражение Оператор say используется для того, чтобы BASIC-256 прочитал выражение вслух, в компьютерные динамики.

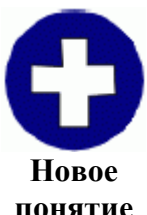

"Hello! Привет!"

BASIC-256 рассматривает буквы, цифры и знаки препинания, которые находятся внутри двойных кавычек, как единый блок. Этот блок называется строкой.

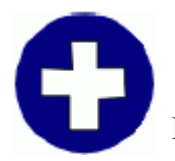

«Старт» на панели инструментов или «Старт» в меню

Вы должны сказать BASIC-256, когда вы хотите приступить к выполнению

**Новое понятие** программы. Запустить программу на выполнение можно либо нажав на кнопку программы. Автоматически он не узнает, что вы закончили вводить код

> «Старт» на панели инструментов, либо выбрав пункт «Старт» в выпадающем меню.

Для того, чтобы полностью удалить программу, в которой вы работаете и начать новую, мы используем кнопку «Новый» на панели инструментов. Нажатие этой кнопки вызовет появление следующего диалогового окна:

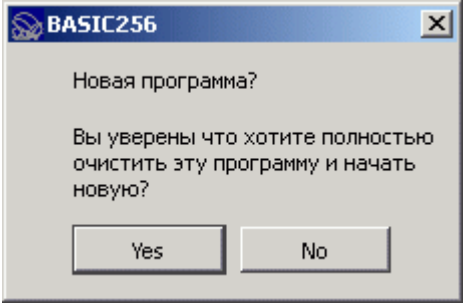

Рисунок 2. BASIC-256 – окно начала новой программы

Если вы действительно хотите удалить программу, нажмите кнопку «Yes». Если вы случайно нажали «Новый» и не хотите начинать другую программу, нажмите кнопку «No».

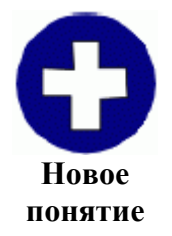

«Новый» на панели инструментов или «Файл» → «Новый» в меню Команда «Новый» сообщает BASIC-256 о том, что вы хотите удалить текущую программу и начать новую. Если вы не сохранили программу (Глава 2), то все изменения, сделанные в программе, не будут сохранены.

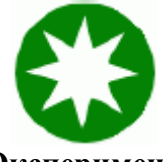

Попробуйте несколько разных программ, используя оператор say. Поприветствуйте своего лучшего друга, попросите компьютер назвать ваш любимый цвет, в общем — развлекитесь.

**Эксперимент**

Оператор say также может называть числа. Попробуйте следующую программу:

say 123456789

Программа 2: Назови число

После того, как вы наберете эту команду, щелкните мышью по кнопке «Старт» на панели инструментов. Сказал ли BASIC-256 то, что вы хотели[?](#page-6-1)<sup>3</sup>

<span id="page-3-0"></span>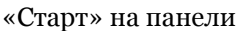

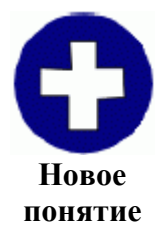

### числа

BASIC-256 позволяет вводить числа в десятичной форме. Не используйте запятые при вводе больших чисел. Если вам нужно число меньше нуля, поставьте перед ним знак минус. Например: 1.56, 23456, -6.45 и 5.

### BASIC-256 действительно хорошо работает с числами - простая арифметика

Мозг компьютера (который называется Центральным Процессором или кратко – ЦП) работает только с числами. Все, что он делает, начиная с графики, звука и заканчивая все остальным. делается при помощи умелого обращения с числами.

Четыре основные действия: сложение, вычитание, умножение и деление приводятся в исполнение, используя операторы, показанные в Табл. 1.

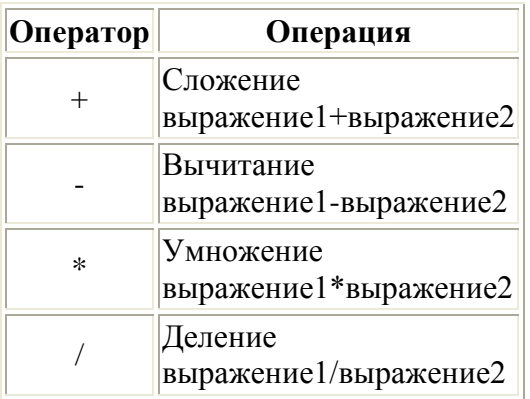

### Таблица 1. Основные математические операции

Попробуйте эту программу и послушайте разговаривающий супер-калькулятор.

say  $12 * (2 + 10)$ 

Программа 3: Скажи ответ

Компьютер должен сказать вам: «144»

say  $5/2$ 

Программа 4: Скажи другой ответ

Сказал ли компьютер «2.5»?

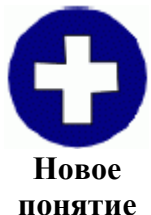

 $+ -$ \*/() Четыре основных математических оператора: сложение (+), вычитание (-), деление (/) и умножение (\*) работают с числами для выполнения вычислений. Числа должны быть по обе стороны этих операторов. Вы также можете использовать круглые скобки" (" и ")" для группировки операций.

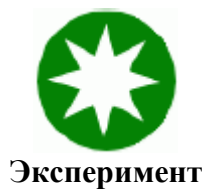

Попробуйте написать несколько коротких программ, используя оператор say, а также четыре основные математические операции. Обязательно используйте все четыре операции.

### Другое использование + (конкатенация)

Оператор + также соединяет строки. Эта операция называется конкатенация. Конкатенация добавляет строку к строке, как вагоны в составе поезда, чтобы сделать её длиннее.

Давайте попробуем:

say "Привет " + "Сергей."

Программа 5: Скажи «Привет, Сергей»

Компьютер должен поприветствовать Сергея.

Попробуем другую программу.

say  $2 + "$  жды два - четыре"

Программа 6: Сказать «Дважды два - четыре»

Оператор + в последнем примере был использован для объединения, потому что второй операнд является строкой и компьютер не знает как выполнить математическое действие со строкой (поэтому - «конкатенация»).

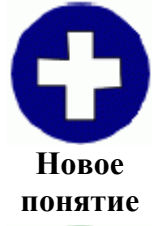

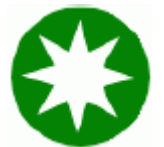

+ (конкатенация) Другое применение знака плюс (+), — сказать компьютеру выполнить конкатенацию (объединение) строк. Если одно или оба операнда — строки, будет выполнена конкатенация; если оба операнда — числа, произойдет их сложение.

Попробуйте несколько разных программ, используя команду say и оператор + (конкатенации). Соединяйте строки и числа вместе с другими строками и числами

## Эксперимент

### Окно ввода-вывода текста - оператор print

Программы, использующие **say**, могут быть очень полезными и развлекающими, но часто бывает необходимо написать информацию (слова и числа) на экране так, чтобы их можно было прочесть. Эту задачу выполняет оператор print. В окне для ввода текста программы наберите программу из двух строк:

print "привет" print "всем"

Программа 7: напечатать «привет», «всем»

После того, как вы наберете текст этой программы, щелкните мышкой по кнопке «Старт» на панели инструментов. В окне для ввода-вывода текста появятся слова: "привет" на первой строке и "всем" - на второй.

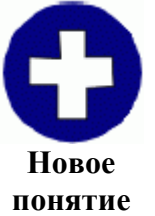

print выражение print выражение: Оператор print используется, чтобы отображать текст и числа в окне вводавывода текста BASIC-256. Напечатав что-либо, print переходит на новую строку, но можно напечатать несколько знаков в одной и той же строке, понятие используя; (точку с запятой) в конце выражения.

Оператор print по умолчанию действует так, что последующий текст оказывается на новой строке. Если вы используете; (точку с запятой) в конце выводимого выражения, то последующие выводимые знаки останутся на этой же строке.

```
c1sprint "Привет ";
print "Bam, ";
print "мои друзья."
```
Программа 8: Несколько print выводят в одну строку

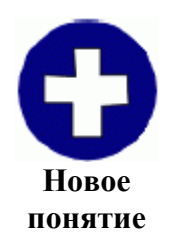

<span id="page-6-2"></span>Оператор cls стирает всю информацию в окне ввода-вывода текста.<sup>4</sup>

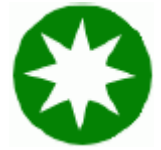

Попробуйте разные программы, используя оператор print. Используйте слова, числа, математику и конкатенацию.

Эксперимент

### Что такое «Ошибка синтаксиса»?

cls

Программисты - обычные люди и иногда совершают ошибки. «Ошибка синтаксиса» - один из вилов ошибок, с которыми мы можем столкнуться. Такая ошибка возникает, когла BASIC-256 не понимает программу, которую вы набрали. Обычно синтаксические ошибки вызваны неправильным написанием операторов (команд), пропущенными запятыми, ненужными пробелами, незакрытыми кавычками, непарными скобками. BASIC-256 сообщит вам, в какой строке находится ошибка и даже попытается сказать, в какой позиции строки её можно найти.

зЕсли вы работаете в ALT Linux и пакет espeak установлен, вы услышите: «сто двадцать три

<span id="page-6-0"></span><sup>&</sup>lt;sup>1</sup>В оригинале «say Hello». Во всех учебниках программирования принято начинать изучение языка с вывода на экран фразы «Hello World», автор обыгрывает этот момент в заголовке. (прим. переводчика)

<span id="page-6-1"></span><sup>&</sup>lt;sup>2</sup>Оператор say появился в версии 0.9.4. Если вы используете BASIC-256 в ALT Linux, для работы say необходимо установить пакет espeak (консольной командой от root: apt-get install espeak или с помошью Synaptic). В противном случае вы ничего не услышите. При работе в Windows английские слова будут проговариваться без необходимости установки дополнительных программ, русские нет. (прим. разработчика)

миллиона четыреста пятьдесят шесть тысяч семьсот восемьдесят девять», – на русском языке. При работе с Windows (без установки дополнительных программ) цифры будут называться только на английском языке. (прим. разработчика) <sup>4</sup>[К](#page-6-2)аждый раз, при запуске программы для исполнения, окно ввода-вывода текста очищается

<span id="page-7-0"></span>автоматически. (прим. разработчика)

# [BASIC-256 Глава](http://freeschool.altlinux.ru/?p=3461) 2

Posted: 18 Nov 2010 04:00 PM PST

Продолжаем публиковать перевод [книги Джеймса Рено.](http://basicbook.org/download) Эту главу перевел Сергей Ирюпин. Начало публикации [здесь.](http://freeschool.altlinux.ru/?p=3401) Мы также позволили себе сменить «скучные» значки автора (см. предыдущую [статью\)](http://freeschool.altlinux.ru/?p=3401) на другие, ведь книга предназначена не только учителям, но и самим школьникам!

# **Глава 2: Рисуем основные фигуры**

В этой главе мы начнем работать с графикой. Вы научитесь рисовать прямоугольники, окружности, линии и точки разных цветов. Программы будут становиться всѐ более и более сложными, поэтому вы также узнаете как сохранять программы и как загружать их, чтобы снова запустить на выполнение и отредактировать.

### **Рисуем прямоугольники и окружности**

Давайте начнем с написания графической программы для нашей любимой спортивной команды «Grey Spots[»](#page-6-0)<sup>1</sup> . Ее цвета – голубой и серый.

```
1 # c2_greyspots.kbs
2 # программа для нашей команды - the grey spots
3 clg
4 color blue
5 rect 0,0,300,300
6 color grey
7 circle 149,149,100
8 say "Grey Spots, Grey Spots, Grey spots rule!"
```
Программа 9: Grey Spots

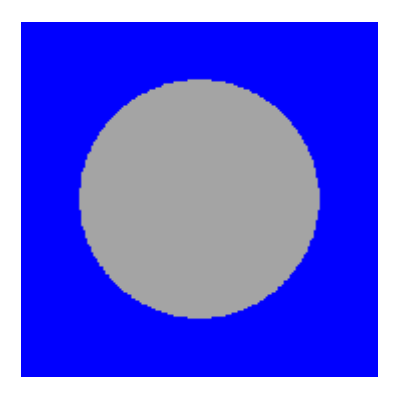

Вывод программы 9: Grey Spots

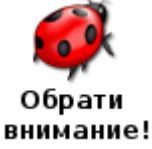

# Предупреждение:

с этого момента листинги программ будут идти с пронумерованными строками. Не печатайте эти номера строк, когда будете вводить программу.

Давайте изучим каждую строку приведенной выше программы. Первая строка называется ремарка или оператор комментария. Комментарий - это место, где программист оставляет свои пометки в компьютером коле, игнорируемые системой. Такие пометки хороши для того, чтобы описать что делает тот или иной фрагмент кода, название программы, почему мы написали программу, или кто программист.

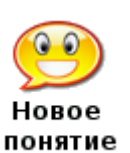

### #  $r<sub>em</sub>$

Оператор # или гет называется комментарием. Он позволяет программисту оставлять свои заметки (зачем, как и что работает) в тексте программы. Когда компьютер видит # или rem, он игнорирует весь оставшийся текст в строке.

В второй строке вы видите оператор clg. Он очень похож на оператор cls из первой главы, за исключением того, что clg очищает окно, куда выводится графика.

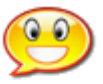

 $c1g$ 

Оператор с1g очищает окно вывода графики для того, чтобы у нас было Honoe понятие чистое место для рисования.

В третьей строке мы видим оператор color. Он сообщает BASIC-256 какой цвет нужно использовать для следующего действия рисования. Вы можете устанавливать цвет, указав одно из 18 стандартных названий (см. рис. 3), или определив один из 16 миллионов вариантов, смешивая основные цвета (красный (Red), зеленый (Green) и голубой (Blue)) разной интенсивности.

Если вы используете цифровой способ определения цвета, учтите, что числа должны быть в диапазоне от 0 до 255. Ноль (о) говорит об отсутствии яркости у выбранного цвета, а 255 означает максимальную яркость. Ярко-белый цвет представлен числами 255,255,255 (все цвета максимальной яркости), черный - как 0,0,0 (нулевая яркость всех цветов). Такое числовое представление известно как «RGB триплет». Рисунок 3 показывает имена некоторых цветов и их

**color** *имя\_цвета* **color** красный,зеленый,голубой **color** *RGB\_число*

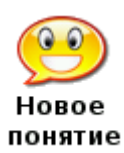

вместо **color** можно также использовать **colour**[2](#page-17-0)

Оператор color позволяет установить цвет, которым вы будете рисовать дальше. Вы можете использовать color c именем цвета (black, white, red, darkred, green, darkgreen, blue, darkblue, cyan, darkcyan, purple, darkpurple, yellow, darkyellow, orange, darkorange, grey/gray, darkgrey/darkgray), с тремя цифрами (0-255), описывающими интенсивность красного, зеленого и голубого цветов (R,G,B) или одним значением, полученным в результате вычисления выражения: красный\*256^2+зеленый\*256+голубой.

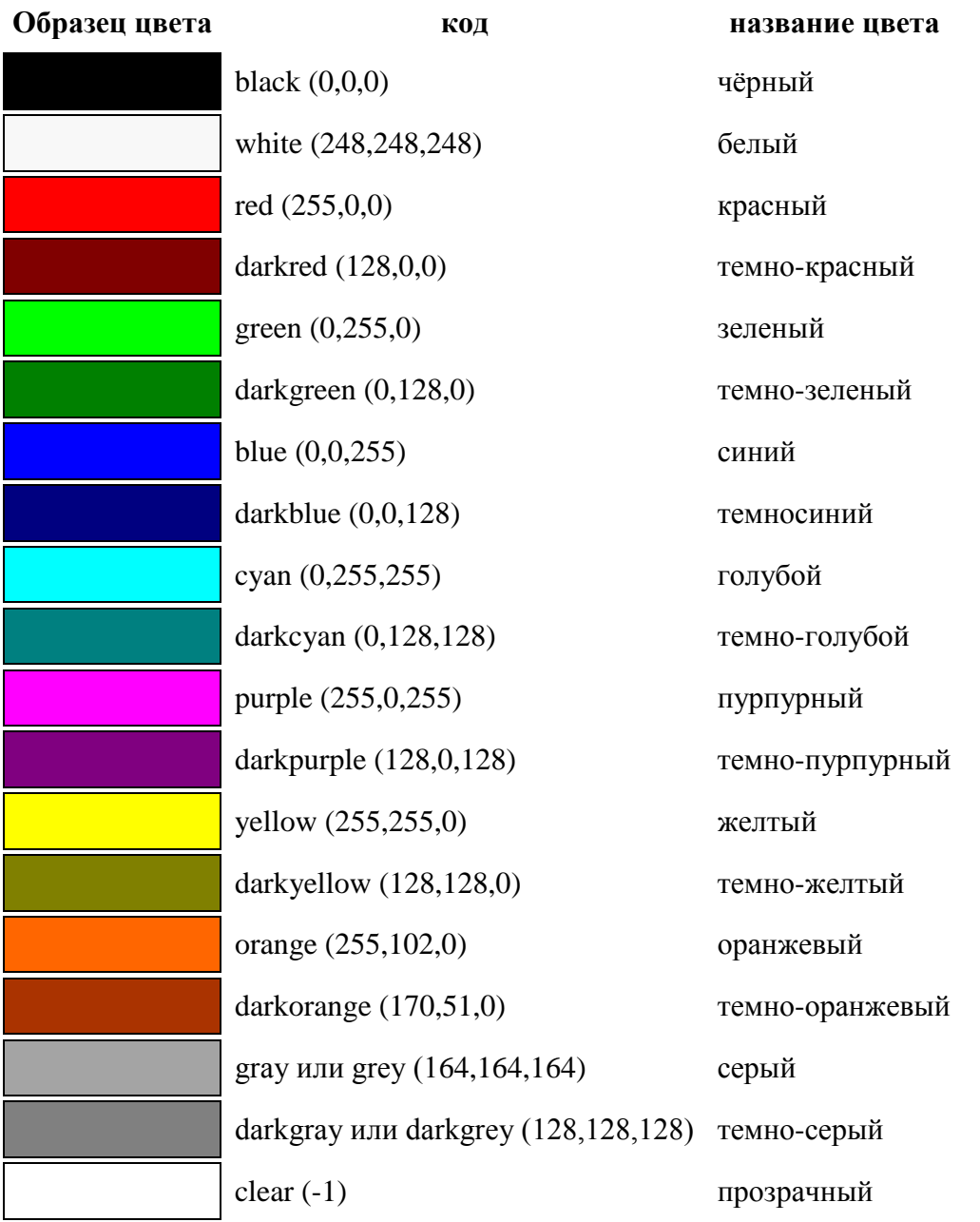

Рисунок 3. Названия цветов

По умолчанию окно для вывода графики имеет размер 300 пикселей в ширину (х) и 300 пикселей в высоту (y). Пиксель — это самая маленькая точка, которая может быть изображена на мониторе вашего компьютера. Координаты верхнего левого угла  $-$  (0,0), а правого нижнего  $-$  (299,299). Каждый пиксель может быть представлен двумя числами, первое (x) показывает смещение вправо, второе (y) — смещение вниз. Такой способ маркировки точек известен в математике как Декартова прямоугольная система координат.

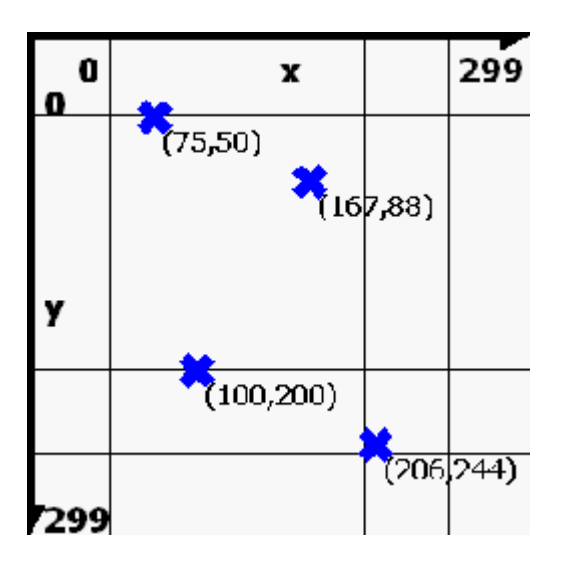

Рисунок 4. Декартова система координат окна вывода графики

Следующий оператор (строка 5) — **rect**. Он позволяет рисовать прямоугольники. **Rect** использует четыре цифры, разделенные запятыми: (1) координата верхнего левого угла прямоугольника по оси x, (2) координата этого угла по оси y, (3) ширина, (4) высота. Все четыре цифры задаются в пикселях (размер самой маленькой точки, которая может быть изображена на экране).

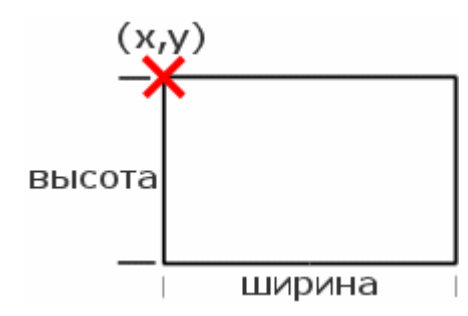

Рисунок 5. Прямоугольник

Вы можете видеть, что прямоугольник в программе начинается в верхнем левом углу и далее заполняется в окне вывода графики.

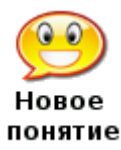

### **rect** *x, y, ширина, высота*

Оператор **rect** использует текущий цвет и рисует прямоугольник в окне вывода графики. Верхний левый угол прямоугольника задан двумя первыми числами, а ширина и высота — двумя другими.

Строка 7 содержит оператор **circle**, который рисует окружность. Он использует три числовых

аргумента, первые два - это декартовы координаты центра окружности, а третий - её радиус (в пикселях).

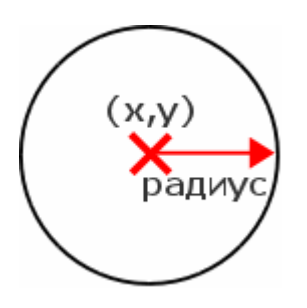

Рисунок 6. Окружность

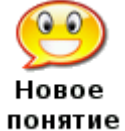

circle  $x$ ,  $y$ ,  $paduvc$ Оператор circle использует текущий цвет и рисует заполненную этим цветом окружность с центром в точке (x,y) и заданным радиусом.

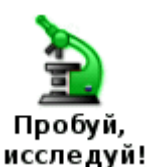

Можете ли вы, используя color, rect и circle, создать эмблему для вашей школы или любимой спортивной команды?

Вот несколько примеров простых программ, которые используют новые операторы (clg, color, **rect** и **circle**). Наберите эти программы и попробуйте их изменить. Сделайте «хмурое лицо», «лицо пришельца» или лицо кого-нибудь, кого вы знаете.

```
1 # c2 rectanglesmile.kbs
\mathcal{L}3 # очищаем экран
4 clg
\overline{5}6 # рисуем лицо
7 color yellow
8 rect 0, 0, 299, 299
\overline{9}10 # рисуем рот
11 color black
12 rect 100, 200, 100, 25
1314 # рисуем глаза
15 color black
16 rect 75, 75, 50, 50
17 rect 175, 75, 50, 50
18
19 say "Hello."
```
### Программа 10: Лицо, составленное из прямоугольников

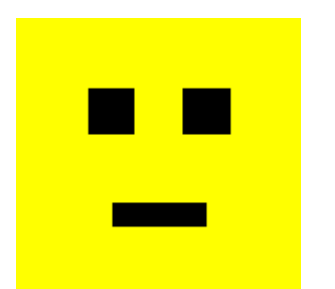

Вывод программы 10: Лицо, составленное из прямоугольников

```
1 # c2_circlesmile.kbs
2
3 # очищаем экран
4 clg
5 color white
6 rect 0,0,300,300
7
8 # рисуем лицо
9 color yellow
10 circle 150,150,150
11
12 # рисуем рот
13 color black
14 circle 150,200,70
15 color yellow
16 circle 150,150,70
17
18 # рисуем глаза
19 color black
20 circle 100,100,30
21 circle 200,100,30
```
### Программа 11: Улыбающееся лицо, составленное из окружностей

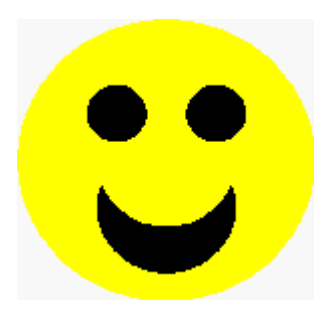

Вывод программы 11: Улыбающееся лицо, составленное из окружностей

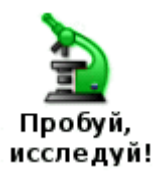

Попробуйте скомбинировать прямоугольники и окружности, чтобы создать графическое изображение своего собственного лица.

Сохранение вашей программы и её повторная загрузка Теперь, когда программы становятся все более сложными, вы, видимо, захотите сохранить их для

того, чтобы в будущем загрузить снова.

Вы можете сохранить программу, нажав кнопку «Сохранить» **На панели инструментов или** выбрав пункт «Сохранить» в выпадающем меню «Файл». Появится диалоговое окно с запросом имени файла, если речь идет о новой программе, или же окно, в котором вас попросят подтвердить запись сделанных изменений (перезаписать старый файл).

Если вы не хотите стирать старую версию программы, используйте пункт «Сохранить как» в меню «Файл», чтобы записать копию под другим именем.

Чтобы открыть ранее сохраненную программу, используйте кнопку «Открыть» На панели инструментов, либо пункт «Открыть» в выпадающем меню «Файл».

# Рисуем линии

Следующий оператор рисования - это line. Он рисует линию шириной один пиксель от одной точки к другой, используя текуший пвет. Программа 12 показывает пример использования оператора line.

```
1 #c2 triangle.kbs - рисуем треугольник
\overline{2}3 clg
4 color black
\overline{a}6 line 150, 100, 100, 200
7 line 100, 200, 200, 200
8 line 200, 200, 150, 100
```
Программа 12: Рисуем треугольник

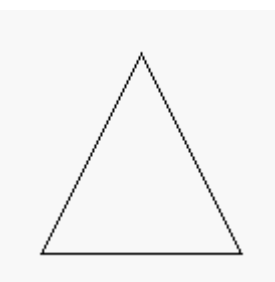

Вывод программы 12: Рисуем треугольник

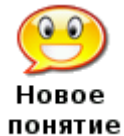

**line** *старт\_x, старт\_y, финиш\_x, финиш\_y* Рисует линию шириной один пиксель от стартовой точки до конечной, используя текущий цвет.

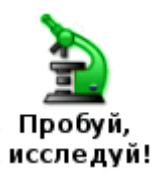

Используйте лист из альбома для черчения, чтобы изобразить другие фигуры, а затем напишите программу для их рисования. Попробуйте нарисовать прямоугольный треугольник, пятиугольник, звезду и другие фигуры.

Следующая программа – пример, что вы можете сделать, используя только одни линии. Она рисует куб.

```
1 # c2_cube.kbs – рисуем куб
2
3 clg
4 color black
5
6 # рисуем заднюю часть
7 line 150, 150, 150, 250
8 line 150, 250, 250, 250
9 line 250, 250, 250, 150
10 line 250, 150, 150, 150
11
12 # рисуем переднюю часть
13 line 100, 100, 100, 200
14 line 100, 200, 200, 200
15 line 200, 200, 200, 100
16 line 200, 100, 100, 100
17
18 # соединяем углы
19 line 100, 100, 150, 150
20 line 100, 200, 150, 250
21 line 200, 200, 250, 250
22 line 200, 100, 250, 150
```
### Программа 13: Рисуем куб

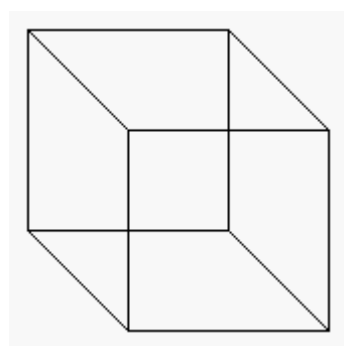

Вывод программы 13: Рисуем куб

### **Рисуем отдельные точки на экране**

Последний графический оператор, рассматриваемый в этой главе — **plot**. Оператор **plot** закрашивает текущим цветом одну точку (пиксель) на экране. Для большинства из нас эти точки настолько малы, что их трудно увидеть. Позднее мы напишем программы, которые будут рисовать группы точек для того, чтобы создать очень детальное изображение.

```
1 # c2_plot.kbs - используем plot для рисования точек
2
3 clg
\Delta5 color red
6 plot 99,100
7 plot 100,99
8 plot 100,100
9 plot 100,101
10 plot 101,100
11
12 color darkgreen
13 plot 200,200
```
Программа 14: Используем **plot** для рисования точек

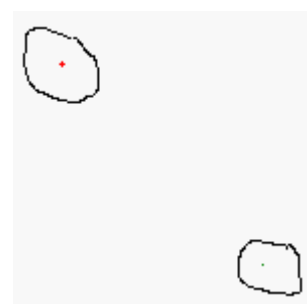

Вывод программы 14: Используем **plot** для рисования точек (обведено для привлечения внимания)

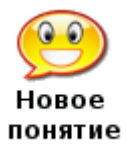

**plot** *x, y* Закрашивает один пиксель (точку на экране) текущим цветом.

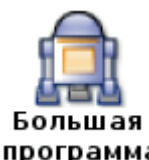

В конце каждой главы вы найдете одну или несколько «Больших программ», для того, чтобы вы могли взглянуть на них, набрать текст и поэкспериментировать с ними. Эти программы будут содержать только то, что вы изучили до сих пор в этой книге.

Приведенная ниже программа изображает лицо и делает его «говорящим». Перед тем, как

программа скажет очередное слово, нижняя часть лица будет менять форму рта, перерисовывая его. Это создает эффект примитивной анимации и делает лицо более забавным.

```
1 # c2_talkingface.kbs
2 # рисует лицо с глазами
3 color yellow
4 rect 0,0,300,300
5 color black
6 rect 75,75,50,50
7 rect 175,75,50,50
8
9 # стирает старый рот
10 color yellow
11 rect 0,150,300,150
12 # рисует новый рот
13 color black
14 rect 125,175,50,100
15 # говорит слово
16 say "я"
17
18 color yellow
19 rect 0,150,300,150
20 color black
21 rect 100,200,100,50
22 say "очень"
23
24 color yellow
25 rect 0,150,300,150
26 color black
27 rect 125,175,50,100
28 say "рад"
29
30 color yellow
31 rect 0,150,300,150
32 color black
33 rect 125,200,50,50
34 say "что"
35
36 color yellow
37 rect 0,150,300,150
38 color black
39 rect 100,200,100,50
40 say "ты"
41
42 color yellow
43 rect 0,150,300,150
```

```
44 color black
45 rect 125,200,50,50
46 say "мой"
47
48 # рисует новое лицо с круглой улыбкой
49 color yellow
50 rect 0,0,300,300
51 color black
52 circle 150,175,100
53 color yellow
54 circle 150,150,100
55 color black
56 rect 75,75,50,50
57 rect 175,75,50,50
58 say "друг"
```
### Программа 15: Большая программа — разговаривающее лицо

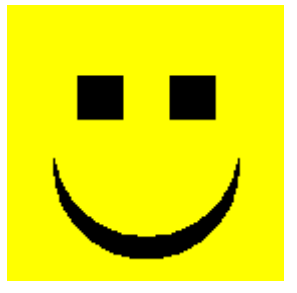

Вывод программы 15: Большая программа — разговаривающее лицо

 $\sim$ 

<sup>1</sup>[С](#page-1-0)ерые пятнышки (прим. редактора)

<span id="page-17-0"></span><sup>2</sup>[Э](#page-2-0)то сделано из-за того, что в разных англоязычных странах разное написание слова «цвет» (прим. переводчика)

# [BASIC-256. Глава](http://freeschool.altlinux.ru/?p=3504) 3

# **Глава 3: Звуки и музыка**

Теперь, когда у нас есть цвет и графика, давайте добавим звук и немного музыки. Вашему вниманию будут представлены основные концепции физики звука, числовых переменных и нотных записей. Вы научитесь переводить мелодию в частоты и длительность для того, чтобы компьютер синтезировал музыку.

## **Основы звука – все, что вам нужно знать о звуках**

Звук возникает благодаря колебаниям воздуха, воздействующим на барабанную перепонку. Эти колебания называются звуковыми волнами. Когда воздух колеблется быстро, вы слышите высокую ноту, а когда воздух колеблется медленно — низкую ноту. Уровень колебаний называют частотой.

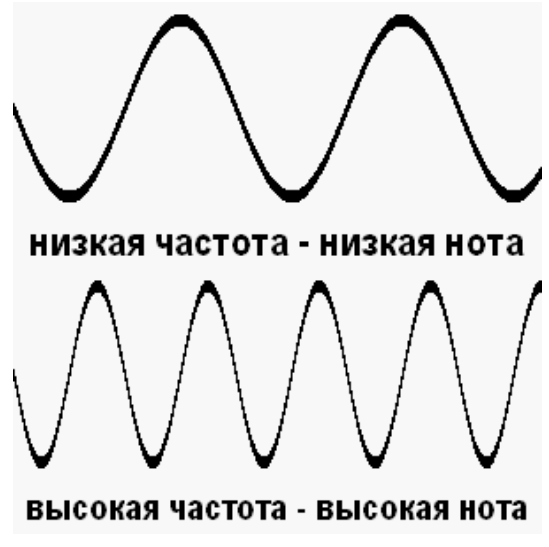

Рисунок 7. Звуковые волны

Частота измеряется в единицах, которые называются герц (Гц). Она показывает, как много циклов колебаний (вверх и вниз) в секунду совершает звуковая волна. Обычный человек может слышать очень низкие звуки частотой 20 Гц и очень высокие звуки частотой 20000 Гц. BASIC-256 может воспроизводить звуки в диапазоне от 50 до 7000 Гц.

Другое свойство звука — его длительность. Компьютеры работают очень быстро и позволяют измерять время с точностью до миллисекунд (мс). Миллисекунда составляет 1/1000 (одну тысячную) долю секунды.

Давайте создадим некоторые звуки.

1 # c3\_sounds.kbs 2 sound 233,1000 3 sound 466,500 4 sound 233,1000

### Программа 16: Сыграем три отдельные ноты

Возможно, вы услышали щелкающий звук в колонках между звуками, сыгранными в этом примере. Это вызвано тем, что компьютер создает звук и ему необходимо остановиться и «подумать» примерно миллисекунду. Оператор sound может быть также записан с указанием списка частот и длительностей, чтобы сгладить переход от одной ноты к другой.

1 # c3\_soundslist.kbs 2 sound {233,1000,466,500,233,1000}

### Программа 17: Список звуков

Эта вторая звуковая программа воспроизводит те же самые три тона той же длительности, но компьютер создает и проигрывает все звуки сразу, делая их более гладкими.

> **sound** *частота, длительность* **sound** {*частота1, длительность1, частота2, длительность2, …*} **sound** *массив\_чисел*

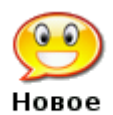

понятие

Основная форма оператора **sound** использует два аргумента: (1) частоту звука в Гц (колебаний в секунду) и (2) длительность звука в миллисекундах (мс). Вторая форма **sound** позволяет указывать несколько пар значений (частота, длительность) в списке, заключенном в фигурные скобки {}. Третья форма **sound** использует массив, который содержит частоты и длительности. Речь о массивах пойдет в Главе 11.

Как же BASIC-256 воспроизводит мелодию? Первое, что мы должны сделать — преобразовать ноты на нотном стане в частоты. На рисунке 8 показаны две октавы нот, их названия и приблизительная частота, которая их создает. В музыке есть ещѐ особое понятие – пауза. Пауза означает — «не воспроизводить музыку в определенный интервал времени». Если вы используете список звуков, то можете вставить паузу, указав частоту нуль (0) и необходимое время паузы.

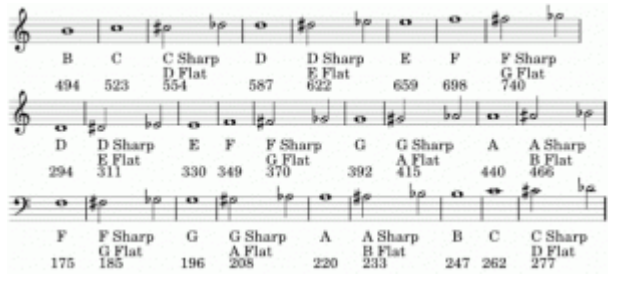

Рисунок 8. Нот[ы](#page-6-0)<sup>1</sup>

Возьмите небольшой музыкальный фрагмент, а затем посмотрите значения частоты для каждой ноты. Почему бы нам не попросить компьютер сыграть «Атака!» (смотрите рисунок 9). Вы наверное заметили, что нота «соль» (G) второй октавы находится выше нотного стана. Если нота располагается не на нотном стане, ее частоту можно удвоить, чтобы сделать выше, или уменьшить наполовину, чтобы сделать ниже. Получается та же самая нота, только на октаву выше или ниже.[2](#page-17-0)

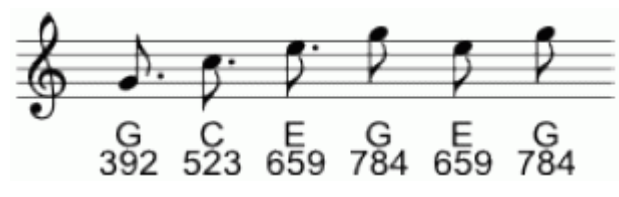

Рисунок 9. Атака!

Теперь, когда у нас есть частоты, нам нужны ещѐ длительности звучания для каждой из нот. Таблица 2 показывает наиболее распространенные длительности нот и пауз, насколько они продолжительны в сравнении друг с другом, и несколько типовых длительностей.

Продолжительность в миллисекундах (мс) можно вычислить, если вы знаете скорость музыки в битах в минуту (BPM – beats per minute), используя формулу 1.

### *Длительность ноты = 1000*∗*60/ BPM*∗*Относительная длина*

Формула 1. Вычисление длительности ноты

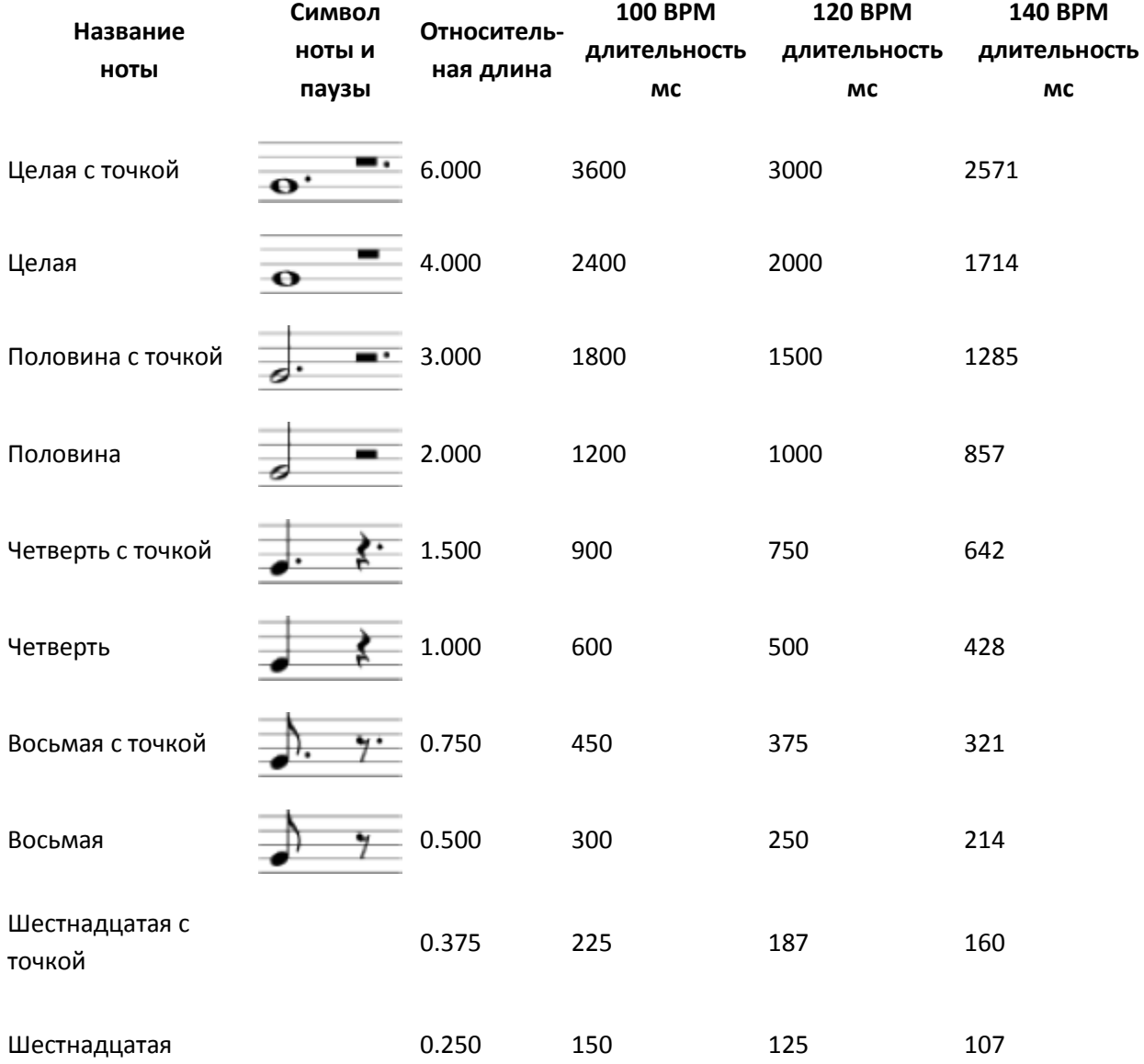

Таблица 2. Ноты и обычная длительность

Теперь с формулой и таблицей для расчета длительности, мы можем написать программу, чтобы сыграть сигнал «Атака!».

```
1 # c3 charge.kbs - играем сигнал «Атака!»
2 sound {392,375,523,375,659,375,784,250,659,250,784,250}
3 say "Araka!"
```
Программа 18: Атака! Скачать

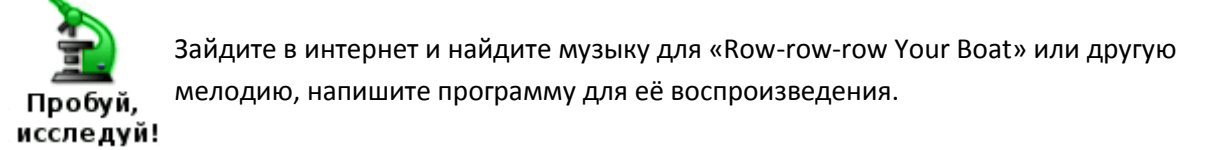

## Числовые переменные

Компьютеры действительно хорошо запоминают разные вещи, в то время как у нас, людей, с этим бывают проблемы. Язык BASIC-256 позволяет нам давать названия областям компьютерной памяти, а затем хранить в них информацию. Эти именованные области называются переменными.

Есть четыре типа переменных: числовые переменные, строковые, числовые массивы и массивы строк. В этой главе вы узнаете, как использовать числовые переменные, а лругие - в остальных главах.

### Числовая переменная

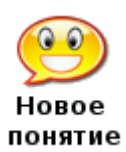

Числовая переменная позволяет присвоить имя блоку ячеек в оперативной памяти компьютера. Вы можете хранить и извлекать цифровые (целые или десятичные) значения из числовой переменной в вашей программе. Имя числовой переменной должно начинаться с буквы, оно может содержать латинские буквы<sup>3</sup> и числа и чувствительно к регистру. Запрещается использовать слова, принадлежащие языку BASIC-256 при наименовании переменных (см. Приложение I). Примеры правильных имен переменных: **a**, b6, reader, x и zoo.

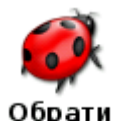

внимание!

Имена переменных чувствительны к регистру. Это означает что имя переменной, записанное буквами в верхнем регистре и такое же имя, но записанное в нижнем регистре, представляют разные области памяти компьютера.

Программа 19 - это пример программы, использующей числовые переменные.

```
1 # c3 numericvariables.kbs
2 numerator = 30
```

```
3 denominator = 5
4 result = numerator / denominator
5 print result
```
Программа 19: Простые числовые переменные

Программа использует три переменные. В строке 2 значение 30 сохраняется в переменной под названием «numerator». В строке 3 значение 5 сохраняется в переменную «denominator». В строке 4 значение из «numerator» делится на значение из переменной «denominator» и сохраняет результат в переменной с именем «result»[4](#page-7-0).

Теперь, когда мы увидели переменные в действии, мы можем переписать программу «Атака!», используя переменные и формулу для расчета длительности (Формула 1).

```
1 # c3_charge2.kbs
2 # играем сигнал атаки, используя переменные
3 \text{ beats} = 1204 dottedeighth = 1000 * 60 / beats * .75
5 eighth = 1000 * 60 / \text{ beats} * .56 sound {392, dottedeighth, 523, dottedeighth, 659, dottedeighth, 784, eighth, 
659, eighth, 784, eighth}
7 say "Атака!"
```
Программа 20: Атака! с переменными. [Скачать](http://basicbook.org/ChapterFiles/B256_Chapter3/charge2.kbs)

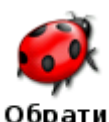

внимание!

Изменяйте скорость воспроизведения музыки, регулируя значение, хранящееся в переменной «beats».

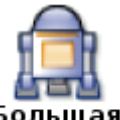

В этой главе для «Большой программы» мы выберем фрагмент музыки И.С. Баха и напишем программу для её воспроизведения.

Большая Этот фрагмент — часть Маленькой Фуги И.С. Баха в соль-мажор. программа

# الحرار المراجع والمرار المراجع المتمالات المنافي

Рис. 10. Первая строка Маленькой Фуги И.С. Баха в соль-мажор

```
1 # c3_littlefuge.kbs
2 # Музыка И.С. Баха - XVIII Фуга в соль-мажор.
3 tempo = 100 # ритм - удары в минуту
4 milimin = 1000 * 60 # количество миллисекунд в минуте
5 q = milimin / tempo # ритм задается четвертями (целая = 4 четверти) - это 
четверть
6 h = q * 2 # 3то половинка - 2 четверти
```

```
7 е = q / 2 # это восьмая - половинка от четверти
8 s = q / 4 # шестнадцатая = 1/4 от четверти
9 de = e + s # восьмая с точкой = восьмая + шестнадцатая
10 dq = q + e # четверть с точкой = четверть + восьмая
1112 sound {392, q, 587, q, 466, dq, 440, e, 392, e, 466, e, 440, e, 392, e,
370, e, 440, e, 294, q, 392, e, 294, e, 440, e, 294, e, 466, e, 440, s, 392,
s, 440, e, 294, e, 392, e, 294, s, 392, s, 440, e, 294, s, 440, s, 466, e,
440, s, 392, s, 440, s, 294, s}
```
Программа 21: Маленькая Фуга в соль-мажор. Скачать

4Латинские названия нот можно посмотреть в википедии. За эталон частоты ноты берётся нота ля (А) первой октавы, частота которой должна быть равной 440 Гц, что и видно на рисунке (прим. редактора).

4Имена переменныем выбирают в соответствии со смыслом хранимых данных, поэтому автор использует: numerator (англ) – числитель, denominator (англ) – знаменатель, result (англ)результат. В итоге программа вычисляет: результат = числитель / знаменатель (прим. редактора).

адетношение частот одинаковых нот из соседних октав равно двум или 1/2. (прим. редактора). зВ именах переменных можно использовать только латинские буквы (А., Z, а., z), использование русских букв недопустимо (прим. переводчика)

# **Глава 4: Мыслить как программист**

Одна из самых трудных вещей — научиться думать как программист. Программистом не станешь, просто читая книги или посещая занятия, нужно приложить собственные усилия.

Чтобы быть хорошим программистом, необходимо испытывать страсть к технологиям, самообучению, логическому мышлению, а также стремление творить и исследовать.

Вы подобны великим исследователям: Христофору Колумбу (открывшему Америку), Нейлу Армстронгу (сделавшему первый шаг на Луне) и Юрию Гагарину (первому космонавту). Перед вами — заключенная в компьютере бесконечная вселенная для исследования и творчества, где ограничить вас могут лишь ваши собственные творческие способности и готовность познавать новое.

Программа для разработки игры или какое-нибудь интересное приложение часто содержит более тысячи строк программного кода. Это может быстро вымотать даже самого опытного программиста. Обычно программисты, разбираясь со сложной задачей, используют систему «трех шагов», что-то вроде:

- 1. Поразмышлять над задачей.
- 2. Разбить задачу на части и формально описать каждую из них.
- 3. Преобразовать эти части в код на языке программирования, который вы используете.

# **Псевдокод**

Псевдокод — причудливое слово, которое используется для описания, шаг за шагом, того, что должна делать ваша программа. Слово псевдокод происходит от греческой приставки «*псевдо*» (*pseudo*), что в переводе означает «подделка» и слова «*код*» (*code*), обозначающего фактические операторы программы. Псевдокод создается не для компьютера, а для того, чтобы помочь вам осознать сложность задачи и разбить ее на смысловые части.

Нет «самого лучшего» способа написания псевдокода. Существуют десятки стандартов, и каждый из них подходит для определенного типа задач. В этом введении мы используем простые команды на русском языке для описания решения нашей задачи.

Давайте напишем простую программу, рисующую школьный автобус (как на рисунке 11).

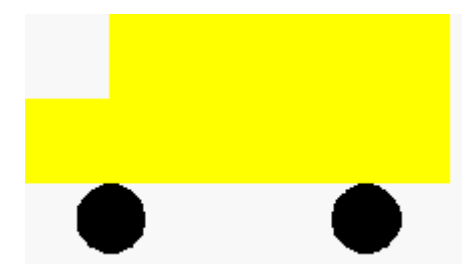

Рисунок 11. Школьный автобус

Разобьем эту задачу на две части:

- нарисовать колеса
- нарисовать корпус

Теперь разобьем эти части на более мелкие и напишем наш псевдокод:

Выбрать черный цвет. Нарисовать колеса. Выбрать желтый цвет. Нарисовать кузов автобуса. Нарисовать переднюю часть автобуса.

Таблица 3. Школьный автобус — псевдокод

Чтобы наша программа заработала, все, что осталось сделать – это записать ее:

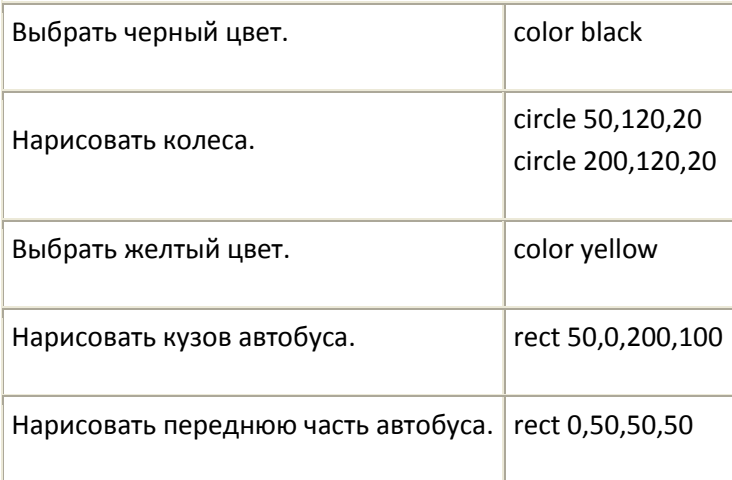

Таблица 4. Школьный автобус — псевдокод и команды BASIC-256

Полная программа рисования школьного автобуса (программа 22) приведена ниже. Взгляните на окончательный вариант программы, и вы увидите комментарии, предназначенные для того, чтобы помочь программисту вспомнить части, на которые была разделена задача в момент первоначального осмысления.

1 # schoolbus.kbs — школьный автобус 2 clg 3 # рисуем колеса 4 color black 5 circle 50,120,20 6 circle 200,120,20 7 # рисуем корпус автобуса 8 color yellow 9 rect 50,0,200,100 10 rect 0,50,50,50

Программа 22: Школьный автобус

На примере программы рисования школьного автобуса легко увидеть, что есть много способов решить эту задачу. Сначала мы могли нарисовать корпус автобуса, а потом колеса, мы также могли нарисовать сначала переднюю часть, а затем заднюю... Мы можем назвать десятки различных способов решения этой простой задачи.

Запомните одну очень важную вещь, НЕ СУЩЕСТВУЕТ ЕДИНСТВЕННО ВЕРНОГО СПОСОБА РЕШЕНИЯ ЗАДАЧИ. Некоторые способы лучше других (меньше инструкций, проще читать...), но главное, чтобы задача была вами решена.

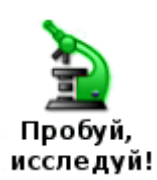

Попробуйте свои силы в написании псевдокода. Как бы вы попросили BASIC-256 нарисовать посох деда Мороза или жезл волшебника?

# Блок-схемы

Другой метод, который используют программисты, чтобы понять задачу, называется блок-схема. Следуя старой поговорке «лучше один раз увидеть, чем сто раз услышать», программисты порой чертят диаграмму, представляющую логику работы программы. Блок-схема является одним из старейших и широко используемых методов изображения такой логики.

Это краткое введение в блок-схемы охватит только небольшую часть того, что можно с ними делать, однако уже с несколькими простыми элементами и соединителями вы сможете моделировать очень сложные процессы. Эта технология может хорошо послужить не только в программировании, но и в решении многих других задач, с которыми вы столкнетесь. Вот несколько основных элементов:

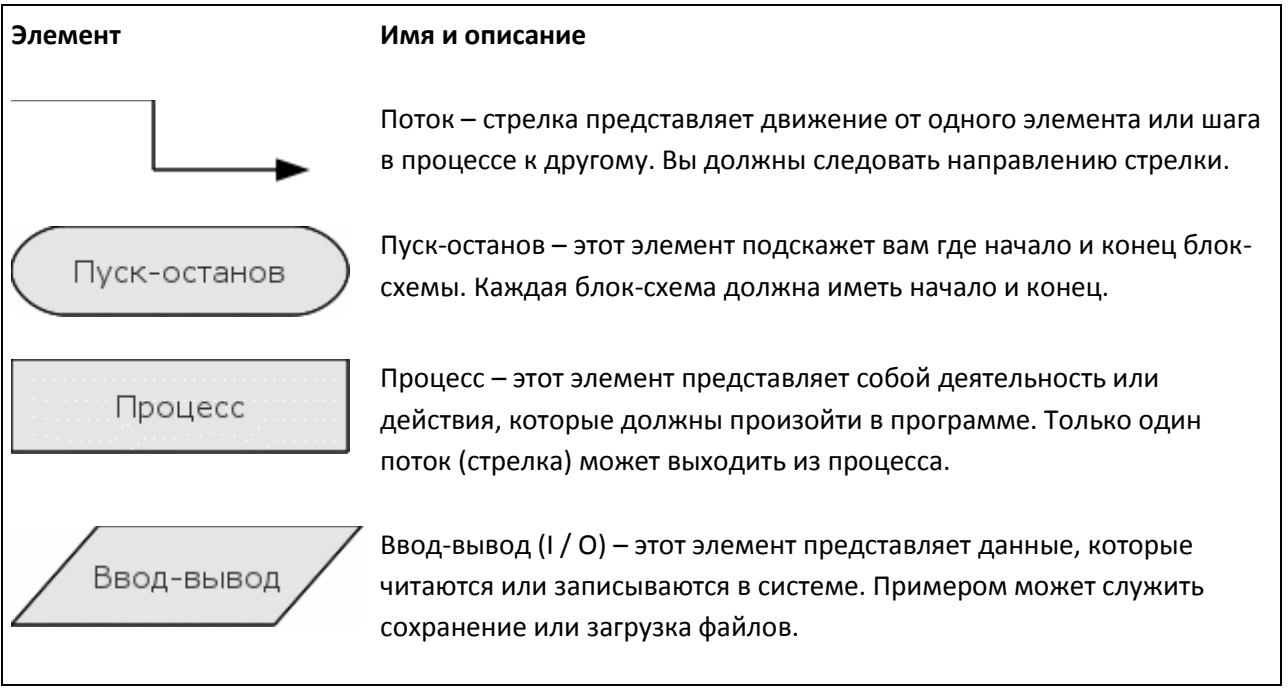

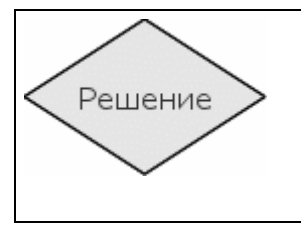

Решение — элемент в форме ромба содержит простой (да/нет, верно/неверно) вопрос. Должно быть два потока (стрелки), которые выходят из элемента «решение». В зависимости от ответа мы будем следовать одним из двух путей.

Таблица 5. Основные элементы блок-схем

Лучший способ научиться блок-схемам — это взглянуть на примеры и попробовать изобразить чтото своими руками.

### **Блок-схема, пример первый**

Вы только что выбрались из постели, и ваша мама предлагает два варианта завтрака. Вы можете выбрать свою любимую холодную овсянку или яичницу. Если вы не выберете ни один из этих вариантов, то пойдете в школу голодным.

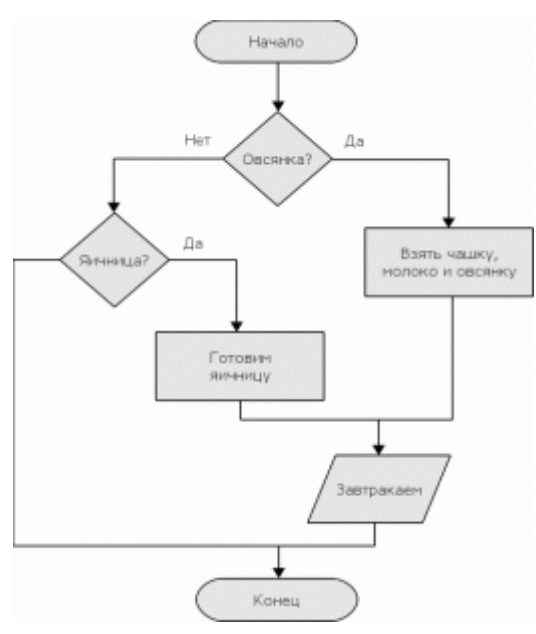

Рисунок 12. Завтрак — блок-схема

Взгляните на рисунок 12 (выше) и проследите за всеми стрелками. Вы видите, как эта схема представляет собой сценарий?

### **Блок-схема, пример второй**

Еще один пример, связанный с едой. Вы очень хотите пить и намереваетесь купить газировку в торговом автомате. Посмотрите на рисунок 13 (ниже).

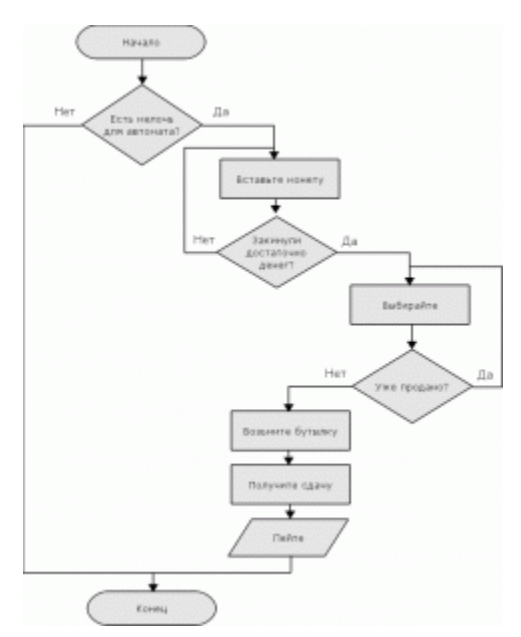

Рисунок 13. Автомат с газировкой - блок-схема

Обратите внимание во второй блок-схеме на то, что нам может понадобиться несколько раз повторить процесс. Вы не видели, как это делается в BASIC-256, но это будет рассмотрено в последующих главах.

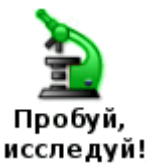

Испытайте себя в составлении простых блок-схем. Попробуйте составить блок-схему, описывающую как чистить зубы или как переходить улицу.

# Глава 5: Программа задает вам вопросы

Эта глава представляет новый тип переменных (строковые переменные) и рассказывает о том, как получать числовые и текстовые ответы от пользователей.

# Новый тип переменной - строковая переменная

В главе 3 вы познакомились с числовыми переменными, которые могут хранить только целые или десятичные числа. Иногда вам может понадобиться сохранить в компьютерной памяти строку, текст, заключенный в двойные кавычки (""). Для этого мы будем использовать новый тип переменной, который называется строковая переменная. Строковая переменная обозначается добавлением знака доллара \$ в конце её имени.

Вы можете сохранять и извлекать значения из строковой переменной так же, как и при использовании числовых переменных. Помните, правила назначения имен, чувствительность к регистру и правила зарезервированных слов одинаковы как для строковых, так и для числовых переменных.

```
1 # ilikejim.kbs
2 name$ = "Cepexa"
3 firstmessage$ = name$ + " мой друг."
4 secondmessage$ = "MHe HDABMTCA " + name$ + "."
5 print firstmessage$
6 say firstmessage$
7 print secondmessage$
8 say secondmessage$
```
### Программа 23: Мне нравится Сережа

Сережа мой друг. Мне нравится Сережа.

Вывод программы 23: Мне нравится Сережа

### Строковые переменные

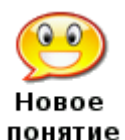

Строковая переменная позволяет дать название области в оперативной памяти компьютера. Вы можете хранить и извлекать текст и символьные значения из строковой переменной в вашей программе. Имя строковой переменной должно начинаться с буквы, может содержать буквы и цифры, чувствительно к регистру, должно заканчиваться знаком доллара - \$.

Вы также не можете использовать зарезервированные BASIC-256 слова (смотри Приложение I). Примеры правильных имен строковых переменных:  $d\$ ,  $c7\$ , book\$,  $X\$   $\mu$  barnYard\$.

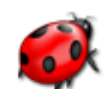

Обрати

Нельзя сохранять число в строковую переменную или строку в числовую переменную. Если вы это сделаете, то получите сообщение о синтаксической ошибке. внимание!

### Input - получение текста или чисел от пользователя

До сих пор в коде самой программы содержалась вся необходимая информация для ее выполнения. А теперь представляем следующий оператор - input. Он запоминает строку или число, которое пользователь набирает в окне ввода-вывод текста и сохраняет это значение в переменной.

Давайте обратимся к программе 23 и изменим её таким образом, что она сначала спросит ваше имя, а потом скажет, что вы её друг и нравитесь ей.

```
1 # ilikeinput.kbs
2 input "Как вас зовут? ", name$
3 firstmessage$ = name$ + " MO\check{\mu} \upmu"
4 secondmessage$ = "Мне нравится " + name$ + "."
```

```
5 print firstmessage$
6 say firstmessage$
7 print secondmessage$
8 say secondmessage$
```
#### Программа 24: Мне нравится — кто?

Как вас зовут? Володя Володя мой друг. Мне нравится Володя.

Вывод программы 24: Мне нравится — кто?

**input** *"подсказка", имя\_строковой\_переменной\$*

**input** *"подсказка" имя\_числовой\_переменной*

**input** *имя\_строковой\_переменной\$*

**input** *имя\_числовой\_переменной*

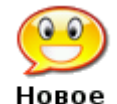

понятие

Оператор **input** получает строку или число, которое пользователь вводит в окне ввода-вывода текста. Результат сохраняется в переменной (*имя\_строковой\_переменной\$* или *имя\_числовой\_переменной*), которая затем может быть использована в программе. *Подсказка*, если она указана, будет отображаться в окне вывода текста, а курсор будет стоять непосредственно после неѐ. Если нужно получить число (в операторе указано имя числовой переменной), а пользователь вводит строку, то есть символы, которые не могут быть преобразованы в число, **input** устанавливает значение переменной равное нулю (0).

Программа «Волшебная математика» показывает как использовать оператор input с числовыми переменными.

```
1 # mathwiz.kbs
2 input "a? ", a
3 input "b? ", b
4 print a + "+" + b + "=" + (a+b)5 print a + "-" + b + "=" + (a-b)6 print b + "-" + a + "=" + (b-a)7 print a + "*" + b + "="" + (a * b)8 print a + "/" + b + " =" + (a/b)9 print b + "/" + a + "="" + (b/a)
```
Программа 25: Волшебная математика

a? 7 b? 56 7+56=63  $7 - 56 = -49$  $56 - 7 = 49$ 7\*56=392 7/56=0.125 56/7=8

Пример вывода программы 25: Волшебная математика

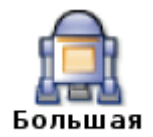

программа

В этой главе две «Большие программы». Первая — причудливая программа, которая называет ваше имя и сообщает, каким будет ваш возраст спустя 8 лет, а вторая представляет собой генератор глупых историй.

1 # sayname.kbs 2 input "Как вас зовут? ", name\$ 3 input "Сколько вам лет? ", age 4 greeting\$ = "Рад познакомиться, "+name\$+"." 5 print greeting\$ 6 say greeting\$ 7 greeting\$ = "Через 8 лет вам будет "+(age+8)+". Однако, немало!" 8 print greeting\$ 9 say greeting\$ Программа 26: Причуда — назови имя Как вас зовут? Оля Сколько вам лет? 13 Рад познакомиться, Оля. Через 8 лет вам будет 21. Однако, немало! Пример вывода программы 26: Причуда — назови имя 1 # sillystory.kbs  $\mathcal{L}$ 3 print "Глупая история." 4 5 input "Существительное? ", noun1\$ 6 input "Глагол? ", verb1\$ 7 input "Название комнаты в доме? ", room1\$ 8 input "Глагол? ", verb2\$ 9 input "Существительное? ", noun2\$ 10 input "Прилагательное? ", adj1\$

```
11 input "Глагол? ", verb3$
12 input "Существительное? ", noun3$
13 input "Как вас зовут? ", name$
14
15 sentence$ = "Глупая история, автор " + name$ + "."
16 print sentence$
17 say sentence$
18
19 sentence$ = "Как-то, совсем недавно, я увидел, что " + noun1$ + " 
собирается " + verb1$ + " вниз по лестнице."
20 print sentence$
21 say sentence$
2223 sentence$ = "Я подумал, что " + room1$ + " станет мне укрытием, чтобы " +
verb2$ + " raw, now are no, what we will have a " + noun2$ + "."24 print sentence$
25 say sentence$
26
27 sentence$ = "Вдруг " + noun1$ + " сделался " + adj1$ + ", из-за того, что я
начал " + verb3$ + " в " + noun3$ + "."
28 print sentence$
29 say sentence$
30
31 sentence$ = "Конец."
32 print sentence$
33 say sentence$
Программа 27: Генератор глупых историй
Пример работы программы:
Глупая история.
Существительное? кот
Глагол? идти
Название комнаты в доме? кухня
Глагол? рисовать
Существительное? колбаса
Прилагательное? зеленый
Глагол? играть
Существительное? карандаш
Как вас зовут? Сергей
Глупая история, автор Сергей.
Как-то, совсем недавно, я увидел, что кот собирается идти вниз по лестнице.
Я понял, что его целью стала моя кухня, чтобы рисовать там до тех пор, пока не 
получится колбаса.
Вдруг кот сделался зеленый, из-за того, что я начал играть в карандаш.
Конец.
```
# Глава 6: Сравнения, сравнения, сравнения

Компьютер великолепно сравнивает выражения. В этой главе мы изучим как сравнивать два выражения, как работать с комбинированными условиями и как выполнять те или иные операторы в зависимости от результатов сравнения. Мы также научимся генерировать случайные числа.

## Истина и ложь

Язык BASIC-256 имеет еще один специальный вид данных, который может храниться в числовых переменных. Это булевый (логический) тип. Результатом сравнения или логических операций являются логические значения истина или ложь. Для облегчения работы, в выражениях можно использовать две логические константы: true (истина) и false (ложь).

true

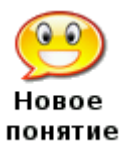

false

Две булевы (логические) константы true и false могут быть использованы в любом числовом или логическом выражении, но, как правило, являются результатом сравнения или логических операций. В действительности, константа *true* хранится в виде числа один (1), а false - в виде числа ноль (0).

## Операторы сравнения

Ранее мы обсудили основные арифметические операции, а сейчас пришло время взглянуть на некоторые дополнительные операторы. Нам часто требуется сравнить два значения в программе, чтобы решить что делать дальше. Оператор сравнения работает с двумя значениями и возвращает истину или ложь в зависимости от результата сравнения.

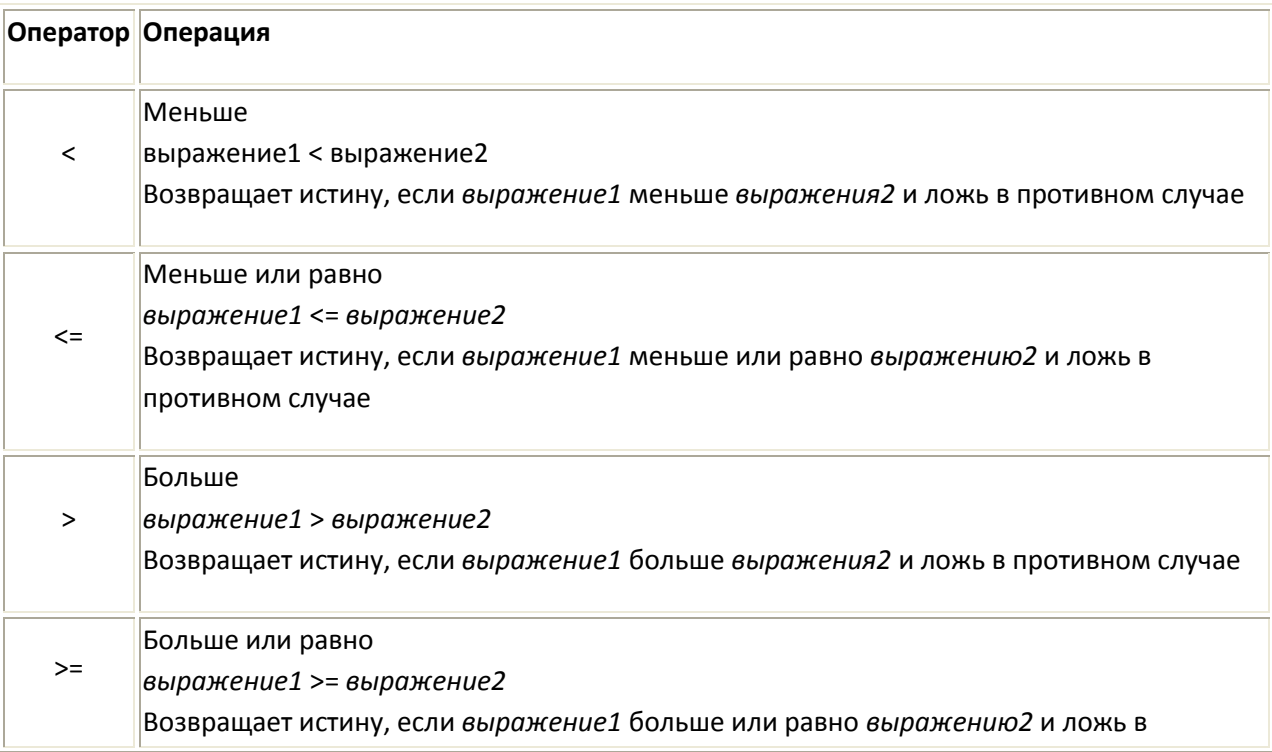

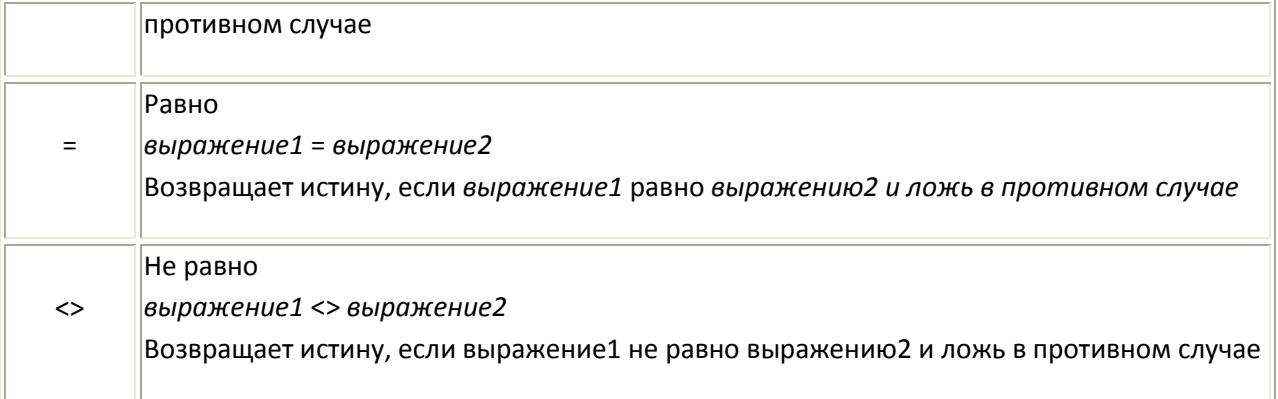

### Таблица 6. Операторы сравнения

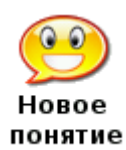

 $\langle \langle = \rangle \rangle = \langle = \langle \rangle$ 

Шесть операций сравнения, это: меньше (<), меньше или равно (<=), больше (>), больше или равна (>=), равно (=), не равно (<>). Они используются для сравнения чисел и строк. Строки сравниваются по алфавиту слева направо. Вы также можете использовать скобки для группировки операций.

# Простой выбор - оператор if

Оператор **if** (если) может использовать результат сравнения для выборочного выполнения оператора или блока операторов. Первая программа этой главы (программа 28) использует три оператора if, чтобы показать являетесь ли вы старше, одного возраста или моложе своего друга.

```
1 # compareages.kbs - сравним два возраста
2 input "сколько вам лет? ", yourage
3 input "сколько лет вашему другу? ", friendage
\overline{4}5 print "BbI";
6 if yourage < friendage then print "младше своего друга."
7 if yourage = friendage then print "одного с ним возраста."
8 if yourage > friendage then print "старше своего друга."
```
### Программа 28: Сравним два возраста

```
сколько вам лет? 13
сколько лет вашему другу? 12
Вы старше своего друга.
```
Пример вывода программы 28: Сравним два возраста

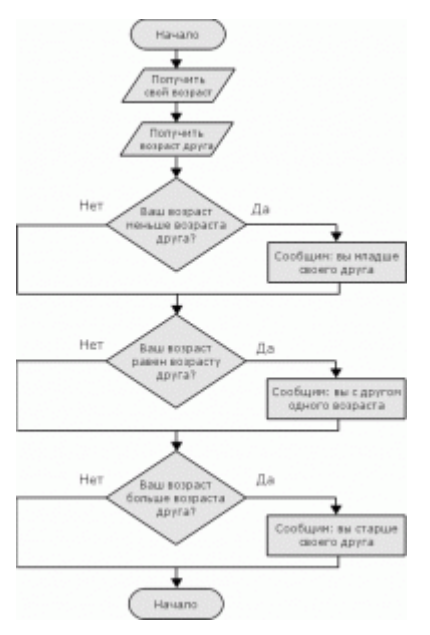

Рисунок 14. Сравним два возраста - блок-схема

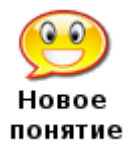

if условие then оператор Если условие истинно, то выполняется оператор, следующий за словом then.

# Случайные числа

Когда мы разрабатываем игры и симуляторы, может возникнуть необходимость имитировать игральные кости, работу рулетки в казино и другие случайные события. BASIC-256 имеет встроенный генератор случайных чисел, который сделает это для нас.

### rand

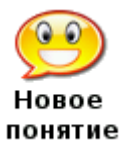

Оператор rand возвращает случайное число, которое можно использовать в выражении. Полученное число будет в диапазоне от нуля до единицы, но никогда не будет равным единице (0≤n<1).

Если вы хотите генерировать случайные целые числа от 1 до г, используйте **СЛЕДУЮЩЕЕ ВЫРАЖЕНИЕ**  $n = \text{int}(\text{rand } * r) + 1$ 

```
1 # coinflip.kbs - бросаем монетку
2 \text{ coin} = \text{rand}3 if coin < .5 then print "Орёл."
4 if \cosh >= .5 then print "Pemka."
```
Программа 29: Бросаем монетку
Пример вывода программы 29: Бросаем монетку

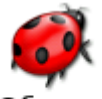

В программе 29 у вас, возможно, был соблазн использовать rand дважды, внутри каждого if.

Это создало бы то, что называют «логическая ошибка». Запомните, что каждый раз, Обрати внимание! когда выполняется rand, он возвращает разные случайные числа.

# Логические операторы:

Иногда необходимо соединить вместе несколько простых условий. Это может быть сделано с помощью четырех логических операторов: and (и), or (или), xor (исключающее или) и not (отрицание). Логические операторы действуют подобно союзам в естественном языке, только ог (или) используется в значении «одно событие, или другое, или оба вместе».

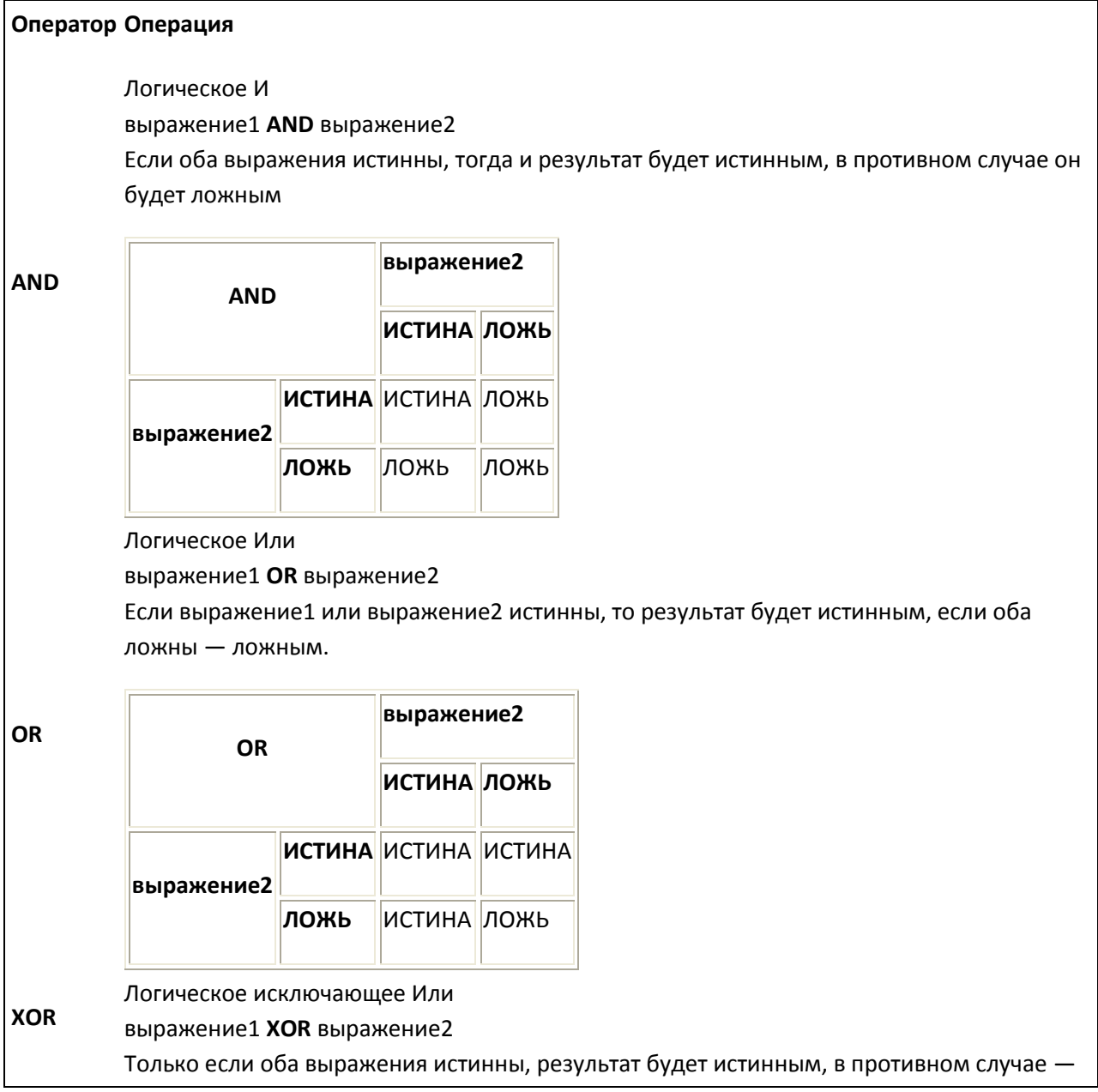

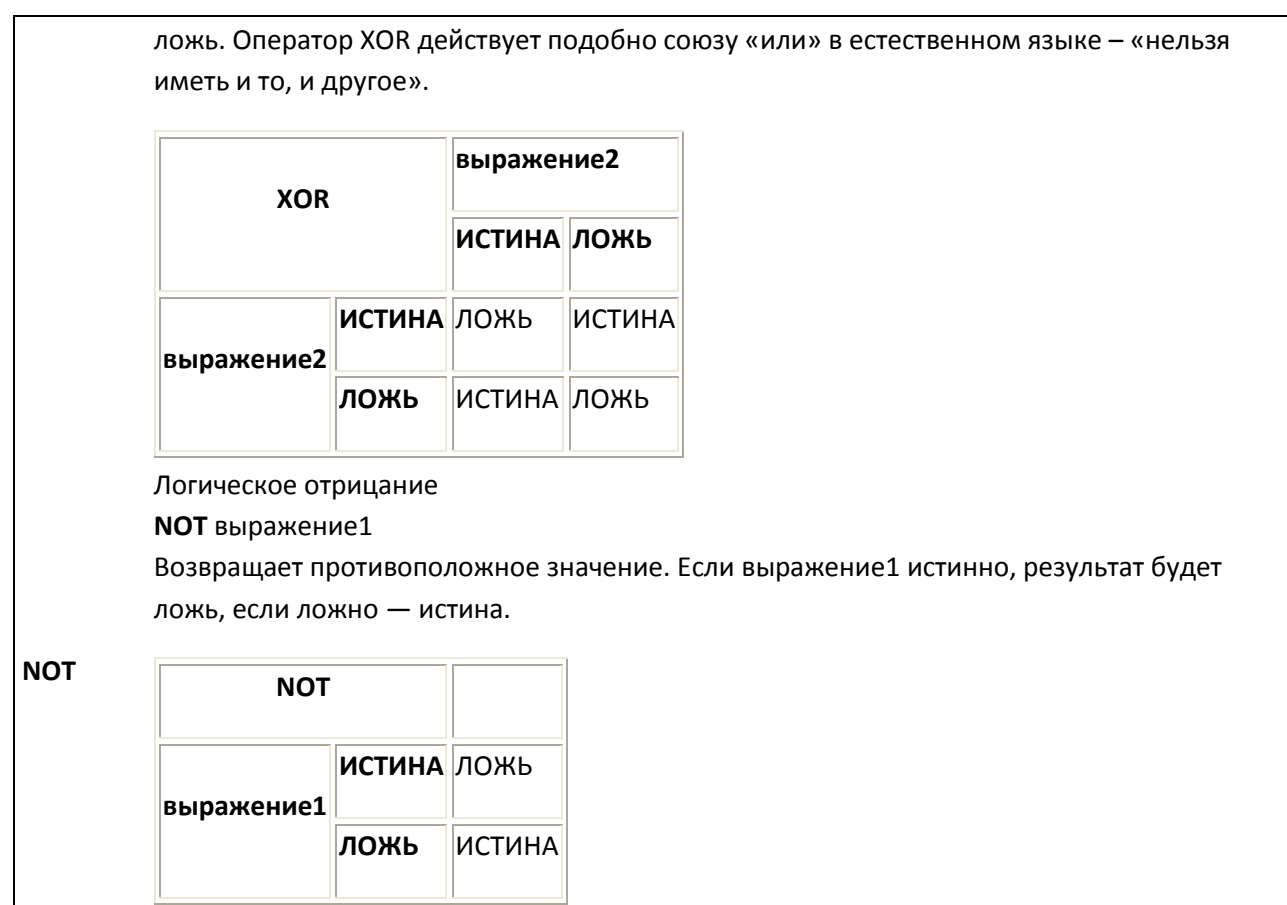

Таблица 7. Логические операторы

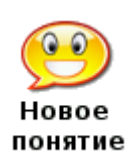

#### and or xor not

Четыре логических оператора: логические и (and), логическое или (or), исключающее или (xor) и и логическое отрицание (not) позволяют соединять или изменять выражения сравнения. Вы также можете использовать скобки для группировки операций.

# Оператор выбора в более сложной форме - If/End If:

Когда мы пишем программы, иногда возникает необходимость выполнить несколько операторов, если условие истинно. Это можно сделать, используя альтернативный формат оператора if. В этом случае вы не размещаете операторы на одной строке с if ... then, а помещаете их ниже - на следующей, один или несколько (по одному в каждой строке), закрывая блок конструкцией end if.

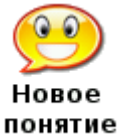

if **yC**JOBMe then оператор (ы) # выполняем, если условие истинно end if

Оператор if/end if позволяет создать блок программного кода, который выполняется, если условие истинно. Как правило, операторы внутри такого блока пишутся с некоторым отступом, чтобы было удобнее читать код.

```
1 # dice.kbs – бросаем (игральные) кости
2 die1 = int(rand * 6) + 1
3 \text{ die2} = \text{int}(\text{rand} * 6) + 14 total = die1 + die2
5
6 print "кость 1 = " + die1
7 print " кость 2 = " + die2
8 print "у вас выпало " + total
9 say "у вас выпало " + total
10
11 if total = 2 then
12 print "глаза змеи!"
13 say "глаза змеи!"
14 end if
15 if total = 12 then
16 print "полночь!"
17 say "полночь!"
18 end if
19 if die1 = die2 then
20 print "дубль – бросай снова!"
21 say "дубль – бросай снова!"
22 end if
```
Программа 30: Бросаем (игральные) кости

кость 1 = 6 кость 2 = 6 у вас выпало 12 полночь! дубль – бросай снова!

Пример вывода программы 30: Бросаем кости

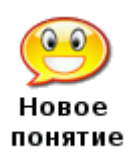

«Правка» → «Красивый код» в меню Пункт «Красивый код» в меню «Правка» отформатирует вашу программу, сделав её более удобной для чтения. Будут удалены пробелы в начале и конце строк и сделаны отступы для блоков кода (как в операторе **if**/**end if**).

# **Оператор выбора в полной форме — If/Else/End If**

Третья и последняя форма оператора **if** – это **if/else/end if**. Эта полная форма, которая позволяет создать один блок кода, который будет выполнен, если условие истинно, и другой блок кода, который будет выполнен, если условие ложно.

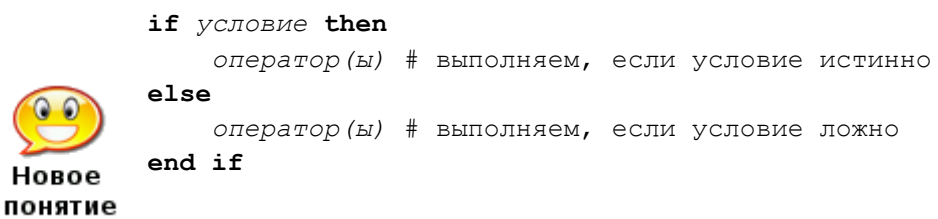

Операторы If, else и end if позволяют определить два блока программного кода. Первый блок, после слова then, выполняется, если условие истинно, а второй блок, после слова else, выполняется, если условие ложно.

Программа 31 — переписанная программа 29 с использованием else.

```
1 # coinflip2 - бросаем монетку, используя else
2 \text{ coin} = \text{rand}3 if \cosh < .5 then
       print "Орёл."
\overline{4}say "Орёл."
5
6 else
7<sup>7</sup>print "Pemka."
       say "Pemka."
8
9 end if
```
Программа 31: Бросаем монетку с использованием else

Орёл.

Пример вывода программы 31: Бросаем монетку с использованием else

# Вложенные операторы выбора

И последнее. Операторы if/end if и if/else/end if можно вкладывать друг в друга. Возможно, звучит сложновато, но в последующих главах вы увидите как это происходит.

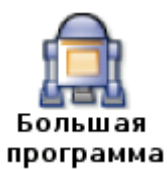

«Большая программа» этой главы — программа, «бросающая» шестигранный кубик и рисующая его «выпавшую» сторону с определенным количеством точек.

```
1 # dieroll.kbs - «бросаем кубик» и рисуем его
2 # hw - высота и ширина точки
3 \text{hw} = 704 # расстояние между точками
```

```
5 # 1/4 оставшегося места, после того, как нарисуем 3 точки
6 margin = (300 - (3 * hw)) / 47 # z1 - x, у левой верхней точки
8 z1 = margin9 # z2 - x, y средней точки
10 z2 = z1 + hw + margin11 # z3 - x, y правой нижней точки
12 z3 = z2 + hw + margin13
14 # получаем значение
15 roll = int(rand * 6) + 1
16 print roll
17
18 color black
19 rect 0, 0, 300, 300
2021 color white
22 # верхний ряд точек
23 if roll \langle> 1 then rect z1, z1, hw, hw
24 if roll = 6 then rect z^2, z^1, hw, hw
25 if roll >= 4 and roll <= 6 then rect z3, z1, hw, hw26 # средний ряд
27 if roll = 1 or roll = 3 or roll = 5 then rect z2, z2, hw, hw28 # нижний ряд
29 if roll >= 4 and roll <= 6 then rect z1, z3, hw,hw30 if roll = 6 then rect z^2, z^3, hw, hw
31 if roll \langle> 1 then rect z3, z3, hw, hw
32
33 say "у вас выпало " + roll
```
Программа 32: Большая программа - «Бросаем» кубик и рисуем его

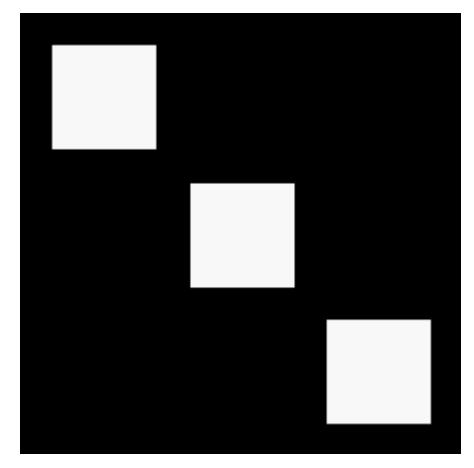

Пример вывода программы 32: Большая программа - «Бросаем» кубик и рисуем его

# **Глава 7: Циклы и счетчики — повторяем снова и снова**

# До сих пор наши программы после старта выполняли шаг за шагом инструкции и завершали свою работу. Пока это хорошо работало для простых программ, однако по большей части при программировании возникают задачи, требующие повторений или работы со счетчиком, или и то и другое вместе. В этой главе мы рассмотрим три вида оператора цикла, освоим режим «быстрой графики», и научимся замедлять выполнение программы.

# **Цикл For**

Наиболее распространенный вид оператора цикла — это **for**. Цикл **for** повторяет блок операторов указанное число раз, отслеживая значение счетчика. Счетчик цикла может начинаться с любого значения и завершаться любым значением, шаг приращения счетчика также может быть любым. Программа 33 — простой пример использования цикла **for**, печатает и проговаривает цифры от 1 до 10 (включительно). Программа 34 считает по 2, начиная с нуля и заканчивая 10.

```
1 # for.kbs
2 for t = 1 to 10
3 print t
4 say t
5 next t
```
Программа 33: Оператор for

Вывод программы 33: Оператор for

```
1 # forstep2.kbs
2 for t = 1 to 10 step 23 print t
4 say t
```
#### 5 next t

#### Программа 34: Оператор for вместе с step

 $\overline{O}$ 2  $\Delta$ 6 8 10

Вывод программы 43: Оператор for вместе с step

**for** *счетчик* **=** *выражение1* **to** *выражение2* [**step** *выражение3*] *оператор(ы)* **next** *счетчик*

Honoe понятие

Выполняет определенный блок кода указанное число раз. Переменная *счетчик* начинает со значения *выражение1*. После каждого выполнения блока *операторовсчетчик* увеличивается на значение *выражение3* (или на единицу, если шаг — так переводится английское слово **step** — не указан). Цикл прекращается, когда значение *счетчика* превысит значение *выражение2.*

Используя цикл, можно легко рисовать очень интересные картинки. Программа 35 рисует муаровый узор1[.](#page-6-0) Это действительно интересное изображение возникает потому, что компьютер не в состоянии нарисовать абсолютно прямую линию2[.](#page-17-0) Поскольку рисование происходит по точкам (пикселям), линия под наклоном выглядит как лесенка. И если вы внимательно посмотрите на линии, которые мы нарисовали, то увидите, что они на самом деле зубчатые.

```
1 # moire.kbs
2 clg
3 color black
4 for t = 1 to 300 step 3
5 line 0,0,300,t
6 line 0,0,t,300
7 next t
```
Программа 35: Муаровый узор

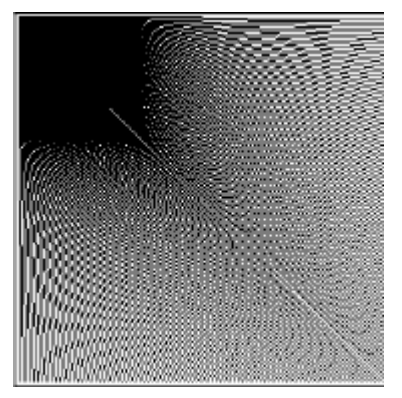

Вывод программы 35: Муаровый узор

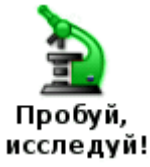

Какие ещё муаровые узоры вы можете нарисовать? Начните с центра, используйте различные значения шага, накладывайте одно на другое, пробуйте разные цвета развлекайтесь!

Оператор **for** может быть также использован и для счета в обратном направлении. Для этого укажите после **step** отрицательное число.

```
1 # forstepneg1.kbs
2 for t = 10 to 0 step -13 print t
4 pause 1.0
5 next t
```
Программа 36: Оператор for – счет в обратном направлении

Вывод программы 36: Оператор for — счет в обратном направлении

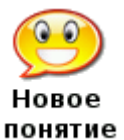

раиѕе секунды

Оператор pause говорит BASIC-256 приостановить выполнение текущей программы на указанное число секунд. Количество секунд может быть задано десятичной дробью, если необходима пауза меньше секунды.

### Делай, пока я не скажу остановиться

Следующий тип цикла - do/until - повторяет блок кода один или несколько раз. После каждого повтора проверяется логическое условие. Цикл повторяется до тех пор, пока условие ложно (false). Программа 37 использует цикл do/until, для проверки корректности ввода пользователем данных. Цикл будет повторяться до тех пор, пока пользователь не введет число от 1 до 10.

```
1 # dountil.kbs
2 do
3<sup>7</sup>input "введите число от 1 до 10?", n
4 until n>=1 and n<=105 print "вы ввели " + n
```
Программа 37: Введите число от 1 до 10

```
введите число от 1 до 10?66
введите число от 1 до 10?-56
введите число от 1 до 10?3
вы ввели 3
```
Пример вывода программы 37: Введите число от 1 до 10

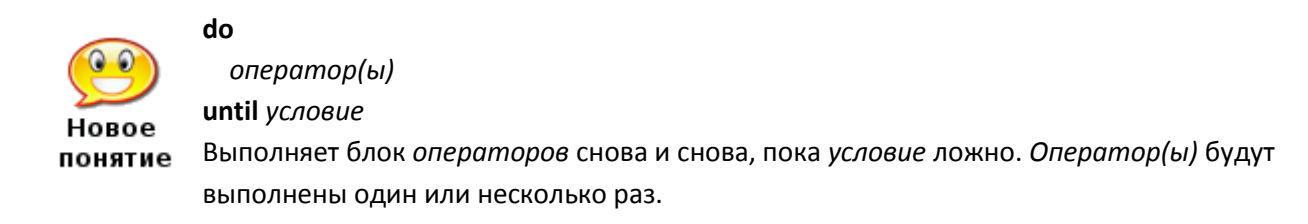

Программа 38 использует do/until для счета от 1 до 10 подобно программе 33, которая использовала для того же никл for.

```
1 # dountilfor.kbs
2 t = 1
3 do\overline{4}print t
5^{\circ}t = t + 16 until t >= 11
```
Программа 38: Do/Until считает до 10

 $\mathbf{1}$  $\overline{2}$ 3  $\overline{4}$ 5 6  $\overline{7}$ 8  $\mathsf{Q}$ 10

Вывод программы 38: Do/Until считает до 10

# Делай, пока я говорю делать

Третий тип цикла - while/end while - проверяет условие перед выполнением каждого повтора, и если результат проверки условия принимает значение истина (true), то выполняется код в цикле. Цикл while/end while может выполнить внутренний код несколько раз или не выполнить ни разу.

Иногда нам нужна программа с бесконечным циклом, пока сам пользователь не остановит её. Это может быть легко сделано с помощью логической константы true (истина) (см. программу 39).

```
1 # whiletrue.kbs
2 while true
3
     print "больше никогда";
4 end while
```
#### Программа 39: Вечный цикл

больше никогда больше никогда больше никогда больше никогда больше никогда ... выполняется пока вы её не остановите

#### Пример вывода программы 39: Вечный циклз

Новое понятие while условие

оператор(ы)

end while

Выполняет оператор(ы) в теле цикла снова и снова, пока условие истинно. Оператор(ы) будет выполнены нуль (0) или несколько раз.

Программа 40 использует **while**/**end while** для счета от 1 до 10 подобно программе 33, которая использовала для того же цикл **for**.

```
1 # whilefor.kbs
2 + = 13 while t \leq 104 print t
5 t = t + 16 end while
```
Программа 40: While считает до 10

1 2 3 4 5 6 7 8 9 10

Вывод программы 40: While считает до 10

# **Быстрая графика**

Когда нам нужно быстро выполнить много графических операций, например, при создании анимации или в играх, BASIC-256 предлагает режим «быстрой графики». Такой режим включается командой **fastgraphics**. В этом режиме окно для вывода графики будет обновляться только при выполнении команды **refresh**.

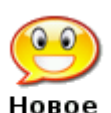

**fastgraphics refresh**

Команда **fastgraphics** включает режим «быстрой графики». В этом режиме понятие окно для вывода графики будет обновляться только по команде **refresh**. Включив «быструю графику» во время выполнения программы, вы не сможете вернуться в стандартный ([м](#page-7-0)едленный) режим<sup>4</sup>.

```
1 # kalidescope.kbs
2 clg
3 fastgraphics
4 for t = 1 to 100
5 r = \text{int}(\text{rand} * 256)
```
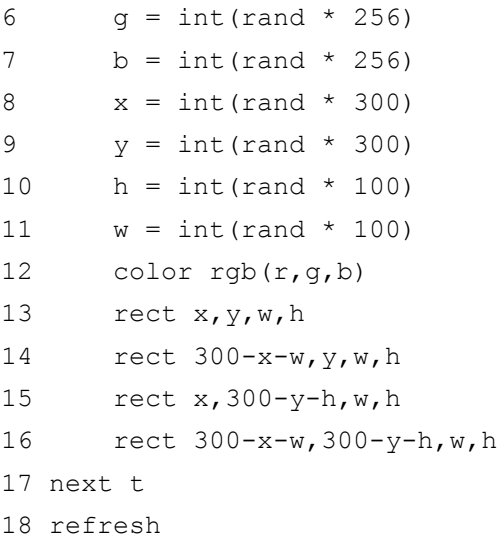

### Программа 41: Калейдоскоп

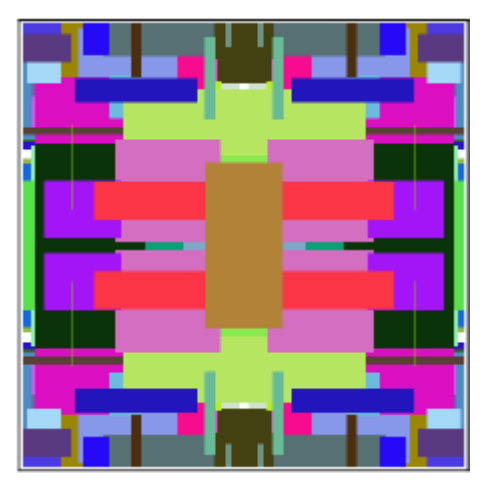

Пример вывода программы 41: Калейдоскоп

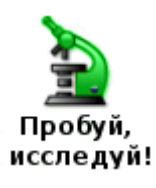

Запустите программу 41, предварительно удалив или закомментировав строку номер 3, с командой **fastgraphics**. Вы видите разницу?

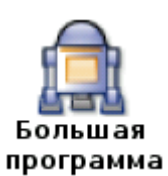

В «Большой программе» этой главы мы будем использовать цикл **while** для анимации подпрыгивающего мяча в окне для вывода графики.

```
1 # bouncingball.kbs
2 fastgraphics
3 clg
4
5 # начальная позиция мяча
```
6  $x = rand * 300$ 

```
7 y = rand * 3008 # size of ball
9 r = 1010 # скорость по направлениям х и y
11 dx = rand * r + 2
12 dy = rand * r + 2
13
14 color green
15 rect 0,0,300,300
16
17 while true
18 # стираем старый мяч
19 color white
20 circle x,y,r
21 # вычисляем новую позицию
22 x = x + dx23 y = y + dy24 # столкновение с левой и правой границей
25 if x < 0 or x > 300 then
26 dx = dx * -127 sound 1000,50
28 end if
29 # столкновение с верхней и нижней границей
30 if y < 0 or y > 300 then
31 dy = dy * -132 sound 1500,50
33 end if
34 # рисуем новый мяч
35 color red
36 circle x,y,r
37 # обновляем окно графики
38 refresh
39 end while
```
Программа 42: Большая программа — прыгающий мяч

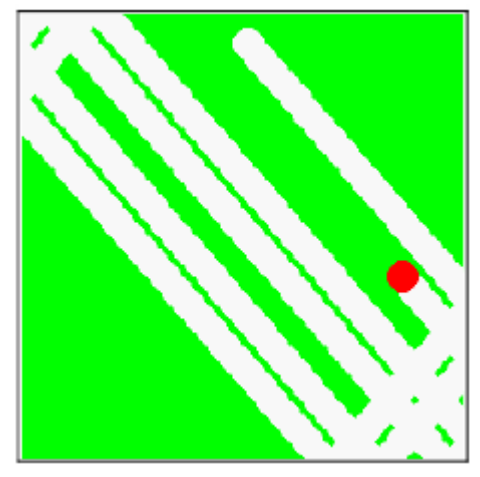

—————————

Пример вывода программы 42: Большая программа — прыгающий мяч

[1](#page-1-0) Узор, возникающий при наложении двух периодических сетчатых рисунков. Явление обусловлено тем, что повторяющиеся элементы двух рисунков следуют с немного разной частотой и то накладываются друг на друга, то образуют промежутки (*прим. разработчика*).

[2](#page-2-0) Разумеется, если только она не строго вертикальная или горизонтальная (*прим. разработчика*).

[3](#page-3-0) У автора используется слово «nevermore» — намек на стихотворение Эдгара Алана По «Ворон», в котором есть строчка: Quoth the Raven, "Nevermore." — <u>[Каркнул: «Больше никогда!»](http://lib.ru/INOFANT/POE/raven.txt)</u> (*прим. редактора*).

[4](#page-6-2) После завершения выполнения программы режим «быстрой графики» выключается автоматически (*прим. разработчика*).

# **Глава 9: Подпрограммы — повторное использование кода**

В это граве мы рассмотрим создание специальных меток в коде и переход к этим меткам. Это позволит программе выполнять код в более сложном порядке. Мы также познакомимся с подпрограммами. Обращение к подпрограмме, **gosub**, действует подобно переходу к метке, но при этом с возможностью вернуться назад.

# **Метки и оператор goto**

В седьмой главе мы видели, как использовать конструкции языка BASIC-256 для организации циклов. В программе 49 показан пример бесконечного цикла, с использованием метки и оператора **goto**.

```
1 # gotodemo.kbs
2 top:
3 print "Ку-ку"
4 goto top
```
#### Программа 49: Goto с меткой

Ку-ку Ку-ку Ку-ку … повторяет бесконечно

Пример вывода программы 49: Goto с меткой

#### *метка:*

Метка позволяет вам дать название определенному месту в программе для того, чтобы вы смогли туда перейти во время выполнения программы. Меток в программе может быть много.

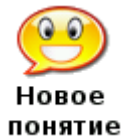

Имя метки должно заканчиваться двоеточием (:), в строке с меткой не должно быть других операторов, имя метки должно начинаться с буквы и содержать латинские буквы и цифры с учетом регистра букв. Кроме того, нельзя использовать зарезервированные слова BASIC-256 или используемые имена переменных (см.

Примеры правильных имен меток: *top:, far999:, About:*.

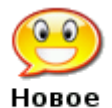

#### **goto** *метка*

приложение I).

Оператор **goto** осуществляет переход к оператору, следующему непосредственно за *меткой*. понятие

Некоторые программисты используют метки и оператор **goto** во всех своих программах. Хотя порой программировать с **goto** легче, но такой стиль добавляет сложности в большие программы и их труднее отлаживать и поддерживать. Поэтому рекомендуем вам использовать **goto** как можно реже.

Давайте рассмотрим другой пример использования метки и оператора **goto**. В программе 50 мы создадим красочные часы.

1 # textclock.kbs 2 fastgraphics 3 font "Tahoma", 20, 100 4 color blue 5 rect 0, 0, 300, 300 6 color yellow 7 text 0, 0, "Мои часы:" 8 showtime: 9 color blue 10 rect 100, 100, 200, 100

```
11 color yellow
12 text 100, 100, hour + ":" + minute + ":" + second
13 refresh
14 pause 1.0
15 goto showtime
```
Программа 50: Цифровые часы

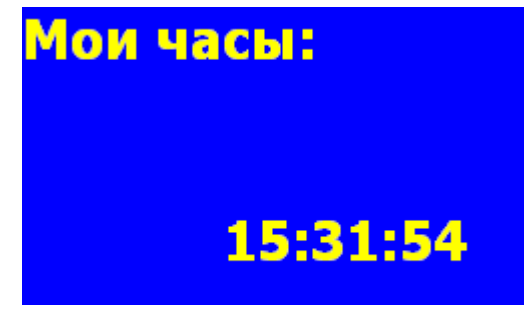

Пример вывода программы 50: Цифровые часы (фрагмент)

**hour** или **hour() minute** или **minute() second** или **second() month** или **month() day** или **day() year** или **year()** Функции **year**, **month**, **day**, **hour**, **minute** и **second** возвращают соответствующие значения системных часов. Они позволят вашей программе сказать который час.

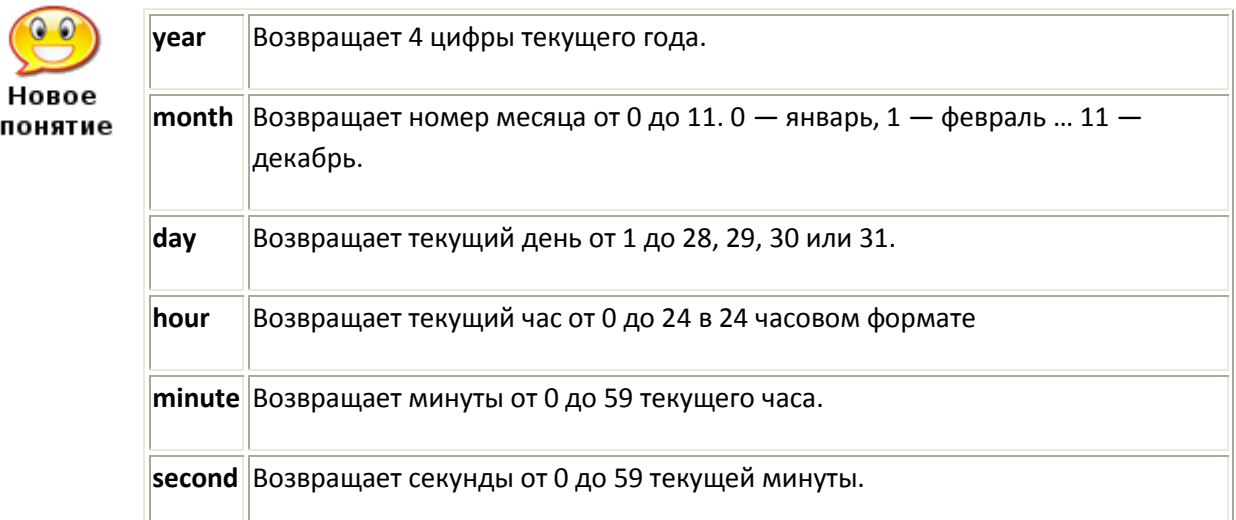

# **Повторное использование кода — оператор Gosub**

Во многих программах мы найдем строки или даже целые блоки кода, которые требуются снова и снова. Чтобы разрешить эту проблему, BASIC-256 использует понятие «подпрограммы». Подпрограмма — это блок кода, который может быть вызван из разных мест программы, чтобы выполнить определенную задачу или часть задачи. Когда подпрограмма завершается, управление возвращается туда, откуда она была вызвана.

Программа 51 показывает пример подпрограммы, которая вызывается три раза.

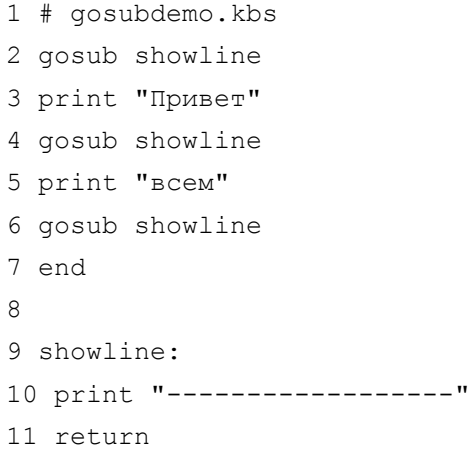

Программа 51: Подпрограмма

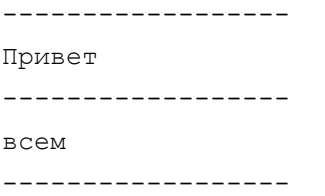

Вывод программы 51: Подпрограмма

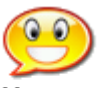

#### **gosub** *метка*

Оператор **gosub** обеспечивает переход к подпрограмме, обозначенной *меткой*. Новое понятие

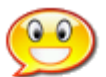

Новое понятие

#### **return**

Выполнение оператора **return** в подпрограмме передает управление обратно — туда, откуда была вызвана подпрограмма.

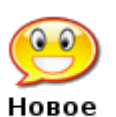

понятие

# **end**

Прекращение выполнения программы (стоп).

Теперь, когда мы увидели подпрограммы в действии, давайте напишем новую программу цифровых часов, используя подпрограмму для лучшего форматирования времени и даты (программа 52).

```
1 # textclockimproved.kbs
2
3 fastgraphics
4
```

```
5 while true
6 color blue
7 rect 0, 0, graphwidth, graphheight
8 color white
9 font "Times New Roman", 40, 100
1<sub>0</sub>11 line$ = ""
12 n = month + 113 gosub addtoline
14 line$ = line$ + "/"
15 n = day16 gosub addtoline
17 line$ = line$ + "/"
18 line$ = line$ + year
19 text 50,100, line$
20
21 line$ = ""
22 n = hour23 gosub addtoline
24 \text{ line} = \text{line} + "25 n = minute26 gosub addtoline
27 \text{ line}$ = line$ + ":"
28 n = second29 gosub addtoline
30 text 50,150, line$
31 refresh
32 end while
33
34 addtoline:
35 # добавляем два цифры в строку line$
36 if n < 10 then line$ = line$ + "0"
37 line$ = line$ + n
38 return
```
Программа 52: Цифровые часы — усовершенствованные

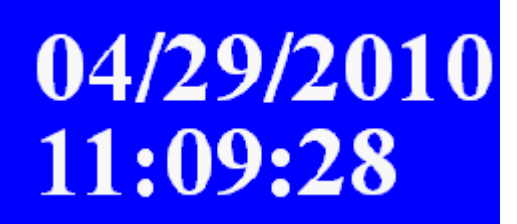

Пример вывода программы 52: Цифровые часы — усовершенствованные (фрагмент)

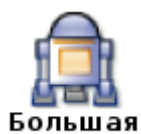

В качестве «Большой программы» этой главы, давайте сделаем программу «бросающую кости» (два кубика), рисующую их на экране и подсчитывающую общую сумму выпавших очков. Будем использовать **gosub** для рисования этих двух кубиков программа так, чтобы пришлось описать это только один раз.

Программа 53: Большая программа — бросаем два кубика

```
1 # roll2dice.kbs
2 \text{ clq}3 total = 0\overline{4}5 x = 306 y = 307 roll = int(rand * 6) + 1
8 total = total + roll
9 gosub drawdie
10
11 x = 13012 y = 13013 roll = int(rand * 6) + 1
14 total = total + roll15 gosub drawdie
1617 print "вы выбросили " + total + " очков."
18 end
19
20 drawdie:
21 # используем: x, y - левый верхний угол, roll - число очков
22 # рисуем куб 70х70 с точками 10х10 пикселей
23 color black
24 rect x, y, 70, 70
25 color white
26 # верхний ряд
27 if roll \langle > 1 then rect x + 10, y + 10, 10, 10
28 if roll = 6 then rect x + 30, y + 10, 10, 10
29 if roll >= 4 and roll <= 6 then rect x + 50, y + 10, 10, 10
30 # средний ряд
31 if roll = 1 or roll = 3 or roll = 5 then rect x + 30, y + 30, 10, 10
32 # нижний ряд
33 if roll >= 4 and roll <= 6 then rect x + 10, y + 50, 10, 10
34 if roll = 6 then rect x + 30, y + 50, 10, 10
35 if roll \langle > 1 then rect x + 50, y + 50, 10, 10
36 return
```
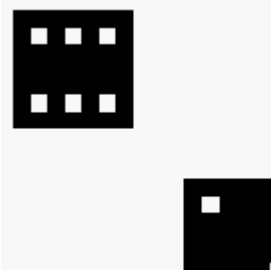

Примера вывода программы 53: Большая программа - Бросаем два кубика

# Глава 10 Управляем мышкой, перемещаем объекты

В этой главе рассмотрим как можно заставить программу реагировать на мышку. Есть два различных способа использовать мышь: двигать ее и нажимть на кнопки. Обе эти возможности обсуждаются на простых примерах.

# Режим перемещения

Во время перемещения мышки можно использовать три числовые функции (mousex, mousey и mouseb), которые возвращают координаты указателя мыши в окне графического вывода. Если мышка вышла за пределы окна графического вывода, ее перемещение не регистрируется, а функции возвращают последнее сохраненное значение.

```
1 # mousetrack.kbs
 2 print "Подвигай мышкой по окну графического вывода."
 3 print "Щелкни левой кнопкой, чтобы завершить работу."
 \overline{4}5 fastgraphics
 6\overline{6}7 # Повторять, пока пользователь не нажмет левую кнопку мышки
 8 while mouseb <> 1
 \circ# очищаем экран
10
      color white
11rect 0, 0, graphwidth, graphheight
12# рисуем мячик
13color red
14circle mousex, mousey, 10
15
      refresh
16 end while
1718 print "Завершено."
19 end
```
#### Программа 54 Мышиный след.

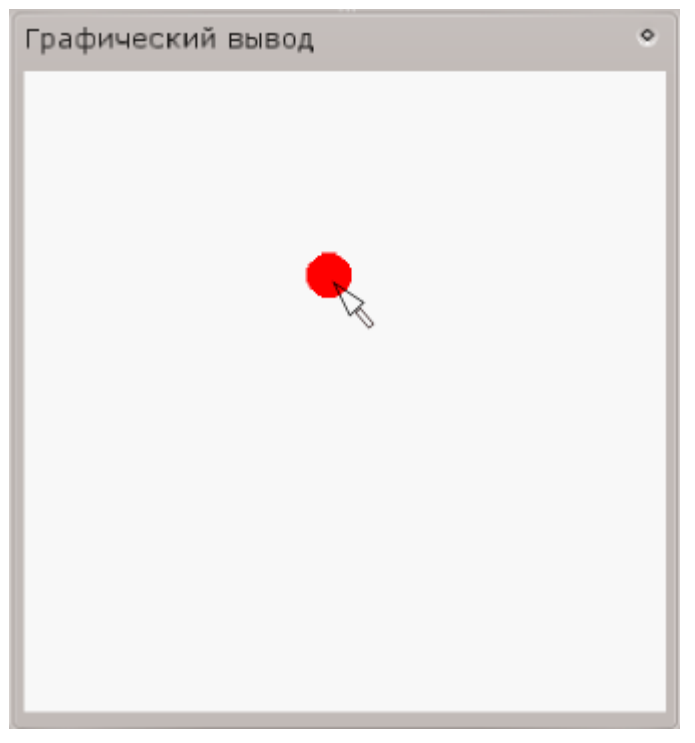

Пример экрана программы 54 Мышиный след.

**mousex or mousex() mousey or mousey() mouseb or mouseb()** 

Три функции для работы с манипулятором мышь возвращают текущее положение указателя мышки, когда он находится над областью графического отображения. Положение мышки вне этого экрана не фиксируется, но последние записанные данные возвращаются в программу.

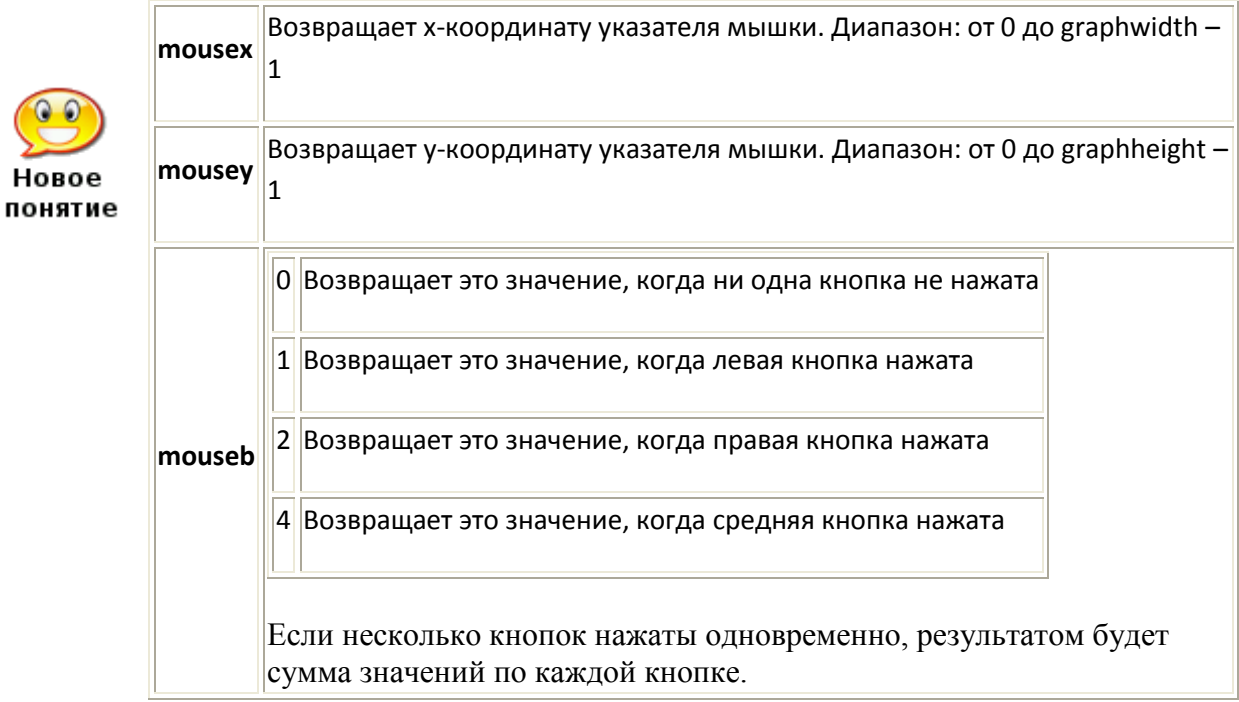

#### Режим щелчков

Второй режим для управления мышкой называется «режим щелчков». В этом режиме положение мышиного курсора и нажатых кнопок (или комбинации кнопок) запоминаются, когда происходит щелчок. Как только щелчок обработан программой, надо вызвать команду clecklear, чтобы программа могла регистрировать следующее нажатие на кнопку.

```
1 # mouseclick.kbs
 2 # Х отмечает место где вы щелкнули мышкой
 3 print "Подвигайте мышкой в окне графического вывода"
 4 print "Щелкните левой кнопкой, чтобы отметить точку"
 5 print "Щелкните правой кнопкой, чтобы закончить."
 6 clg
 7 clickclear
 8 while clickb <> 2
 \overline{9}# стираем значения предыдущего нажатия на кнопку мыши
10
      # и ждем следующего
11clickclear
      while clickb = 01213pause .01
     end while
14
15
      \pm16
     color blue
17
      stamp clickx, clicky, 5, {-1, -2, 0, -1, 1, -2, 2, -1, 1, 0, 2, 1, 1,
2, 0, 1, -1, 2, -2, 1, -1, 0, -2, -118 end while
19 print "all done."
20 end
```
#### Программа 55 Щелчки мышкой

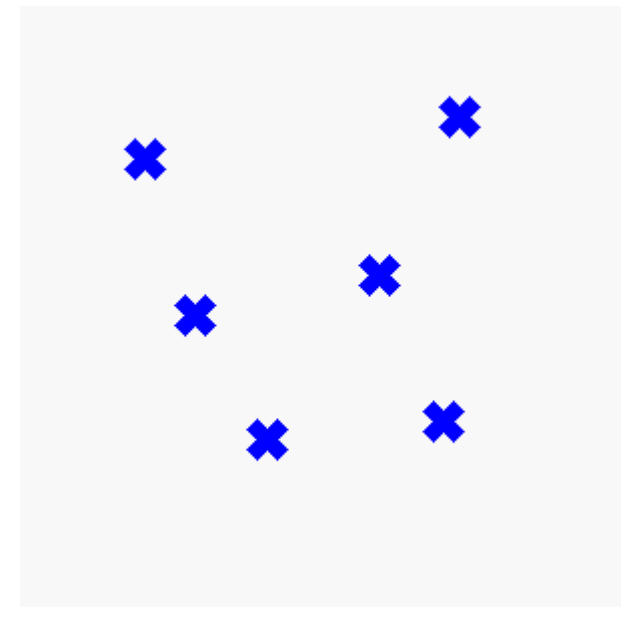

Пример вывода программы 55 Щелчки мышкой

HOROP понятие clickx или clickx() clicky или clicky() clickb или clickb()

Значения этих трех функций обновляются каждый раз, когда какая-нибудь кнопка мыши нажата и при этом указатель мыши находится внутри области графического вывода. Последнее местоположение мыши во время последнего нажатия кнопки доступно из этих трех функций.

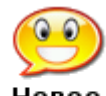

clickclear

Honoe понятие

Функция clickclear сбрасывает (устанавливает в 0) значения функций clickx, clicky и clickb. Новый щелчок можно зарегистрировать по условию: clickb  $\diamond$  $\Omega$ 

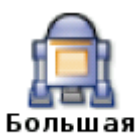

Большая программа в этой главе показывает как с помощью перемещения ползунков на цветных шкалах можно выбрать любой цвет из 16777216 различных цветов экрана. программа

```
1 # colorchooser.kbs
 2 fastgraphics
 \mathcal{E}4 print "colorchooser - выбери цвет"
 5 print "нажми и протащи мышкой красный, зеленый и синий ползунок"
 7 # Переменные для хранения красной (r), зеленой (q) и синей (b) составляющих
цвета
 8 r = 1289 \text{ q} = 12810 b = 1281112 gosub display
1314 while true
15 # ждем нажатия на кнопку мыши
       while mouseb = 01617
           pause .01
       end while
18
19 # изменяем положение ползунка
20
       if mousey < 75 then
           r = mousex
2122if r > 255 then r = 25523end if
24if mousey >= 75 and mousey < 150 then
           q = mousex
25
           if g > 255 then g = 25526
27
       end if
```

```
28 if mousey >= 150 and mousey < 225 then
29 b = mousex
30 if b > 255 then b = 255
31 end if
32 gosub display
33 end while
34 end
35
36 display:
37 clg
38 # рисуем красным
39 color 255, 0, 0
40 font "Tahoma", 30, 100
41 text 260, 10, "r"
42 for t = 0 to 255
43 color t, 0, 0
44 line t,0,t,37
45 color t, g, b
46 line t, 38, t, 75
47 next t
48 color black
49 rect r-1, 0, 3, 75
50 # рисуем зеленым
51 color 0, 255, 0
52 font "Tahoma", 30, 100
53 text 260, 85, "g"
54 for t = 0 to 255
55 color 0, t, 0
56 line t,75,t, 75 + 37
57 color r, t, b
58 line t, 75 + 38, t, 75 + 75
59 next t
60 color black
61 rect g-1, 75, 3, 75
62 # рисуем синим
63 color 0, 0, 255
64 font "Tahoma", 30, 100
65 text 260, 160, "b"
66 for t = 0 to 255
67 color 0, 0, t
68 line t, 150, t, 150 + 37
69 color r, g, t
70 line t, 150 + 38, t, 150 + 75
71 next t
72 color black
73 rect b-1, 150, 3, 75
```

```
74 # рисуем получившийся образец цвета
75 color black
76 font "Tahoma", 15, 100
77 text 5, 235, "(" + r + "," + g + "," + b + ")"
78 color r, q, b
79 rect 151, 226, 150, 75
80 refresh
81 return
```
#### Программа 56. Большая программа — Выбор цвета

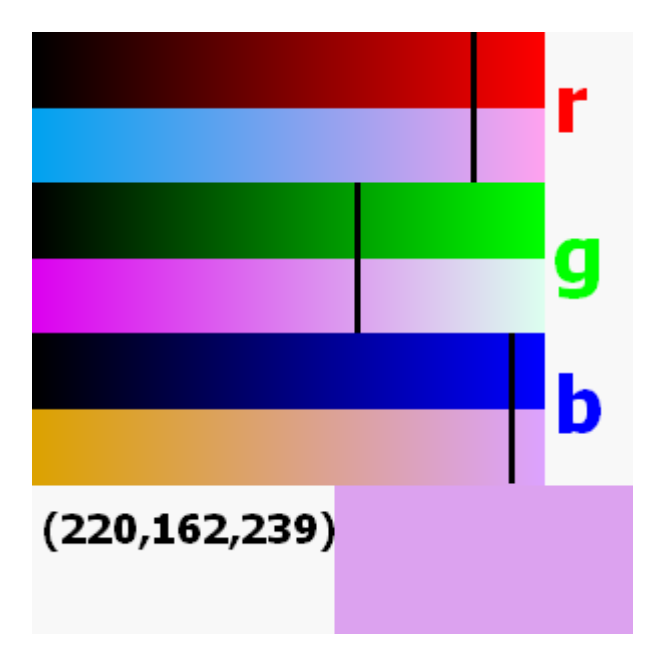

Образец экрана программы 56 Большая программа — Выбор цвета

# Глава 11. Использование клавиатуры для управления программой

Эта глава показывает как заставить программу реагировать на нажатия клавиш (стрелок, букв и специальных символов) на клавиатуре.

# Какая клавиша нажата последней?

Функция **key** возвращает последний сгенерированный системой код нажатой клавиши. Некоторые сигналы (такие как код сгенерированный комбинацией CTRL+С или функциональной клавишей F1), перехватываются самой средой BASIC256 и не возвращаются в программу. После передачи кода последнего нажатого символа функцией в программу ее значение обнуляется (становится равным нулю), пока не будет нажата еще какая-нибудь клавиша.

Значения функции кеу для печатных символов (0-9, знаки, буквы) равно юникод-значению символа в верхнем регистре независимо от состояния клавиш CupsLock и Shift.

```
1 # readkey.kbs
2 print "Нажми Q, чтобы закончить"
3 do
4 \quad k = \text{key}5 if k \leq 0 then
6 if k >=32 and k <= 127 then
7 print chr(k) + "=";8 endif
9 print k
10 endif
11 until k = asc("Q")12 end
```
Программа 57 Чтение символов клавиатуры

```
Нажми Q, чтобы закончить
-1,A=65,
S=83,
D=68,
F=70,
G = 71,
16777248,
0 = 64,
16777248,
#=35,3=51,
```
**key key()**

Пример вывода программы 57 Чтение символов клавиатуры

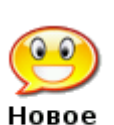

Функция **key** возвращает значение кода последней нажатой пользователем понятие клавиши. Как только функция считала значение нажатой клавиши, оно становится равным нулю, чтобы обозначить тот факт, что никакая клавиша больше не нажата.

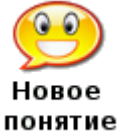

**Unicode** (юникод)

Стандарт Юникод придуман для того, чтобы присвоить числовые значения буквам или символам применяемым в мировых системах письменности. Стандарт Unicode 5.0 содержит более 107 000 различных символов. Смотри: [http://www.unicode.org](http://www.unicode.org/)

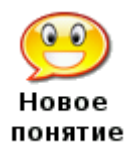

asc(выражение)

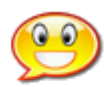

 $chr($ выражение)

символа строки «выражение».

Функция chr возвращает строку, содержащую единственный символ, код Honoe понятие которого в Юникод-таблице равен целому числу, которому равно «выражение»

Функция asc возвращает целое число, равное юникод-значению первого

Давайте рассмотрим более сложный пример. Программа 58 рисует красный мяч (круг) на экране, которым пользователь может управлять, используя клавиатуру.

```
1 # moveball.kbs
2 print "используй: i - вверх, j - влево, k - вправо, m - вниз, q - закончить"
\overline{3}4 fastgraphics
5 clg
6 ballradius = 20\overline{7}8 # позиция мяча
9 # начинаем в центре экрана
10 x = qraphwidth /2
11 y = qraphheight / 2
1213 # рисуем мяч в начальном положении
14 gosub drawball
15
16 # цикл ожидания нажатий на клавиши
17 while true
18
      k = kevif k = asc("I") then19
20
           y = y - ball radius21if y < ballradius then y = graphheight - ballradius
22
           gosub drawball
23
       end if
       if k = asc("J") then
24x = x - ball radius25if x < ballradius then x = graphwidth - ballradius
2627
           gosub drawball
28
       end if
      if k = asc("K") then
29
           x = x + ball radius30
           if x > graphwidth - ballradius then x = ballradius
31
32
           gosub drawball
```

```
33 end if
34 if k = asc("M") then
35 y = y + ball radius36 if y > graphheight - ballradius then y = ballradius
37 gosub drawball
38 end if
39 if k = asc("Q") then end
40 end while
41
42 drawball:
43 color white
44 rect 0, 0, graphwidth, graphheight
45 color red
46 circle x, y, ballradius
47 refresh
48 return
```
### Программа 58 Двигай мя[ч](#page-6-0)<sup>1</sup>

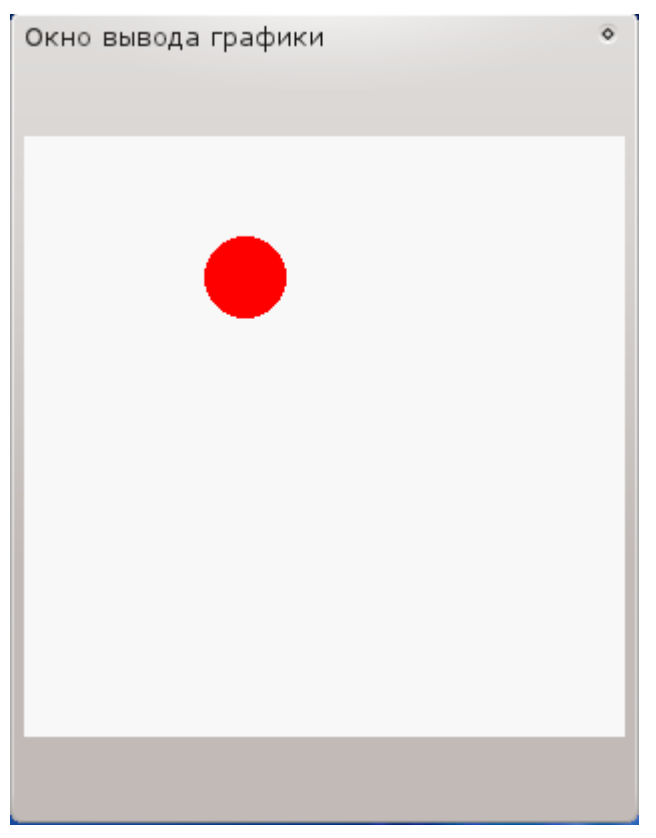

Примерный вывод программы 58: Двигай мяч

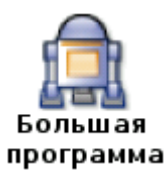

Большая программа этой главы — игра, использующая клавиатуру. Буквы случайным образом падают по экрану, а вы набираете очки нажимая эти буквы так быстро, как только сможете.

```
1 # fallinglettergame.kbs
2
3 speed = .25 # скорость падения - чем число меньше, тем быстрее
4 nletters = 10 # количество букв в игре
5
6 score = 07 misses = 0
8 color black
9
10 fastgraphics
11
12 clg
13 font "Tahoma", 20, 50
14 text 20, 60, "Падающие буквы"
15 font "Tahoma", 18, 50
16 text 20, 100, "Нажми любую клавишу"
17 text 20, 140, "чтобы начать игру"
18 font "Tahoma", 16, 50
19 text 20, 180, "Включите английскую"
20 text 20, 220, "раскладку клавиатуры!"
21 refresh
22 # очищаем буфер клавиатуры и ждем нажатия на клавишу
23 k = key24 while key = 025 pause speed
26 end while
27
28 for n = 1 to nletters
29 letter = int((rand * 26)) + asc("A")
30 x = 10 + \text{rand} * 22531 for y = 0 to 250 step 20
32 clg
33 # показываем букву
34 font "Tahoma", 20, 50
35 text x, y, chr(letter)
36 # показываем счет очков (score)
37 # и величину возможного выигрыша (value)
38 font "Tahoma", 12, 50
39 value = (250 - y)40 text 10, 270, "Стоимость "+ value
41 text 200, 270, "Очки "+ score
42 refresh
43 k = key44 if k <> 0 then
45 if k = letter then
```

```
46 score = score + value
47 else
48 score = score - value
49 misses = misses + 1
50 end if
51 goto nextletter
52 end if
53 pause speed
54 next y
55 misses = misses + 1
56 nextletter:
57 next n
58
59 clg
60 font "Tahoma", 20, 50
61 text 20, 40, "Падающие буквы"
62 text 20, 80, "Игра окончена"
63 text 20, 120, "Очки: " + score
64 text 20, 160, "Промахи: " + misses
65 refresh
66 end
```
Программа 59 Большая программа — Падающие букв[ы](#page-17-0)<sup>2</sup>

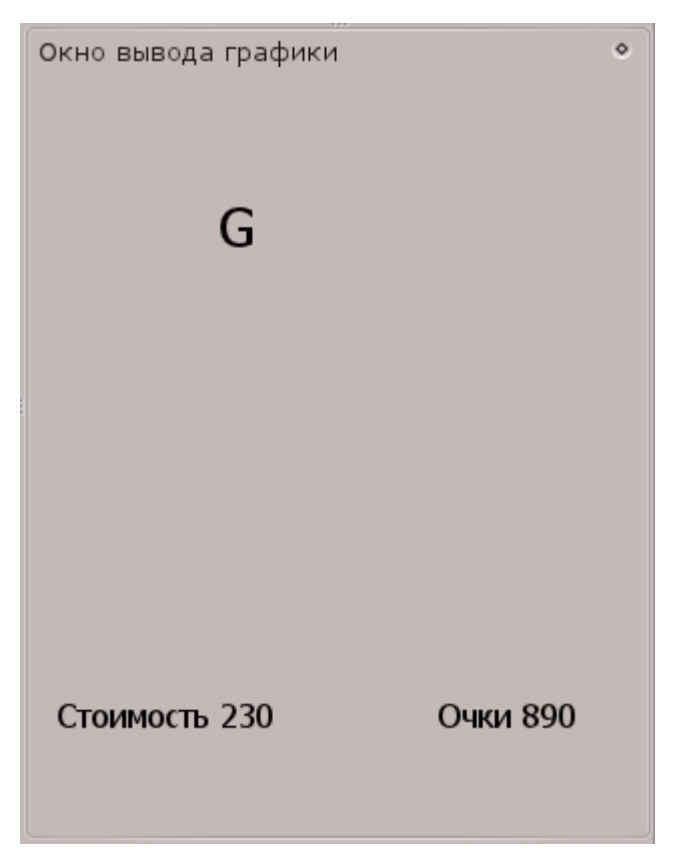

——————————————

Пример экрана програмы 59 Большая программа — Падающие буквы

<sup>1</sup>[В](#page-1-0) данной программе поле представляет собой сферу: когда вы подводите мячик к верхнему краю и нажимаете на "I" он появляется снизу, аналогично при движении мячика вправо и влево или вниз. Хорошее упражнение — исправить программу так, чтобы поле было прямоугольником со стенками. (*прим. переводчика*).

<sup>2</sup>[В](#page-2-0) данную программу внесены изменения:

- $\bullet$ строка 3: было speed = .15 У меня, на 2 ггц, c таким значением буквы мелькают как сумасшелшие
- строки 18-20 добавлены мной, поскольку программа выдает только латинские буквы. Сделать буквы русскими — неплохое упражнение!
- Строки 13-17 подкорректированы, чтобы русский текст умещался в окне графического вывода
- строка 49 добавлена мной, поскольку без нее любое нажатие на клавишу (даже неверную) считается попаданием.

(*прим. переводчика*)

# **Глава 12 Картинки, музыка и спрайты**

В этой главе мы начинаем изучать управление мультмедийным и графическим содержанием программ. Научимся загружать графические образы (картинки) из файлов, проигрывать асинхронно звуковые файлы типа WAV, а также создавать анимацию (мультфильмы) с использованием спрайтов.

# **Образы из файла**

Ранее мы видели как создавать графические формы используя встроенные инструменты рисования. Функция imgload позволит вам загружать картинки прямо из файла и отображать их в ваших программах на BASIC-256.

```
1 # imgload_ball.kbs – Демонстрация функции Imgload
2 clg
3 for i = 1 to 504 imgload rand * graphwidth, rand * graphheight, "greenball.png"
5 next i
```
Программа 60 Загрузка графического файла.

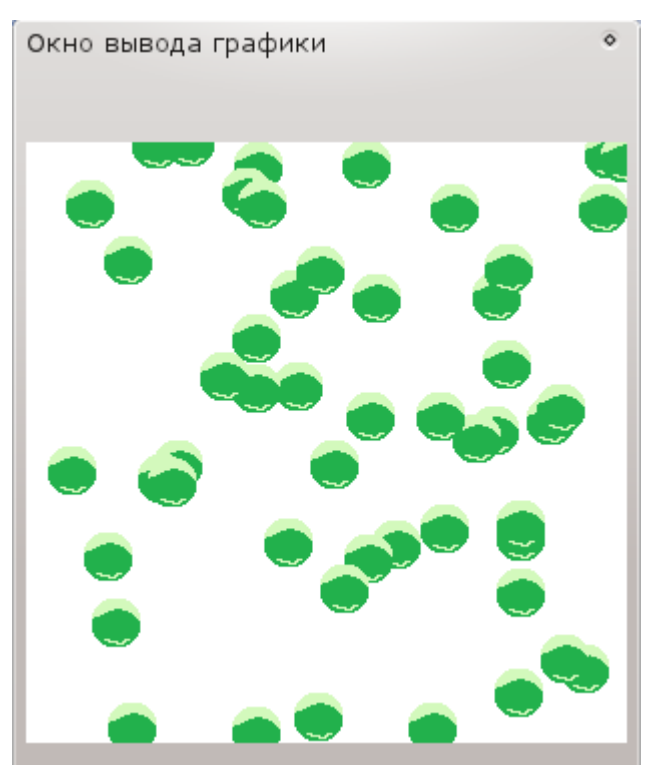

Пример вывода программы 60 Загрузка графического файла

Программа 60 показывает действие **imgload**. Последний аргумент этой функции – имя графического файла на вашем компьютере. Необходимо, чтобы это файл был в одном и том же каталоге с программой, иначе надо указать полный путь к файлу. Обратите внимание, что координаты  $(x,y)$  — это центр загруженной картинки, а не верхний левый угол.

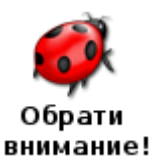

В большинстве случаев удобно сохранять файлы с картинками и звуками в том же каталоге, что и программа до того, как вы ее запустите. Это задает текущий рабочий каталог программы так, что BASIC-256 сможет эти файлы найти и загрузить.

imgload x, y, имя файла imgload x, y, коэфф искажения, имя файла imgload x, y, коэфф искажения, угол, имя файла

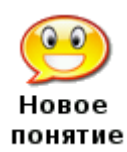

Функция читает картинку из файла и показывает ее в области графического вывода. Значения х и у соответствуют центру образа.

Образы могут быть различных форматов: BMP, PNG, GIF, JPG, иJPEG

Дополнительно можно изменить размер картинки задав десятичное число коэфф искажения. Коэффициент равный 1 означает полный размер. Если вы хотите предварительно повернуть картинку, задайте угол поворота по часовой стрелке в радианах (от 0 до  $2\pi$ )

Функция *impload* также позволяет масштабировать картинку и поворачивать ее, как это делает stamp. В качестве примера посмотрите программу 61

```
2 graphsize 500,500
3 clg
4 for i = 1 to 50
      imgload graphwidth/2, graphheight/2, i/50, 2*pi*i/50,
5
"picasso selfport1907.jpq"
6 next i
7 say "Здравствуй, Пикассо."
```
Программа 61 Загрузка картинки с масштабированием и врашением.

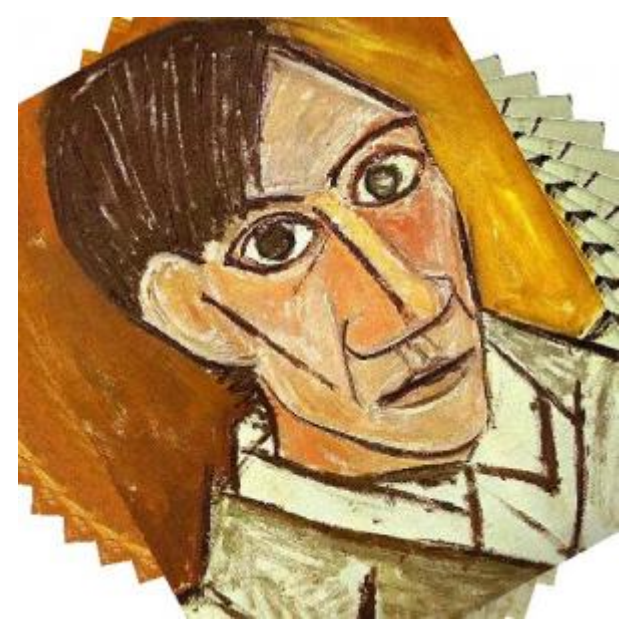

Примерный вывод программы 61 Загрузка картинки с масштабированием и вращением.

# Воспроизведение звуков из файлов типа WAV

До сих пор для извлечения звуков мы использовали команду sound и команду say преобразования текста в звук. BASIC-256 также умеет воспроизводить звуки, записанные в WAV-файл. Воспроизведение звука из WAV-файла происходит в фоновом режиме. Программа продолжает выполнять команды идущие после команды запуска звука, при этом звук также продолжает воспроизводиться.

```
1 # spinner.kbs
2 fastgraphics
3 wavplay "roll.wav"
\overline{4}5 # задаем параметры вращающегося луча
6 angle = rand * 2 * pi
7 speed = rand * 2
8 color darkred
9 rect 0, 0, 300, 300
1011 for t = 1 to 100
12 # рисуем вращающийся луч
```

```
13 color white
14 circle 150,150,150
15 color black
16 line 150,300,150,0
17 line 300,150,0,150
18 text 100,100,"A"
19 text 200,100,"B"
20 text 200,200,"C"
21 text 100,200,"D"
22 color darkgreen
23 line 150,150,150 + cos(angle)*150, 150 + sin(angle)*150
24 refresh
25 # update angle for next redraw
26 angle = angle + speed
27 speed = speed * .9
28 pause .05
29 next t
30
31 # ждем, пока перестанет звучать воспроизводимый звуковой файл.
32 wavwait
```
Программа 62 Вращающийся луч (радар) со звуковым сопровождением.

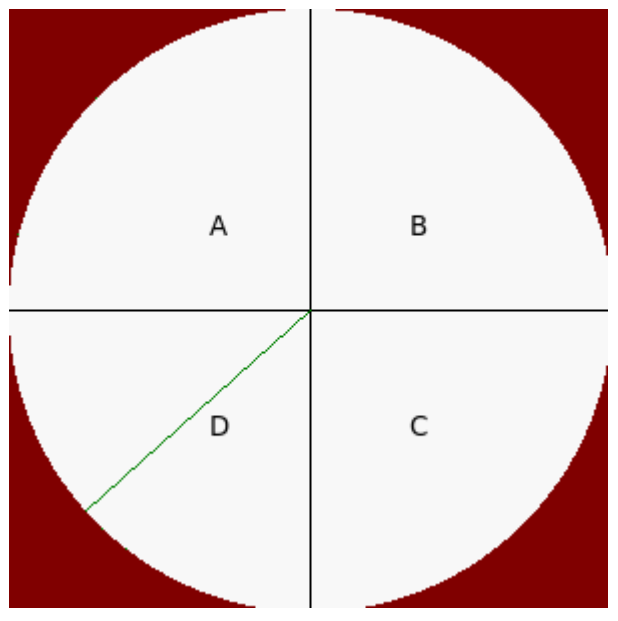

Примерный вывод программы 62

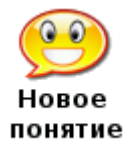

**wavplay** имя\_файла **wavwait wavstop** 

Функция **wavplay** загружает файл типа *.wav* из текущего каталога и воспроизводит его. Следующая инструкция программы выполняется сразу же как начинается воспроизведение звука.

wavstop - останавливает воспроизведение текущего файла. wavwait - останавливает исполнение дальнейших операторов программы, пока не закончится воспроизведение текущего звукового файла.

### Перемещение картинок — спрайты

Спрайты - специальные графические объекты, которые можно перемещать по экрану без необходимости перерисовки экрана. Кроме этого можно определить когда два спрайта перекрываются (сталкиваются). Спрайты лают возможность более легкого программирования сложных игр и анимаций.

```
1 # sprite 1ball.kbs
 \mathcal{L}3 color white
 4 rect 0, 0, graphwidth, graphheight
 56 spritedim 1
 7\overline{ }8 spriteload 0, "blueball.png"
 9 spriteplace 0, 100,100
10 spriteshow 0
1112 dx = rand * 10
13 dy = rand * 10
14
15 while true
16
       if spritex (0) \leq 0 or spritex (0) >= graphwidth -1 then
17
           dx = dx * -118
           wavplay "4359 NoiseCollector PongBlipF4.wav"
19
       end if
20if spritey(0) \leq 0 or spritey(0) >= graphheight -1 then
           dy = dy * -121wavplay "4361 NoiseCollector pongblipA 3.wav"
22
23
       endif
24
       spritemove 0, dx, dy
       pause .05
25
26 end while
```
Программа 63 Прыгающий мяч с использованием спрайтов и звуковых эффектов.<sup>1</sup>

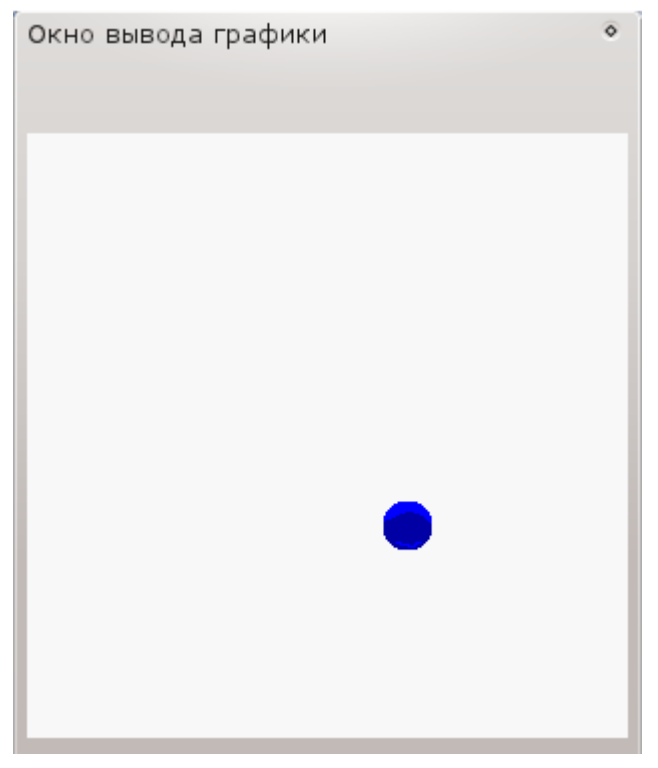

Пример экрана программы 63

По коду программы 63 видно, что достижение анимационного эффекта прыгающего мяча со звуком проще, чем это можно было бы реализовать ранее. Для использования спрайтов, необходимо сообщить программе на BASIC-256 сколько их будет (функция spritedim), определить спрайт (командой spriteload или spriteplace), затем сделать его видимым (командой spriteshow), и затем только перемещать (командой spritemove). Кроме этого, есть еще функции, позволяющие определить положение спрайта на экране (команды spritex и spritey), его размеры (команды spritew и spritey) и его видимость (команда spritev).

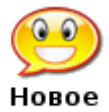

spritedim количество спрайтов

понятие

Функция spritedim резервирует в памяти место для указанного количества спрайтов. Вы можете создать столько спрайтов, сколько нужно, однако, если вы создадите слишком много спрайтов, программа будет работать очень медленно.

spriteload номер\_спрайта, имя\_файла

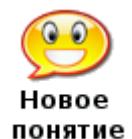

Эта команда загружает графический файл (форматов GIF, BMP, PNG, JPG, или JPEG) с учетом пути (если указан) к файлу, и создает спрайт.

По умолчанию спрайт помещается на экран так, что его центр находится в точке (0,0) и спрайт скрыт. Необходимо его переместить в нужную позицию экрана (используя spritemove или spriteplace) и затем показать его (используя spriteshow)

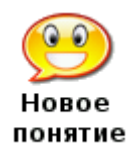

spritehide номер спрайта spriteshow номер спрайта

Команда spriteshow показывает на экране графического вывода
предварительно загруженный, созданный или спрятанный спрайт.

Команда spritehide делает указанный (по номеру) спрайт невидимым на экране. Этот спрайт по прежнему существует и его можно будет показать позже.

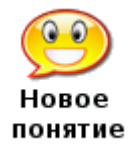

spriteplace номер спрайта, х, у

Эта команда помещает центр спрайта в указанную координатами х и у точку экрана.

spritemove номер спрайта, dx, dy

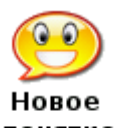

Эта команда перемещает спрайт на dx пикселей вправо и на dy пикселей вниз. Отрицательные значения также можно использовать для обозначения перемещения спрайта влево и вверх.

понятие

Центр спрайта не может выйти за границы окна графического вывода т.е. всегда в пределах от  $(0,0)$  до (graphwidth-1, graphheight-1).

Можно перемещать скрытый спрайт, но его не будет видно, пока вы не покажете его используя команду showsprite.

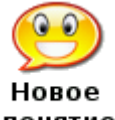

spritev(номер спрайта)

понятие

Эта функция возвращает true (истина), если спрайт виден в графической области экрана и false (ложь), когда спрайт не виден.

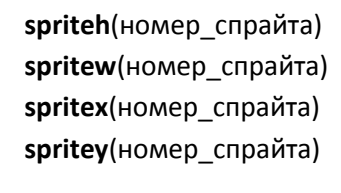

HOROP понятие

Эти функции возвращают различную информацию о загруженном спрайте spriteh — возвращает высоту спрайта в пикселях spritew — возвращает ширину спрайта в пикселях spritex — возвращает координату х центра спрайта spritey — возвращает координату у центра спрайта

Во втором примере (Программа 64) у нас будет два спрайта. Первый спрайт (номер нуль) – неподвижный, а второй (номер один) будет прыгать, отражаясь от стенок и неподвижного спрайта.

```
1 # sprite bumper.kbs
\overline{2}3 color white
4 rect 0, 0, graphwidth, graphheight
56 spritedim 2
\overline{7}8 # спрайт-отбойник
9 spriteload 0, "paddle.png"
```

```
10 spriteplace 0,graphwidth/2,graphheight/2
11 spriteshow 0
12
13 # подвижный мяч
14 spriteload 1, "blueball.png"
15 spriteplace 1, 50, 50
16 spriteshow 1
17 dx = rand * 5 + 518 dy = rand * 5 + 5
19
20 while true
21 if spritex(1) <=0 or spritex(1) >= graphwidth -1 then
22 dx = dx * -123 end if
24 if spritey(1) \leq 0 or spritey(1) \geq graphheight -1 then
25 dy = dy * -126 end if
27 if spritecollide(0,1) then
28 dy = dy * -129 print "Ба-бах!"
30 end if
31 spritemove 1, dx, dy
32 pause .05
33 end while
```
#### Программа 64 Столкновение спрайтов. [2](#page-17-0)

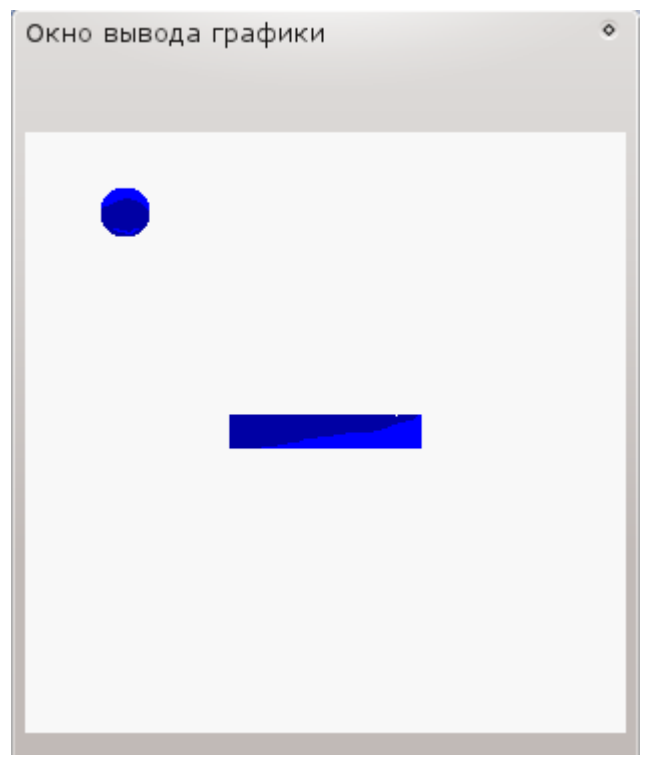

Примерный экран программы 64 Столкновение спрайтов

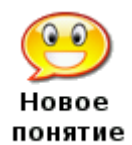

**spritecollide**(номер\_первого, номер\_второго)

Эта функция возвращает **true** (истину), если два спрайта столкнулись или один перекрывает другой[.](#page-6-0) $\frac{3}{2}$ 

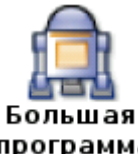

Большая программа данной главы использует спрайты и звуки для создания игры типа пинг-понг.

программа

```
1 # sprite_paddleball.kbs
2
3 color white
4 rect 0, 0, graphwidth, graphheight
5
6 spritedim 2
7
8 spriteload 1, "greenball.png"
9 spriteplace 1, 100,100
10 spriteshow 1
11 spriteload 0, "paddle.png"
12 spriteplace 0, 100,270
13 spriteshow 0
14
15 dx = rand * .5 + .25
16 dy = rand * .5 + .2517
18 bounces = 019
20 while spritey(1) < graphheight -1
21 k = key22 if chr(k) = "K" then
23 spritemove 0, 20, 0
24 end if
25 if chr(k) = "J" then
26 spritemove 0, -20, 0
27 end if
28 if spritecollide(0,1) then
29 # отскок назад с увеличением скорости
30 dy = dy * -131 dx = dx * 1.132 bounces = bounces + 1
33 wavstop
34 wavplay "96633 CGEffex Ricochet metal5.wav"
35 # отражение спрайта мяча от ракетки
```

```
36 while spritecollide(0,1)
37 spritemove 1, dx, dy
38 end while
39 end if
40 if spritex(1) \leq 0 or spritex(1) > = graphwidth -1 then
41 dx = dx * -142 wavstop
43 wavplay "4359__NoiseCollector__PongBlipF4.wav"
44 end if
45 if spritey(1) \leq 0 then
46 dy = dy * -147 wavstop
48 wavplay "4361__NoiseCollector__pongblipA_3.wav"
49 end if
50 spritemove 1, dx, dy
51 end while
52
53 print "Вы отбили мяч " + bounces + " раз(а)."
```
### Программа 65. Пинг-понг

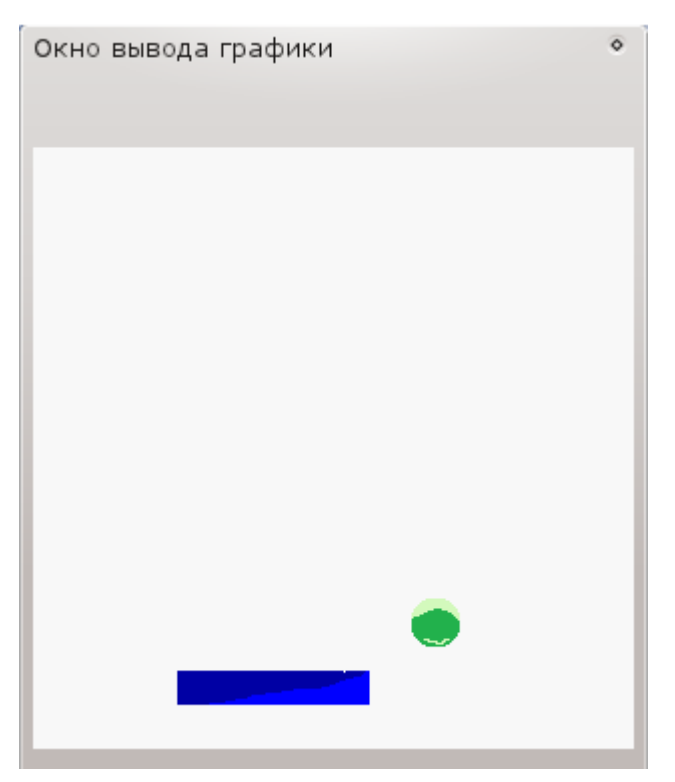

Примерный вывод программы 65 Пинг-понг

—————————————————

[<sup>1</sup>](#page-1-0)Автор не учитывает размер мяча, что приводит к кажущемуся запаздыванию звука. Столкновение мяча со стенкой стоит определять не по центру шара (спрайта) а по его краю, а именно в строках 16 и 20 соответственно вычитать или прибавлять радиус шара (spritew(0)/2) (*прим. переводчика*).

<sup>2</sup> Автор опять, видимо в целях упрощения программы, не учитывает соударение неподвижного спрайта с подвижным, когда удар приходится в левую или правую стенку прямоугольника, изображающего неподвижный спрайт. В этот момент, подвижный спрайт начинает скакать вдоль неподвижного. В качестве упражнения, предлагаем поправить код (прим. переводчика).

3Функция слишком примитивна. На самом дела она вычисляет столкнулись ли два прямоугольника, описанных около спрайта. Если в примере 64 неподвижный спрайт будет в виде тонкой палочки, идущей по диагонали, вы наглядно убедитесь в бесполезности этой функции.(прим. переводчика).

# Глава 13 Массивы – коллекции данных

Мы использовали простые строковые и числовые переменные во многих программах, но они могут содержать только одно значение за раз. Очень часто приходится иметь дело с набором или списком значений. Для работы с такими объектами придуманы линейные (одномерные) и двухмерные массивы. В этой главе вы узнаете как создавать, инициализировать (задавать начальные значения), использовать массивы, а также как изменять их размеры.

### Одномерный числовой массив.

Одномерный массив создает список в памяти так, что вы можете обращаться к его элементам по числовому адресу, называемому индексом. Массивы могут быть как числовыми, так и строковыми в зависимости от типа переменной, использованной в операторе dim.

```
1 # numeric1d.kbs
\mathcal{L}3 \dim a(10)\overline{4}5 a[0] = 1006 a[1] = 2007 a[3] = a[1] + a[2]\mathsf{R}9 input "Введите число: ", a[9]
10 a[8] = a[9] - a[3]1112 for t = 0 to 9
13 print "a[" + t + "] = " + a[t]
14 next t
```
Программа 66 Одномерный числовой массив

```
Введите число: 63
a[0] = 100a[1] = 200a[2] = 0
```
 $a[3] = 200$  $a[4] = 0$  $a[5] = 0$  $a[6] = 0$  $a[7] = 0$  $a[8] = -137$  $a[9] = 63$ 

Примерный вывод программы 66 Одномерный числовой массив

dim variable(количество элементов) dim variable\$(количество элементов) dim variable(количество рядов, количество столбцов) dim variable\$(количество рядов, количество столбцов)

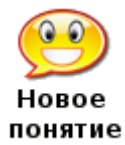

Оператор **dim** создает массив в оперативной памяти компьютера размером равном указанному в скобках и именем variable или variable\$ (можно задать свое). Размер массива (количество элементов, строк и рядов) должно быть целым положительным числом.

Оператор **dim** автоматически назначает значение элементам массива равное нулю (0), если массив числовой или равное пустой строке (""), если массив строковый.

variable[номер\_элемента] variable[номер строки, номер столбца] variable\$[номер элемента] variable\$[номер строки, номер столбца]

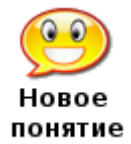

### где variable или variable\$ - имя массива.

Вы можете делать ссылки на элементы массива (с помощью его имени и индекса внутри квадратных скобок) в любом месте, где можно использовать простые переменные. Индексы должны быть целым числом от 0 до уменьшенного на один значения указанного в операторе dim

Вас может смутить тот факт, что BASIC-256 использует нуль (0) для первого элемента массива и число на единицу меньшее, чем его размер для последнего, но так принято в программировании. Массивы с отсчетом от нуля - так называют такие объекты программисты.

Мы можем использовать числовые массивы для рисования большого количества одновременно прыгающих на экране мячиков. Программа 66 использует 5 массивов для хранения местоположения каждого из мячей, его направления движения и цвета. С помощью циклов мы задаем начальные значения этим массивам, а также заставляем мячи двигаться. Эта программа также использует функцию rgb(), которая определяет и сохраняет цвет каждого мяча.

1 # manyballbounce.kbs

```
2 fastgraphics
```
 $\overline{3}$ 

```
4 r = 10 # размер мяча
5 balls = 50 # количество мячей
6
7 dim x(balls)
8 dim y(balls)
9 dim dx(balls)
10 dim dy(balls)
11 dim colors(balls)
12
13 for b = 0 to balls-1
14 # начальная позиция мяча
15 \times [b] = 016 y[b] = 017 # скорость по осям x и y
18 dx[b] = rand * r + 219 dy[b] = rand * r + 220 # каждому мячу — свой цвет!
21 colors[b] = rgb(rand*256, rand*256, rand*256)22 next b
23
24 color green
25 rect 0,0,300,300
26
27 while true
28 # очистим экран
29 clg
30 # позиционируем и рисуем мячики
31 for b = 0 to balls -132 \quad x[b] = x[b] + dx[b]33 y[b] = y[b] + dy[b]34 # если мяч выходит за боковые границы поля — поворачиваем его
35 if x[b] < 0 or x[b] > 300 then
36 dx[b] = dx[b] * -137 end if
38 # если мяч выходит за верхнюю/нижнюю границу — поворачиваем его
39 if y[b] < 0 or y[b] > 300 then
40 dy[b] = dy[b] * -141 end if
42 # рисуем новый мяч
43 color colors[b]
44 circle x[b],y[b],r
45 next b
46 # обновляем экран
47 refresh
48 pause .05
49 end while
```
Программа 67 Много прыгающих мячиков.

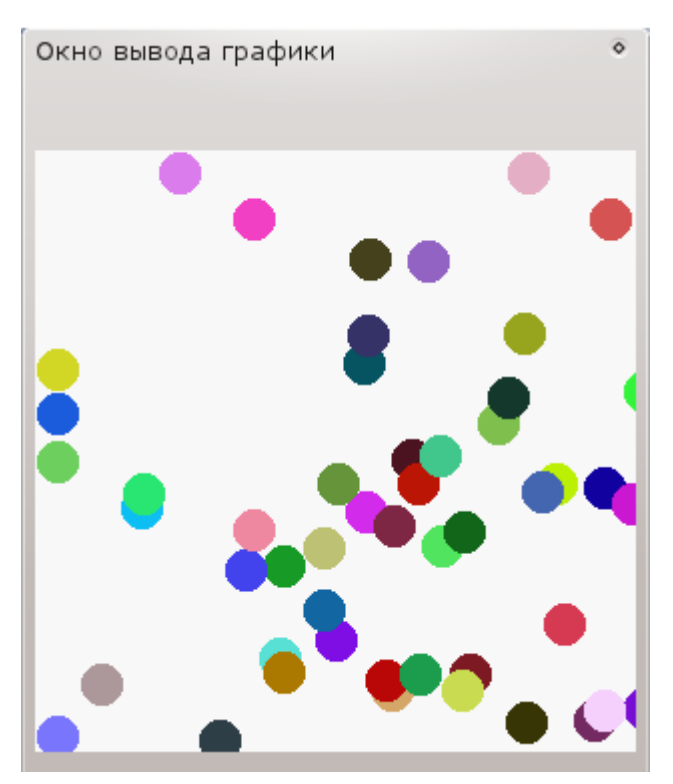

Пример экрана программы 67. Много прыгающих мячиков.

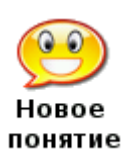

**rgb** (красный, зеленый, синий)

Функция **rgb** возвращает одно число, которое представляет цвет, вычисленный из трех значений (красного, зеленого и синего). Аргументами этой функции могут быть арифметические выражения, но с одним условием — их значение должно быть в интервале от 0 до 255.

Еще один вариант реализации прыгающих мячей приведен в программе 68. В этом примере используются спрайты и два массива для хранения их траекторий.

```
1 #manyballsprite.kbs
2
3 # Еще один способ заставить прыгать мячи с использованием спрайтов
4
5 fastgraphics
6 color white
7 rect 0, 0, graphwidth, graphheight
8
9 n = 2010 spritedim n
11
12 dim dx(n)
13 dim dy(n)
14
```

```
15 for b = 0 to n-116 spriteload b, "greenball.png"
17 spriteplace b,graphwidth/2,graphheight/2
18 spriteshow b
19 dx[b] = rand * 5 + 220 dy[b] = rand * 5 + 221 next b
22
23 while true
24 for b = 0 to n-125 if spritex(b) <=0 or spritex(b) >= graphwidth -1 then
26 dx[b] = dx[b] * -127 end if
28 if spritey(b) <= 0 or spritey(b) >= graphheight -1 then
29 dy[b] = dy[b] * -130 end if
31 spritemove b, dx[b], dy[b]
32 next b
33 refresh
34 end while
```
Программа 68 Много прыгающих мячиков с использованием спрайтов.

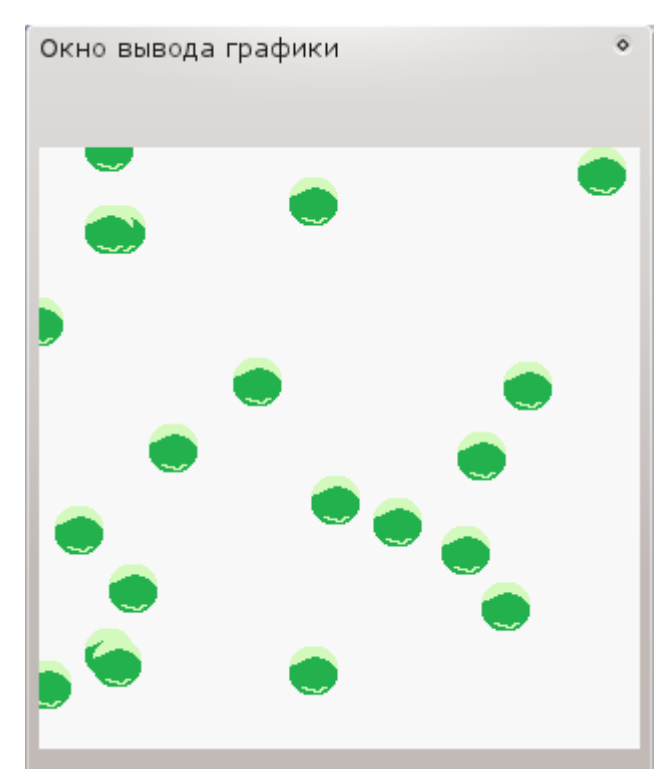

Пример вывода программы 68 Много прыгающих мячиков с использованием спрайтов.

### **Массивы строк**

Массивы могут хранить не только числа, но и строки. Чтобы открыть строковый массив необходимо использовать идентификатор строковой переменной в операторе **dim**. Все, что мы знаем про числовые массивы применимо и к строковым с учетом различия в типах данных. Использование строковых массивов показано в программе 69.

```
1 # listoffriends.kbs
2 print "Составь список друзей"
3 input "Сколько всего друзей?", n
\Lambda5 dim names$(n)
6
7 for i = 0 to n-18 input "Напиши имя друга ?", names$[i]
9 next i
10
11 cls
12 print "Мои друзья"
13 for i = 0 to n-1
14 print "Друг номер ";
15 print i + 1;
16 print " это " + names$[i]
17 next i
```
#### Программа 69 Список друзей.

Составь список друзей Сколько всего друзей?3 Напиши имя друга ?Иван Напиши имя друга ?Артем Напиши имя друга ?Денис -- очистка экрана -- Мои друзья Друг номер 1, это Иван Друг номер 2, это Артем Друг номер 3, это Денис

Пример вывода программы 69 Список друзей.

### **Присваивание значений массивам**

Мы использовали фигурные скобки ({}) для воспроизведения музыки, рисования многоугольников и штампов. Фигурные скобки можно также использовать для задания конкретных значений массивам.

```
1 # arrayassign.kbs
2 dim number(3)
3 dim name$(3)
4
5 number = \{1, 2, 3\}6 name$ = {W_{\text{Bpa}}}, "Аня", "Петя"}
7
8 for i = 0 to 2
9 print number[i] + " " + name$[i]
10 next i
```
Программа 70 Задание значений массива списком.

1 Юра

2 Аня

3 Петя

Пример вывода программы 70 Задание значений массива списком.

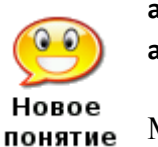

**array = {**знач0, знач1, … **} array\$ = {**текст0, текст1, … **}**

Массиву можно задать значения (начиная с индекса 0) с помощью списка значений, заключенных в фигурные скобки. Это применимо как к числовым, так и строковым массивам.

### **Звуки и массивы**

В главе 3 мы видели как использовать список частот и длительностей (заключенных в фигурные скобки) для проигрывания нескольких звуков одновременно. Команда **sound** также может принять список частот и длительностей из массива. Массив должен иметь четное чиcло элементов, причем частоты хранятся в элементах с четными индексами (0, 2, 4, …), а длительности в элементах с нечетными индексами (1,3,5, …)

Следующий пример (программа 71) ниже использует простую линейную зависимость для создания фонового звука типа чириканья.

```
1 # spacechirp.kbs
2
3 # четные значения 0, 2, 4... - частота звука
4 # нечетные значения 1, 3, 5... - длительность
5
6 # чириканье начинается со 100гц и увеличивается на 40 для каждого из 50 
звуков в списке, длительность всегда равна 10
7
```

```
8 dim a (100)
9 for i = 0 to 98 step 2
10a[i] = i * 40 + 10011a[i+1] = 1012 next i
13 sound a
```
Программа 71 Космическое чириканье

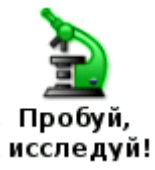

Как много разных фантастических звуков ты сможешь запрограммировать? Поэкспериментируй с предложенными формулами для изменения частот и длительностей.

### Графики и массивы

В главе 8 мы использовали списки для создания многоугольников и штампов. Массивы также применимы для этой цели, что приведет к упрощению кода. Достаточно один раз определить штамп или многоугольник, сохраняя данные в массиве, и использовать этот массив в разных местах программы.

В массиве, используемом для штампов и многоугольников четные элементы (0,2,4,...) содержат абсциссы (х), а нечетные элементы (1,3,5,..) содержат ординату (у) точек, образующих фигуру, по два значения на каждую точку.

```
1 # shadowstamp.kbs
\overline{2}3 \dim xmark(24)4 xmark = \{-1, -2, 0, -1, 1, -2, 2, -1, 1, 0, 2, 1, 1, 2, 0, 1, -1, 2, -2, 1,-1, 0, -2, -15
6 clg
7 color grey
8 stamp 160, 165, 50, xmark
9 color black
10 stamp 150, 150, 50, xmark
```
Программа 72 Штамп с тенью

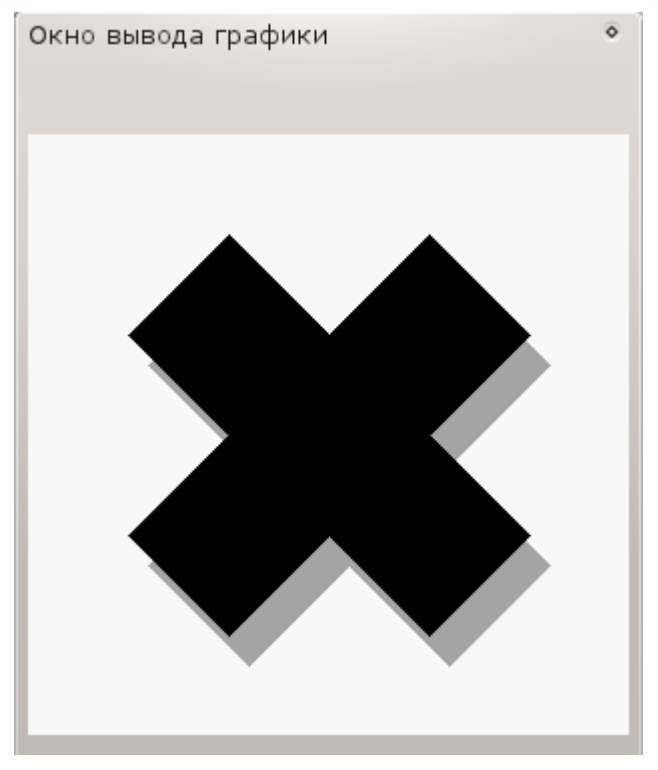

Пример вывода программы 72 Штамп с тенью

Массивы также можно использовать, чтобы создать многоугольник математически (по формулам). В программе 73 мы создаем массив из 10 элементов (5 точек) придавая им случайные значения. BASIC-256 заполняет эти формы как умеет, но если линии сторон пересекаются (невыпуклый многоугольник), заполнение может оставлять пустоты и дырки.

```
1 # mathpoly.kbs
2
3 dim shape(10)
4
5 for t = 0 to 8 step 2
6 x = 300 * rand7 y = 300 * \text{rand}8 shape[t] = x9 shape[t+1] = y10 next t
11
12 clg
13 color black
14 poly shape
```
Программа 73 создание случайного прямоугольника

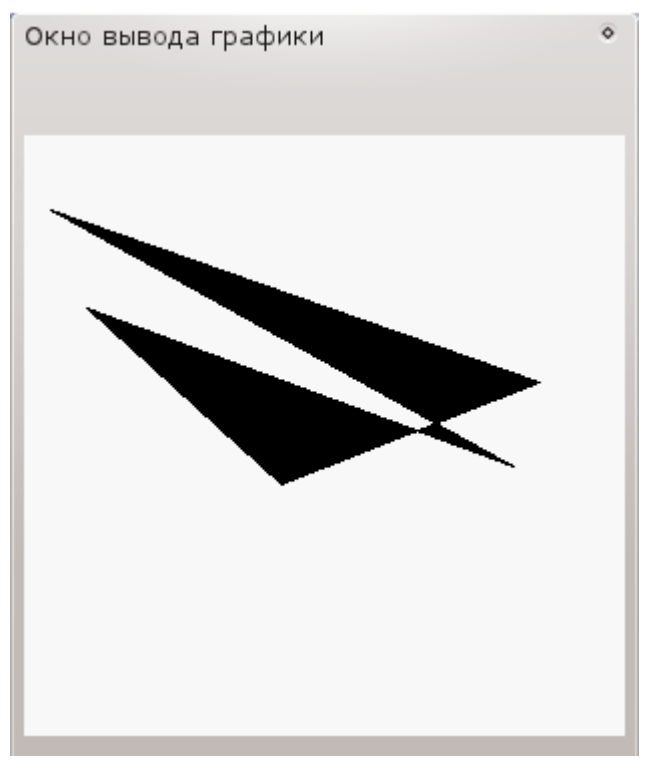

Примерный вывод программы 73 создание случайного прямоугольника

### **Для продвинутых: Двумерные массивы**

До сих пор в этой главе мы использовали массивы, как простые списки чисел или строк. Такие массивы называются одномерными, поскольку они похожи на линейку значений. Массивы также могут быть созданы с использованием строк и столбцов данных — такие массивы называют двумерными. Программа 74 использует одномерные и двумерные массивы для вычисления средней оценки студента. (см таблицу к программе 74)

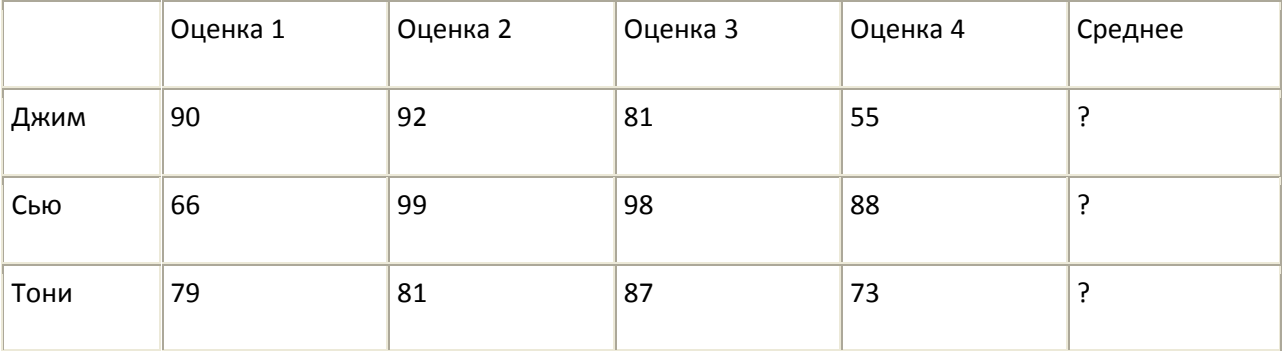

#### Таблица к программе 7[4](#page-6-1)<sup>1</sup>

```
1 # grades.kbs
2 # вычисление средней оценки студента
3 # и для всего класса
4
5 nstudents = 3 # количество студентов
6 nscores = 4 # количество оценок у студента
7
```

```
8 dim students$(nstudents)
9
10 dim grades(nstudents, nscores)
11 # сохраняем оценки студента в столбцах одного ряда
12 # первый студент
13 students$[0] = "Джим"
14 grades[0,0] = 90
15 grades[0, 1] = 9216 grades[0, 2] = 8117 grades[0, 3] = 5518 # второй студент
19 students$[1] = "Сью"
20 grades[1, 0] = 6621 grades[1,1] = 99
22 qrades[1, 2] = 9823 grades[1, 3] = 8824 # Третий студент
25 students$[2] = "Тони"26 grades[2,0] = 7927 grades[2, 1] = 8128 grades[2,2] = 87
29 grades[2,3] = 73
30
31 total = 032 for row = 0 to nstudents-1
33 studenttotal = 0
34 for column = 0 to nscores-1
35 studenttotal = studenttotal + grades[row, column]
36 total = total + grades[row, column]
37 next column
38 print students$[row] + " - среднее равно ";
39 print studenttotal / nscores
40 next row
41 print "Среднее по классу ";
42 print total / (nscores * nstudents)
43
44 end
```

```
Программа 74 Вычисление успеваемости
```

```
Джим - среднее равно 79,5
Сью - среднее равно 87,75
Тони - среднее равно 80,
Среднее по классу 82,416667
```
Пример вывода программы 74 Вычисление успеваемости

### **Для действительно продвинутых — Размеры массива**

Иногда необходимо в программе использовать массив, размеры которого мы не знаем. Если поставить вместо индекса внутри квадратных скобок знак вопроса, BASIC-256 вернет размер этого массива. В программе 75 мы распечатываем массив независимо от размера. В строке 16 обратите внимание на специальный знак **[?]** использованный для получения размера массива.

```
1 # size.kbs
2 dim number(3)
3 number = {77, 55, 33}
4 print "до"
5 gosub shownumberarray
6
7 # добавляем новый элемент в конец
8 redim number(4)
9 number[3] = 22
10 print "после"
11 gosub shownumberarray
12 #
13 end
14 #
15 shownumberarray:
16 for i = 0 to number[?] - 1
17 print i + " " + number[i]18 next i
19 return
```
Программа 75 Получение размера массива

до  $0,$ 77, 1, 55, 2, 33, после  $0,$ 77, 1, 55, 2,

33, 3, 22,

Пример вывода программы 75 Получение размера массива

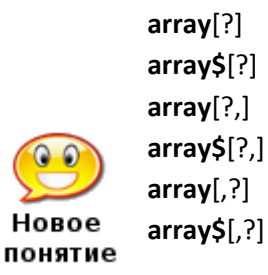

Ссылка на [?] элемент массива возвращает длину одномерного массива или полное число элементов (количество строк умноженное на количество столбцов) двумерного массива. [?,] – возвращает количество строк , а [,?] – возвращает количество столбцов двумерного массива.

### **Для очень продвинутых – Динамические массивы**

BASIC-256 позволяет изменять размер существующего массива. Оператор **redim** предназначен для изменения массива с сохранением существующих данных. Если новый массив больше старого, новые элементы заполняются нулями (0) или пустыми строками (""). Если новый массив меньше старого, значения, которые выходят за рамки нового массива обрезаются. Массивы, размеры которых можно менять во время работы программы называются динамическими2[.](#page-17-0)

```
1 # redim.kbs
2 dim number(3)
3 number = {77, 55, 33}
4 # создаем новый элемент в конце массива
5 redim number(4)
6 number[3] = 22
7 #
8 for i = 0 to 3
9 print i + " " + number[i]
10 next i
```
Программа 76 Изменение размера массива

Пример вывода программы 76 Изменение размера массива

redim variable(количество элементов) redim variable\$(количество элементов) redim variable(число рядов, число колонок) redim variable\$(число рядов, число колонок)

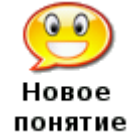

Оператор **redim** изменяет размер массива в памяти компьютера. Данные, хранившиеся в массиве сохраняются, если они подходят по размеру к новому массиву.

Когда изменяется размер двухмерного массива данные копируются линейно, и могут нежелательно сдвинутся, если вы измените количество колонок.

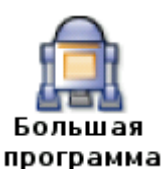

Большая программа в этой главе использует три числовых массива для хранения позиций и скоростей падающего космического мусора. Тут вы не играете в пинг-понг, а наоборот, стараетесь увернуться от падающих объектов, чтобы заработать очки.

```
1 # spacewarp.kbs
2 # Игра Космический мусор
\mathcal{L}4 balln = 5 # количество мячей
5 dim ballx (balln) # массивы для хранения положения и скоростей мячей
6 dim bally (balln)
7 dim ballspeed (balln)
8 ballr = 10 # радиус мяча
9
10 minx = ballr # минимальное значение координаты х мяча
11 maxx = graphwidth - ballr # максимальное значение координаты х мяча
12 miny = ballr # минимальное значение координаты у мяча
13 maxy = graphheight - ballr # максимальное значение координаты у мяча
14 score = 0 # в начале счет равен 015 playerw = 30 # ширина игрока
16 playerm = 10 # шаг игрока
17 playerh = 10 # высота игрока
18 playerx = (graphwidth - playerw)/2 # начальное значение координаты х
игрока - середина поля
19 kevi = asc("J") # значение для клавиши 'i'
20 кеук = asc("K") # значение для клавиши 'k'
21 keyq = asc("Q") # значение для клавиши 'q'
22 growpercent = .20 \# случайное расширение игрока - чем больше, тем быстрее
23 speed = .15 # скорость - чем меньше, тем быстрее
2425 print "Космический мусор - использовать ј и k клавиши чтобы избежать
столкновения с космическим мусором"
26 print "q - закончить"
27
```

```
28 fastgraphics
29
30 # установка начальных значений скорости и положения мячей
31 for n = 0 to balln-1
     qosub setupball
32
33 next n
3435 more = true
36 while more
37
      pause speed
38
      score = score + 139
40
      # очистка экрана
     color black
41
42
      rect 0, 0, graphwidth, graphheight
4344
      # рисуем мячи и проверяем на наличие столкновений
      color white
45
      for n = 0 to balln-1
46bally[n] = bally[n] + ballspeed[n]47
           if bally[n] > maxy then gosub setupball
48
49
           circle ballx[n], bally[n], ballr
           if ((bally[n]) >= (maxy-playerh-ballr)) and ((ballx[n]+ballr) >=
50
playerx) and ((ballx[n]-ballr) \leq (playerx+playerw)) then more = false
      next n
5152
53
      # рисуем игрока
54
      color red
      rect playerx, maxy - playerh, playerw, playerh
55
      refresh
56
57
58
       # игрок растет в ширину
      if (rand<growpercent) then playerw = playerw + 1
59
60
61
       # проверяем нажата ли клавиша и перемещаем игрока, если нажата
      k = key62
63
      if k = keyj then playerx = playerx - playerm
      if k = keyk then playerx = playerx + playerm
64
      if k = keyq then more = false
65
66
67
      # не вышел ли игрок за границы поля?
      if playerx < 0 then playerx = 0
68
69
       if playerx > graphwidth - playerw then playerx = graphwidth - playerw
7071 end while
72
```

```
73 print "cyer " + string (score)
74 print "вы погибли."
75 end
76
77 setupball:
78 bally[n] = miny
79 ballx[n] = int(rand * (maxx-minx)) + minx80 ballspeed[n] = int(rand * (2 * ballr)) + 1
81 return
```
Программа 77 Большая программа - Игра Космический мусор

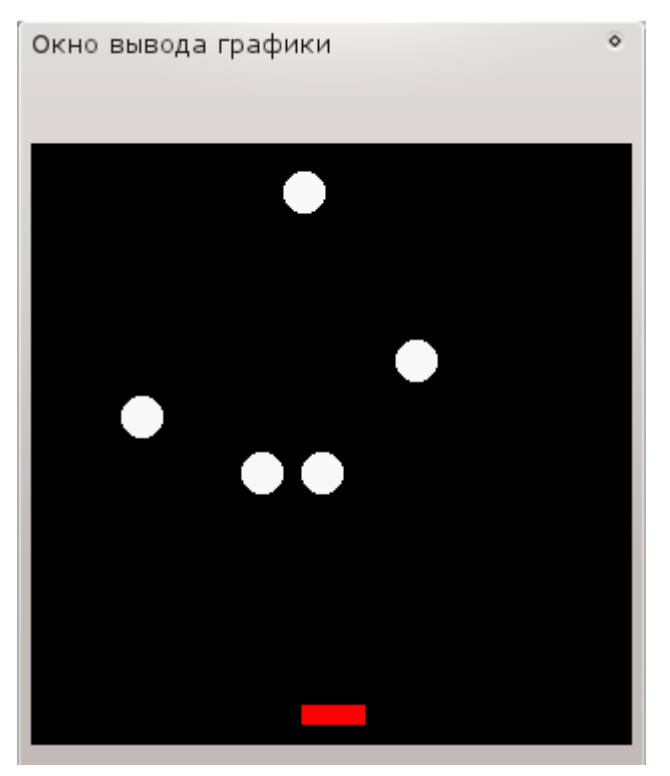

Примерный экран программы 77 Большая программа - Игра Космический мусор

1В школах многих зарубежных стран используется 100-бальная система оценок (прим. переводчика)

а Программа 75 также является демонстрацией динамических массивов. Обратите внимание на оператор *redim* (прим. переводчика).

# Глава 14. Математика — развлечемся с числами

В этой главе мы рассмотрим некоторые дополнительные математические операторы и функции. Глава разбита на 4 части: 1) новые операторы 2) новые целые функции 3) новые функции для работы с числами с плавающей точкой (действительные числа), и 4) тригонометрические функции.

### Новые операторы

В дополнение к базовым математическим операциям, которые мы использовали с первой главы книги, есть еще три оператора в BASIC-256. Операции, аналогичные этим есть в большинстве языков программирования. Это операция деления по модулю, целочисленного деления и возведения в степень.

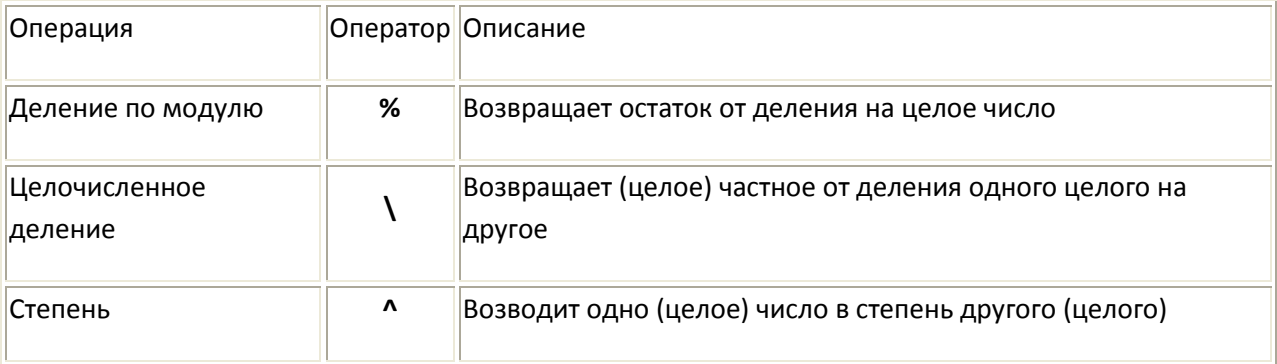

### Деление по модулю

Операция деления по модулю возвращает остаток от деления нацело. Когда вы делите два целых числа «уголком», остаток, полученный в результате и есть модуль.

```
1 \# c12 \mod kbs2 input "Введите целое число ", n
3 if n 8 2 = 0 then print "делится на 2"
4 if n \times 3 = 0 then print "делится на 3"5 if n 8 5 = 0 then print "делится на 5"
6 if n \times 7 = 0 then print "делится на 7"
7 end
```
Программа 78 Деление по модулю

```
Введите целое число 10
делится на 2
делится на 5
```
Пример вывода программы 78 Деление по модулю

#### выражение1 % выражение2

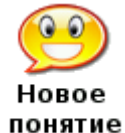

Оператор деления по модулю (%) возвращает остаток от деления числа выражение1 на число выражение2

Если одно или оба выражения не целые, то сначала они округляются до целого отбрасыванием дробной части (как это делает функция **int**()) до того, как операция будет произведена.

Вы может и не задумывались, но операция деления по модулю используется программистами довольно часто. Основные два применения это 1) проверить делится ли одно число на другое (программа 78) и 2) получить числа из ограниченного диапазона (программа 79)

```
1 # moveballmod.kbs
 2 # Переписанная программа moveball.kbs с использованием оператора
 3 # деления по модулю для ограничения движения мяча экраном
 \overline{4}5 print "клавиша і - вверх, ј - влево, k - вправо, m - вниз, q - закончить"
 6
7 fastgraphics
 8 clg
9 ballradius = 2010
11 # позиция мяча
12 # начинаем с центра экрана
13 x = qraphwidth /2
14 y = qraphheight / 2
1.5
16 # рисуем мяч в начальном положении на экране
17 gosub drawball
1819 # цикл ожидания ввода пользователем нажатий на клавиши
20 while true
21k = keyif k = asc("I") then22
      # у может стать отрицательным, + graphheight делает это число
23
положительным
24
          y = (y - ball radius + graph height) % graphheight
25
          gosub drawball
    end if
2627
     if k = asc("J") then
28
          x = (x - ball radius + graphwidth) % graphwidth
29
          gosub drawball
30
    end if
    if k = asc("K") then
3132
          x = (x + ball radius) % graphwidth
33
          qosub drawball
34
    end if
    if k = asc("M") then
35
36
          y = (y + ball radius) % graphheight
37gosub drawball
38
      end if
      if k = asc("Q") then end
3940 end while
```

```
41
42 drawball:
43 color white
44 rect 0, 0, graphwidth, graphheight
45 color red
46 circle x, y, ballradius
47 refresh
48 return
```
Программа 79 Двигаем мяч с использованием деления по модулю.

### Целочисленное деление

Операция целочисленного деления (\) производит обычное деление, но работает только с целыми числами и возвращает целое число. Например 13 разделить на 4 будет 3 и в остатке 1. Результатом операции целочисленного деления будет 3.

```
1 # c12 integerdivision.kbs
2 input "Делимое ", dividend
3 input "Делитель ", divisor
4 print dividend + " / " + divisor + " = частное ";
5 print dividend \ divisor;
6 print " M остаток (r) ";
7 print dividend % divisor;
```
Программа 80 Проверь как ты делишь уголком

Делимое 43 Делитель 6 43 / 6 = частное 7 и остаток (r) 1

Пример вывода программы 80 Проверь как ты делишь уголком

#### выражение1 \ выражение2

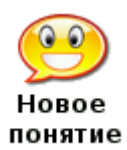

Целочисленное деление (\) делит выражение1 на выражение2 и в качестве результата возвращает целое число, которое показывает во сколько раз выражение 1 больше выражение 2 (частное от деления)

Если одно или оба числа не целые, они округляются до целого, отбрасыванием десятичной части (как это делает int()) до того, как операция будет произведена.

#### Возведение в степень

Оператор возведения в степень возвращает степень первого числа относительно второго.

1 # c12 power.kbs 2 for  $t = 0$  to 16 3 print "2  $^{\wedge}$  " + t + " = "; 4 print 2  $\land$  t  $5$  next  $t$ 

Программа 81 Степени числа 2

 $2 \land 0 = 1$  $2^{\circ} 1 = 2$  $2^{\circ}$  2 = 4  $2 \times 3 = 8$  $2^{\circ}4 = 16$  $2^{\circ} 5 = 32$  $2^{\circ} 6 = 64$  $2 \cdot 7 = 128$  $2 \text{ } \text{ } 8 = 256$  $2^{\circ}9 = 512$  $2 \cdot 10 = 1024$  $2 \cdot 11 = 2048$  $2 \t- 12 = 4096$  $2 \t - 13 = 8192$  $2^{\circ}$  14 = 16384  $2 \cdot 15 = 32768$  $2 \times 16 = 65536$ 

Примерный вывод программы 81 Степени числа 2

Horoe понятие выражение1 ^ выражение2

Оператор степень (^) возводит выражение I в степень заданную числом выражение2.

Математическая запись степени  $a = b^c$  в BASIC-256 записывается как  $a = b^c$ с

### Новые целочисленные функции

Три новые функции этой главы связаны с преобразованием строк и чисел с плавающей точкой (действительных чисел) в целые числа. Все три эти функции по разному обрабатывают десятичную часть числа.

Функция int() просто отбрасывает десятичную часть числа, что равносильно вычитанию дробной части от (положительного) числа или прибавления десятичной части к отрицательному числу. Это может привести к проблемам, если мы пытаемся округлить числа меньшие нуля (о).

Функции **ceil**() и **floor**() по своему решают проблему **int**(). Функция **ceil**() дополняет дробное число до ближайшего целого, большего, чем исходное число, в то время как **floor**() всегда уменьшает число до ближайшего целого, меньшего данного числа.

Всех нас учили округлять, прибавляя 0.5 и отбрасывать дробную часть. Если мы используем **int**(), то она работает с положительными числами и не работает с отрицательными. В BASIC-256 для округления («как привычно») следует использовать формулу типа *a=floor(b+0.5)* .

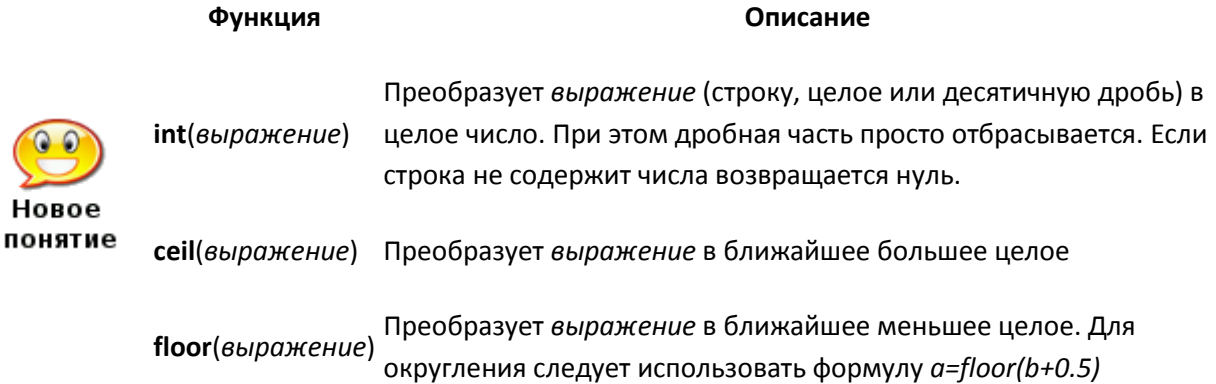

```
1 # c12_intceilfloor.kbs
2 for t = 1 to 10
3 n = \text{rand} * 100 - 504 print n;
5 print " int=" + int(n);6 print " ceil=" + ceil(n);
7 print " floor=" + floor(n)
8 next t
```
#### Программа 82 Различие между *int*, *ceil* и *floor*

```
-34,342984 int=-34 ceil=-34 floor=-35
23,295121 int=23 ceil=24 floor=23
-25,956241 int=-25 ceil=-25 floor=-26
10,697896 int=10 ceil=11 floor=10
-16,144697 int=-16 ceil=-16 floor=-17
44,576658 int=44 ceil=45 floor=44
35,383576 int=35 ceil=36 floor=35
4,651446 int=4 ceil=5 floor=4
-39,022827 int=-39 ceil=-39 floor=-40
47,965051 int=47 ceil=48 floor=47
```
Примерный вывод программы 82 Различие между *int*, *ceil* и *floor*

# **Новые функции для дробных чисел**

Математические функции, в которые погрузила нас эта глава могут пригодиться при написании некоторых специальных программ. В подавляющем большинстве программ они не нужны.

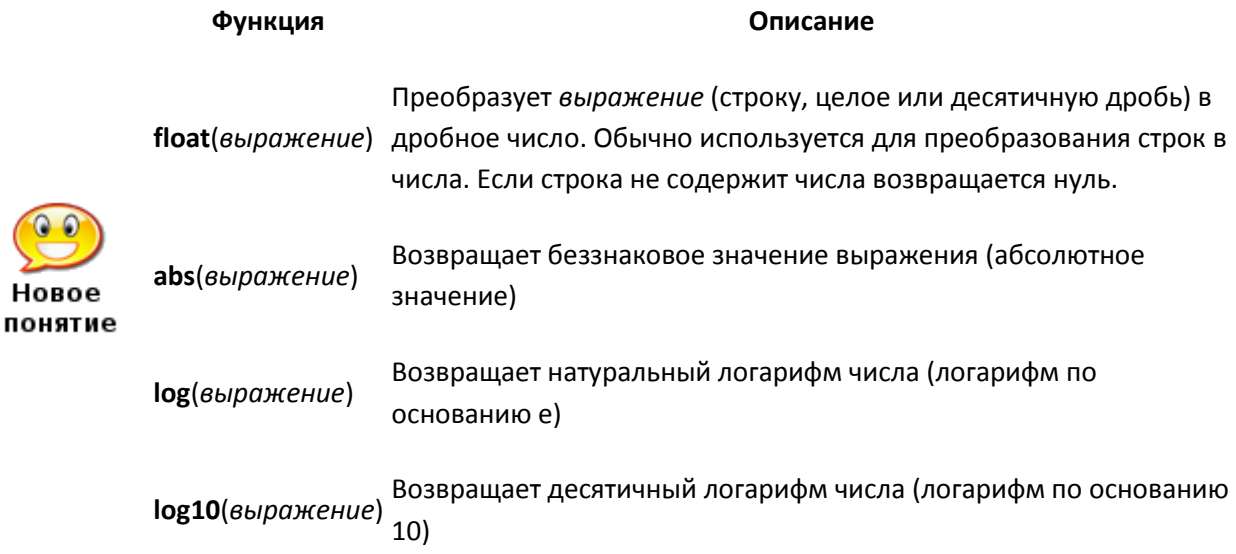

## **Тригонометрические функции (для знакомых с ними)**

Тригонометрия — наука об измерении углов и сторон (и их соотношений) в треугольнике. BASIC-256 поддерживает основные тригонометрические функции. Углы измеряются в радианах (0-2π). Если вы хотите использовать градусы (0-360) в своей программе, то необходимо значения в градусах предварительно преобразовать в радианы, а потом использовать в тригонометрических функциях.

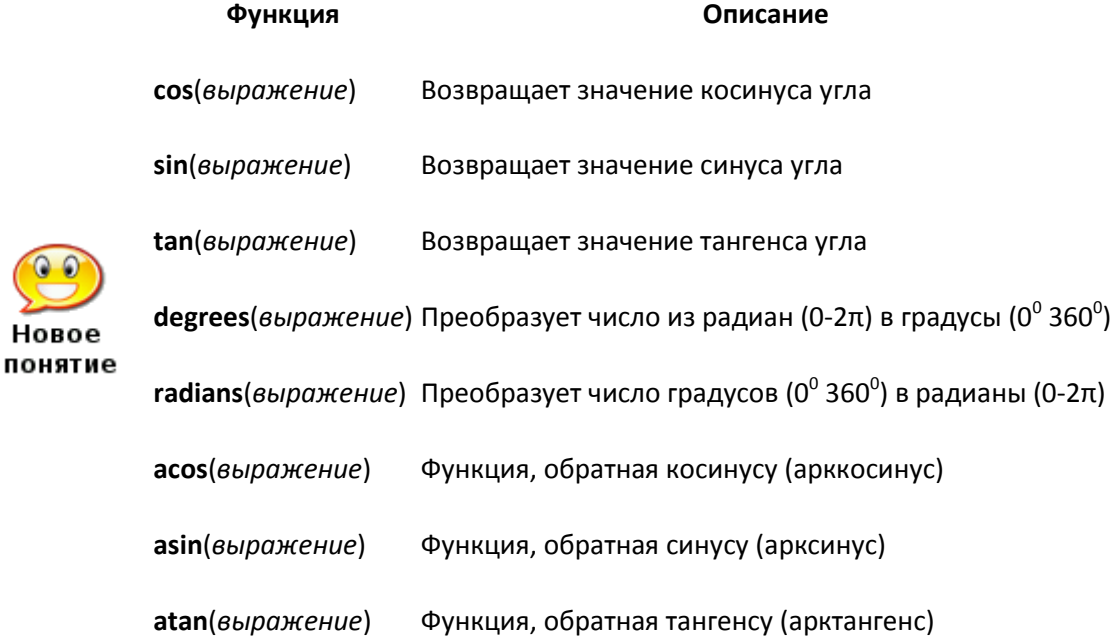

Первые три функции имеют прямое отношение к сторонам прямоугольного треугольника. Рисунок 20 демонстрирует прямоугольный треугольник, его стороны и углы.

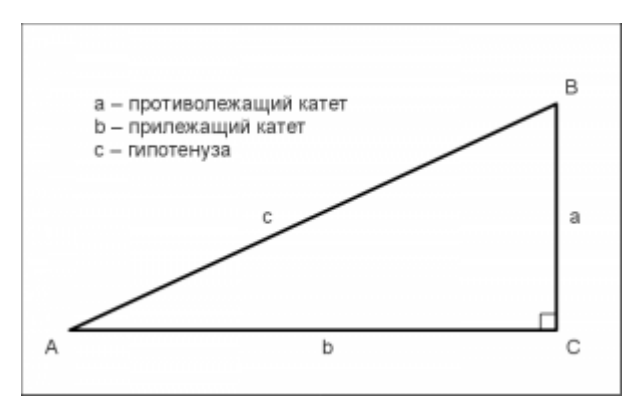

Рисунок 20 Прямоугольный треугольник.

## **Косинус**

Косинус угла равен отношению прилежащего катета к гипотенузе:

$$
\cos A = \frac{b}{c}
$$

Косинус повторяет свои значения в диапазоне от -1 до 1 на каждом интервале длиной 2π радиан. Рисунок 21 показывает волновой график косинуса в диапазоне от 0 до 2π.

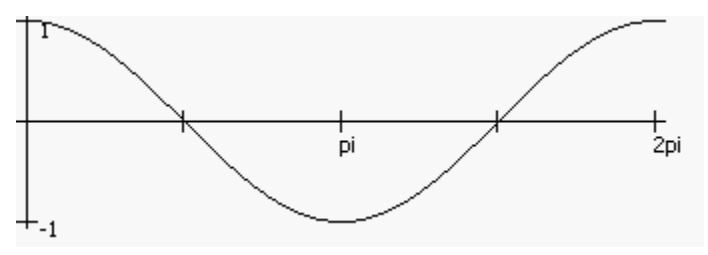

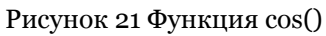

# **Синус**

Синус равен отношению прилежащего катета к гипотенузе:

$$
\sin A = \frac{a}{c}
$$

Синус также, как и косинус повторяет свои значения из диапазона от -1 до 1 на каждом интервале длиной 2π

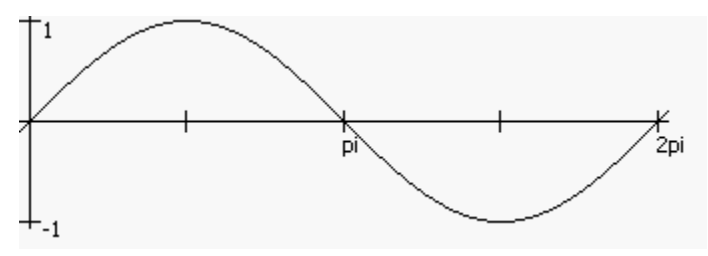

Рисунок 22 Функция sin()

### **Тангенс**

Тангенс равен отношению противолежащего катета к прилежащему:

 $tg A = \frac{a}{b}$ .

Тангенс повторяет свои значения лежащие в диапазоне от -∞ до ∞ на каждом отрезке в π радиан. Такой диапазон тангенса объясняется тем, что когда угол треугольника становится очень маленьким, противолежащий катет становится очень маленьким.

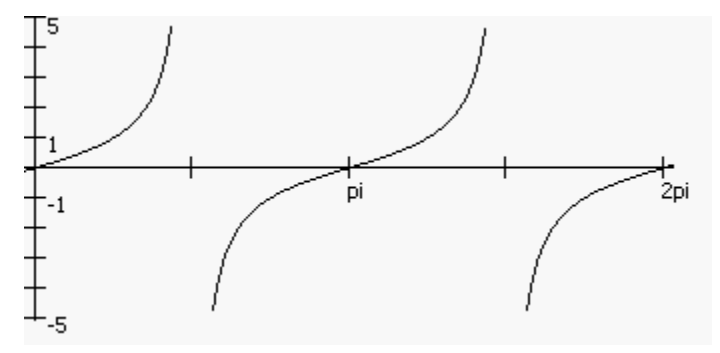

Рис. 23 Функция tan()

## **Функция degrees**

Функция **degrees**() преобразует значения угла из радиан в градусы по формуле: *градусы = (радианы/2π)\*360*.

# **Функция radians**

Функция **radians**() преобразует значения угла из градусов в радианы по формуле *радианы = (градусы/360)\*2π* Запомните, все тригонометрические функции BASIC-256 используют в качестве аргумента радианы, а не градусы.

# **Арккосинус**

Арккосинус (**acos**()) — функция обратная косинусу. Ее значением является величина угла, косинус которого равен заданному числу.

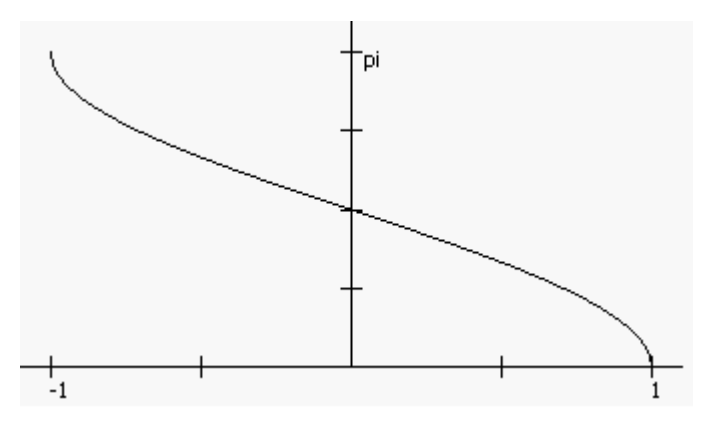

Рисунок 24 Функция acos()

# **Арксинус**

Арксинус (**asin**()) – функция, обратная синусу. Ее значением является величина, синус которого равен заданному числу.

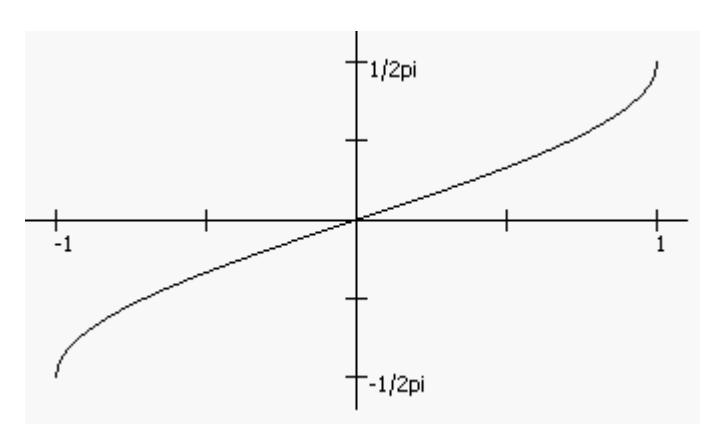

Рисунок 25 Функция asin()

## **Арктангенс**

Арктангенс (**atan**()) – функция, обратная тангенсу. Ее значением является угол, тангенс которого равен заданному числу.

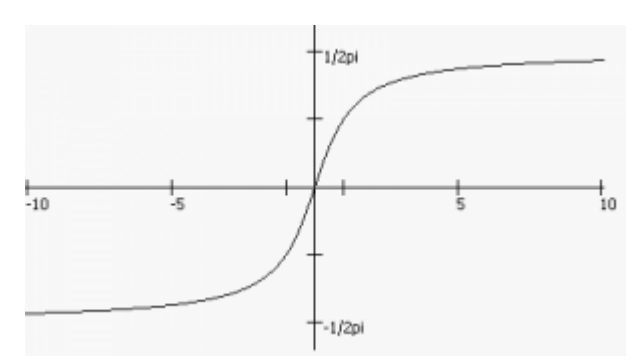

Рисунок 26 Функция atan()

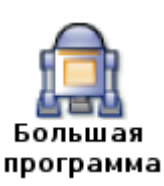

Большая программа этой главы воспроизводит процесс деления целых чисел уголком. Программа использует логарифм, чтобы вычислить количество знаков в числах, деление по модулю и целочисленное деление для определения цифр, и в целом очень сложная программа. Не расстраивайтесь и не опускайте руки, если сразу не поймете в полностью, как она работает.

```
1 # longdivision.kbs
2 # Показывает графически процесс деления уголком
3 # двух положительных целых чисел.
4
5 input "Делимое? ", b
6 input "Делитель? ", a
7
```

```
8 originx = 100
9 originy = 20
10 height = 1211 width = 912 margin = 21314 b = int(abs(b))15 a = int(abs(a))16
17 color white
18 rect 0,0, graphwidth, graphheight
19 color black
20
21 # Отображение задания на деление
22 row = 023 col = -124 number = a25 underline = false
26 gosub drawrightnumber
27 row = 0
28 \text{ col} = 029 number = b30 gosub drawleftnumber
31 line originx - margin, originy, originx + (width * 11), originy
32 line originx - margin, originy, originx - margin, originy + height
33
34 # Сколько цифр в делимом?
35 lb = ceil(log10(abs(b)))
36
37 r = 038 bottomrow = 0## номер последнего ряда вычислений
39
40 # Цикл по всем цифрам слева направо
41 for tb = 1b-1 to 0 step -1
42
     # получаем следующюю цифру текущего остатка и убираем ее из делимого
43r = r * 1044
    r = r + (b \ (10 \ ^4 \text{tb}))b = b \frac{6}{6} (10 \land tb)
4.5
    # отображаем текущий остаток
46
     row = bottomrow
47
48
    bottomrow = bottomrow + 149
    col = lb - tb - 150number = r51underline = false
52
     gosub drawrightnumber
53
      # вычисляем следующую цифру ответа и отображаем ее
```

```
54 digit = r \setminus a55 row = -156 col = lb - tb - 157 gosub drawdigit
58 # вычисляем количество которое надо удалить из текущего остатка и
отображаем
59 number = digit * a
60 r = r - number61 col = 1b - tb - 162 row = bottomrow
63 bottomrow = bottomrow + 1
64 underline = true
65 gosub drawrightnumber
66 next tb
67 #
68 # печатаем остаток в нижнем ряду
69 row = bottomrow
70 col = 1b - 171 number = r72 underline = false
73 gosub drawrightnumber
74 end
75
76 drawdigit:
77 # вычисляем строку и столбец для отображения
78 text col * width + originx, row * height + originy, digit
79 if underline then
80 line col * width + originx - margin, (row + 1) * height + originy, (col 
+ 1) * width + originx - margin, (row + 1) * height + originy
81 end if
82 return
83
84 drawleftnumber:
85 # передаем начальный ряд и колонку, а также число для левой колонки
86 if number < 10 then
87 digit = number
88 gosub drawdigit
89 else
90 lnumber = ceil(log10(abs(number)))
91 for tnumber = lnumber-1 to 0 step -1
92 digit = (number \ (10 \t{^{\wedge}} tnumber)) \t{^{\wedge}} 10
93 gosub drawdigit
94 \qquad \qquad \text{col} = \text{col} + 195 next tnumber
96 endif
97 return
```

```
98
99 drawrightnumber:
100 # передаем начальный ряд, колонку и число для отображения в правой колонке
101 if number < 10 then
102 digit = number
103 gosub drawdigit
104 else
105 lnumber = ceil(log10(abs(number)))
106 for tnumber = 0 to lnumber - 1
107 digit = (number \ (10 \t{^{\wedge}} tnumber)) \t{^{\wedge}} 10
108 gosub drawdigit
109 col = col - 1
110 next tnumber
111 endif
112 return
```
#### Программа 83 Большая программа Деление уголком

Делимое? 123456 Делитель? 78

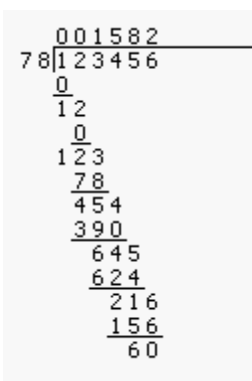

Пример вывода программы 83 Большая программа Деление уголком

# **Глава 15 Работаем со строками**

Мы использовали строки, чтобы хранить нечисловую информацию, формировать вывод на экран и получать вводимые пользователем символы. В главе 11 мы использовали Unicode значения отдельных символов для построения строк.

В этой главе мы узнаем несколько новых функций для действий со строками.

# **Строковые функции**

BASIC-256 имеет восемь стандартных функций для преобразования строк, которые собраны в таблице 7

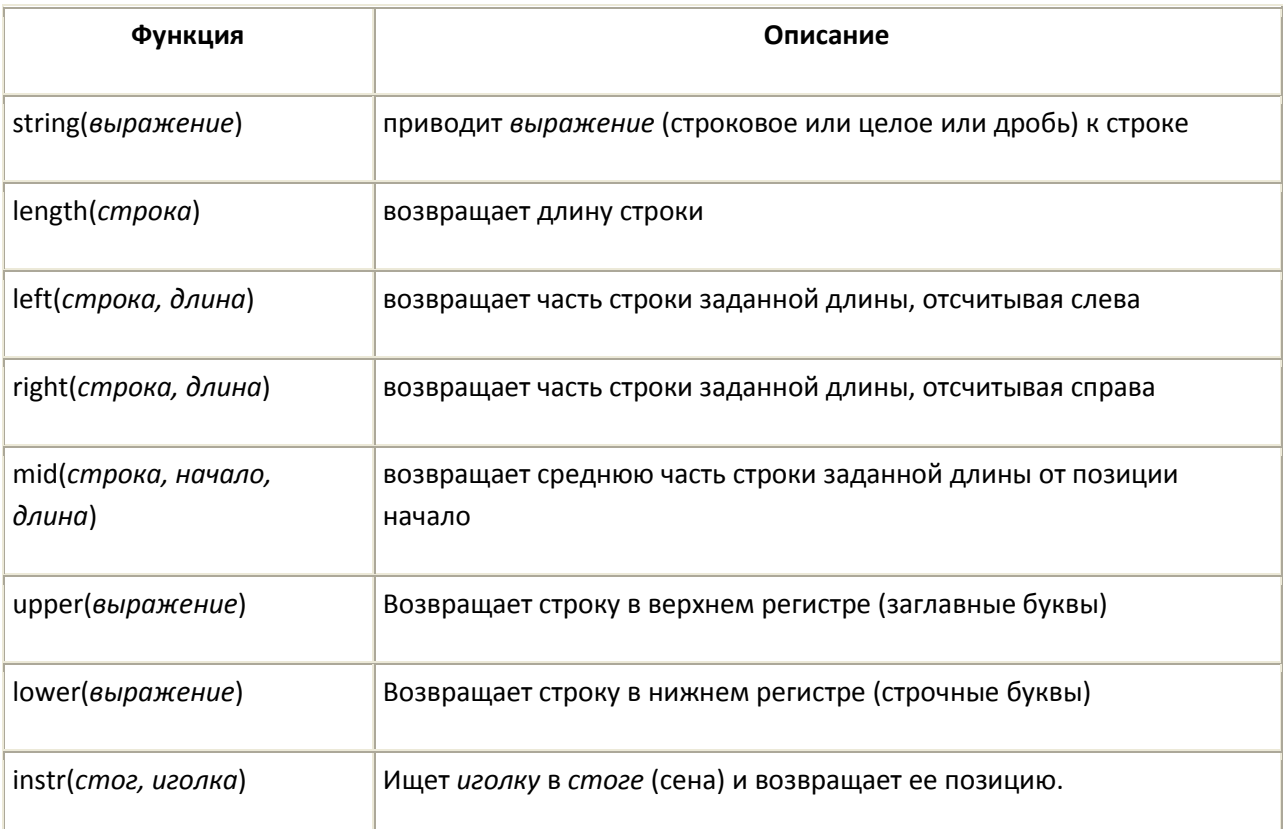

# **Функция string()**

Функция **string**() берет выражение в любом формате и преобразовывает его в строку. Она очень удобна для преобразования целых или дробных чисел в символы так, что с ними можно работать как со строками.

```
1 # string.kbs
2 a$ = string(10 + 13)
3 print a$
4 b$ = string(2 * pi)
5 print b$
```
Программа 84 Функция string()

23 6,283185

Пример вывода программы 84 Функция string()

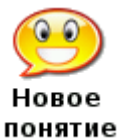

**string**(*выражение*) Преобразует *выражение* (строку, целое или дробное число) в строку

# **Функция length()**

Функция length() возвращает количество символов (букв, знаков) входящих в строку.

```
1 # length.kbs
2 # печатает 7, 0, и 22
3 print length("Привет!")
4 print length("")
5 print length("Программировать круто!")
```
#### Программа 85 Функция length()

7  $\Omega$ 22

```
Вывод программы 85 Функция length()
```
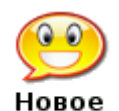

**length**(*выражение*)

Принимает строковое *выражение* и возвращает его длину. Для пустой строки понятие ("") возвращает нуль (0).

### **Функции left(), right() и mid()**

```
Функции left(), right() и mid() извлекают из строки определенную подстроку 
(часть строки).
1 # leftrightmid.kbs
2 a$ = "автомашина"
3 # печатает "авто"
4 print left(a$,4)
5 # печатает "на"
6 print right(a$,2)
7 # печатает "маш" и "шина"
8 print mid(a, 5, 5, 3)9 print mid(a$,7,9)
Программа 86 Функции left(), right() и mid()
авто
на
маш
шина
```
Пример вывода программы 86 Функции left(), right() и mid()

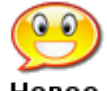

**left**(*строка, длина*)

Horoe понятие

Возвращает подстроку заданной длины, начиная слева. Если *длина* равна или больше длины переменной *строка*, то только *строка* и будет возвращена.

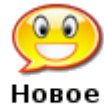

**right**(*строка, длина*)

понятие

Возвращает подстроку заданной длины, начиная справа. Если *длина* равна или больше длины переменной *строка*, то только *строка* и будет возвращена.

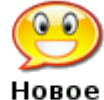

**mid**(*строка, начало, длина*)

Возвращает подстроку заданной длины переменной *строка* из ее середины. понятие Параметр *начало* указывает, где эта подстрока должна начаться (1 = начало строки[\)](#page-6-1) $\frac{1}{2}$ 

#### **Функции upper() и lower()**

Функции **upper**() и **lower**() просто возвращают строку состоящую из заглавных (upper) или строчных (lower) букв. Эти функции наиболее полезны, когда надо сравнить значения двух строк и вам не важно в каком регистре они написаны.

```
1 # upperlower.kbs
2 а$ = "Привет!"
3 # печатает "привет!"
4 print lower(a$)
5 # печатает "ПРИВЕТ!"
6 print upper(a$)
```
Программа 87 Функции upper() и lower()

привет! ПРИВЕТ!

Пример вывода программы 87 Функции upper([\)](#page-17-0) и lower()<sup>2</sup>

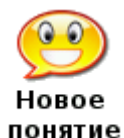

**lower**(*строка*) **upper**(*строка*)

Возвращает копию переменной *строка*, в которой все символы заменены на строчные (lower) или заглавные (upper) буквы. Остальные (не буквы) символы возвращаются без изменений.

#### Функция instr()

Функция instr() ищет первое вхождение подстроки в заданную строку и возвращает местоположение первого символа подстроки в строке. Если подстрока отсутствует в строке, возвращается нуль (0).

```
1 # instr.kbs
2 a$ = "автомашина"
3 # ищем подстроку "шина"
4 print instr(a$, "шина")
5 # ищем подстроку "колесо"
6 print instr(а$, "колесо")
Программа 88 Функция instr()
```
 $\overline{7}$ 

 $\Omega$ 

Пример вывода программы 88 Функция instr()

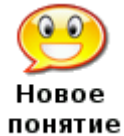

instr(стог\_сена, иголка) Ищет подстроку (иголка) в другой строке (стог сена). Возвращает позицию первого символа подстроки. Если подстрока не найдена, возвращает нуль (0).

Десятичная система счисления (по основанию 10), используемая наиболее часто, использует цифры от 0 до 9 для записи чисел.

А теперь, давайте представим, что случится, если у нас будет только 5 цифр от 0 до 4. В этом случае число 23 (23=2\*10<sup>1</sup>+3\*10<sup>0</sup>) станет 43 (4\*5<sup>1</sup>+3\*5<sup>0</sup>), но будет представлять одно и то же количество предметов. Такое преобразование чисел называется сменой основания системы счисления.

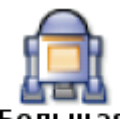

Компьютер, в своем внутреннем устройстве, не использует и не понимает Большая программа числа по основанию 10, он преобразует все числа в двоичную систему (по основанию 2) и их он хранит в памяти и с ними только оперирует.

> «Большая программа» этой главы преобразует (конвертирует) положительные целые числа из одной системы счисления в интервале от 2 до 36 в любую другую. В качестве цифр от 11-ой до 36-ой используются заглавные буквы английского алфавита.<sup>3</sup>

```
1 # radix.khs
2 # преобразование чисел из одного основания (2-36) в другое
\mathcal{E}4 digits$ = "0123456789ABCDEFGHIJKLMNOPQRSTUVWXYZ"
5
6 message$ = "из основания"
```
```
7 gosub getbase
8 frombase = base
\alpha10 input "число по основанию " + frombase + " >", number$
11 number$ = upper(number$)
1213 # преобразуем число в десятичную систему (основание 10) и сохраняем его в
переменной п
14 n = 015 for i = 1 to length (number$)
16
     n = n * from basen = n + \text{instr}(digits\, mid(number\, i, 1)) - 1
17
18 next i
19
20 message$ = "в основание"
21 gosub getbase
22 tobase = base
23
24 # строим строку в tobase
25 result$ = ""
26 while n \leq 0result$ = mid(digits; n % tobase + 1, 1) + result$
27
      n = n \setminus \text{tobase}28
29 end while
3031 print "по основанию " + tobase + " это число равно " + result$
32 end
33
34 getbase: # получение основания от 2 до 36
35 do
36
      input message$+"> ", base
37 until base >= 2 and base \leq 36
38 return
Программа 89. Большая программа - Смена основания системы счисления
из основания> 10
число по основанию 10, >999
в основание> 16
по основанию 16, это число равно 3Е7
Пример вывода программы 89 Большая программа - Смена основания системы
счисления
```
 $\frac{1}{2}$ Если сумма параметров *начало+длина* больше, чем длина строки, то вернется

только часть строки от места *начало* до конца строки, что и показано в последнем выводе программы 86. (прим. редактора)

 $2$ [Е](#page-2-0)сли у вас эти функции не работают с русскими буквами - обновите BASIC-256 (прим. редактора).

 $3K$ ак известно, в английском алфавите ровно 26 букв. А означает «цифру» 10, В -12 и т. д. Наиболее известна в среде программистов шестнадцатеричная система счисления, где цифрами от 10 до 15 являются буквы от A до F